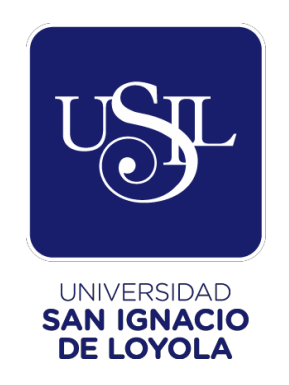

# **FACULTAD DE INGENIERÍA**

# **Carrera de Ingeniería Empresarial y de Sistemas**

# **IMPLEMENTACIÓN DE UN SISTEMA DE GESTIÓN DE EVENTOS CULTURALES PARA LA BIBLIOTECA NACIONAL DEL PERÚ**

**Trabajo de Suficiencia Profesional para optar el Título Profesional de Ingeniero Empresarial y de Sistemas**

> **Jeremy Mike Farfán Sánchez (0009-0000-9429-270X)**

<span id="page-0-0"></span>**Asesor: Lic. Gisella Yrene Figueroa Tejada (0000-0003-3733-0583)**

> **Lima – Perú 2023**

# IMPLEMENTACIÓN DE UN SISTEMA DE GESTIÓN DE EVENTOS CULTURALES PARA LA BIBLIOTECA NACIONAL DEL PERÚ

ORIGINALITY REPORT

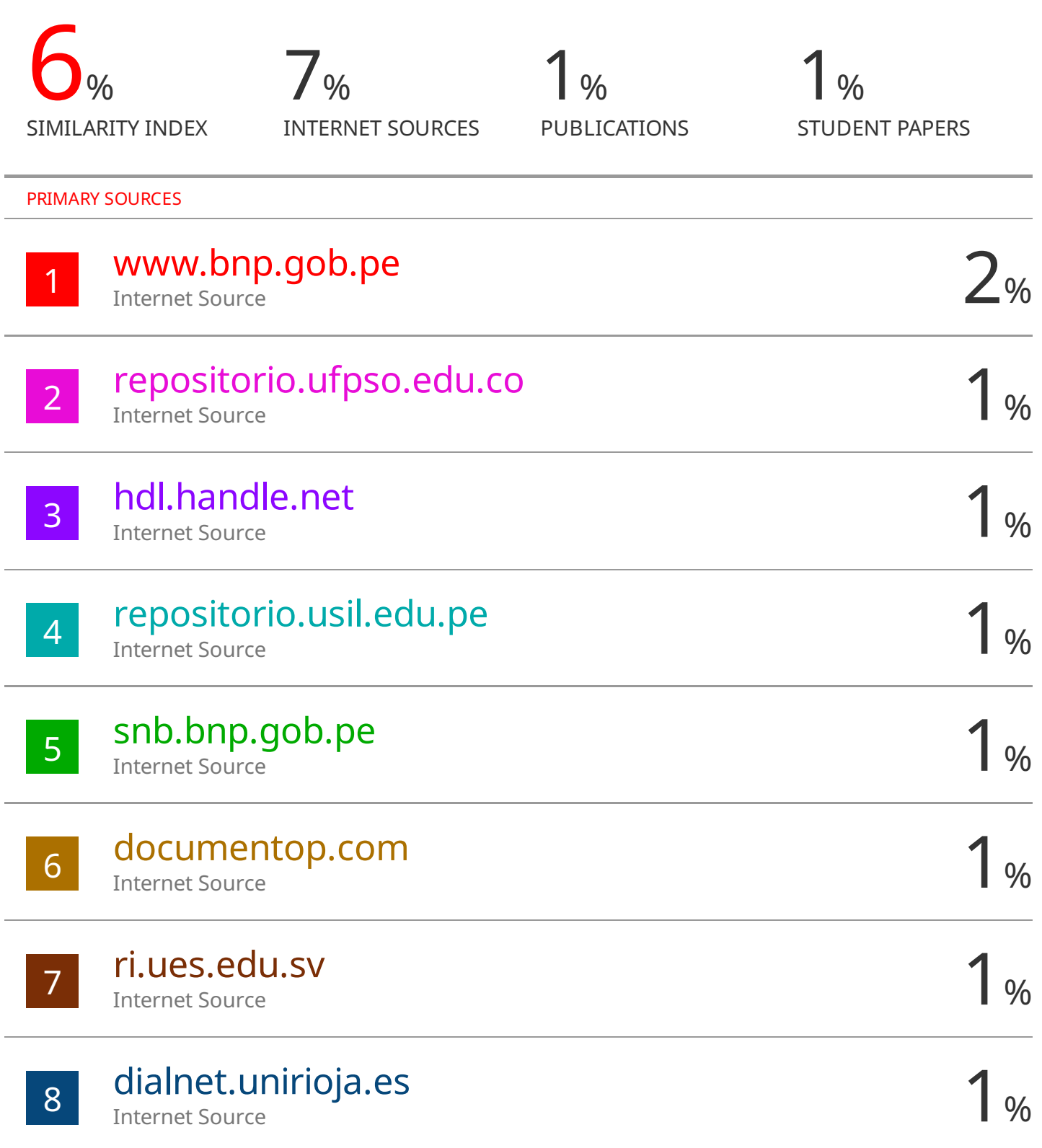

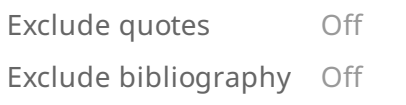

Exclude matches  $< 1\%$ 

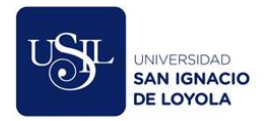

### **DEDICATORIA**

Dedico mi tesis a mi madre por haberme formado como la persona que soy en la actualidad, por esforzarse y dar todo de si, a pesar de las circunstancias, para que yo pueda estudiar una carrera técnica y a partir de ese punto seguir creciendo profesionalmente en esta universidad.

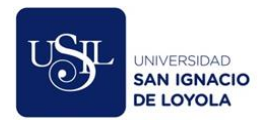

### **AGRADECIMIENTO**

<span id="page-4-0"></span>Agradezco a Jorge Fernando Espejo Gonzales a quien considero un amigo y un modelo a seguir en el ámbito profesional, gracias por brindarme la oportunidad laboral que me permitió iniciar realmente mi crecimiento profesional y por aconsejarme e instruirme a lo largo de los años.

Además, agradezco a mi asesora de tesis, Lic. Figueroa por su paciencia y disposición en ayudarme a completar este trabajo de la mejor forma posible.

iii

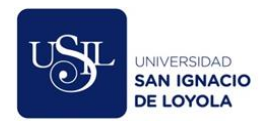

# **TABLA DE CONTENIDOS**

<span id="page-5-0"></span>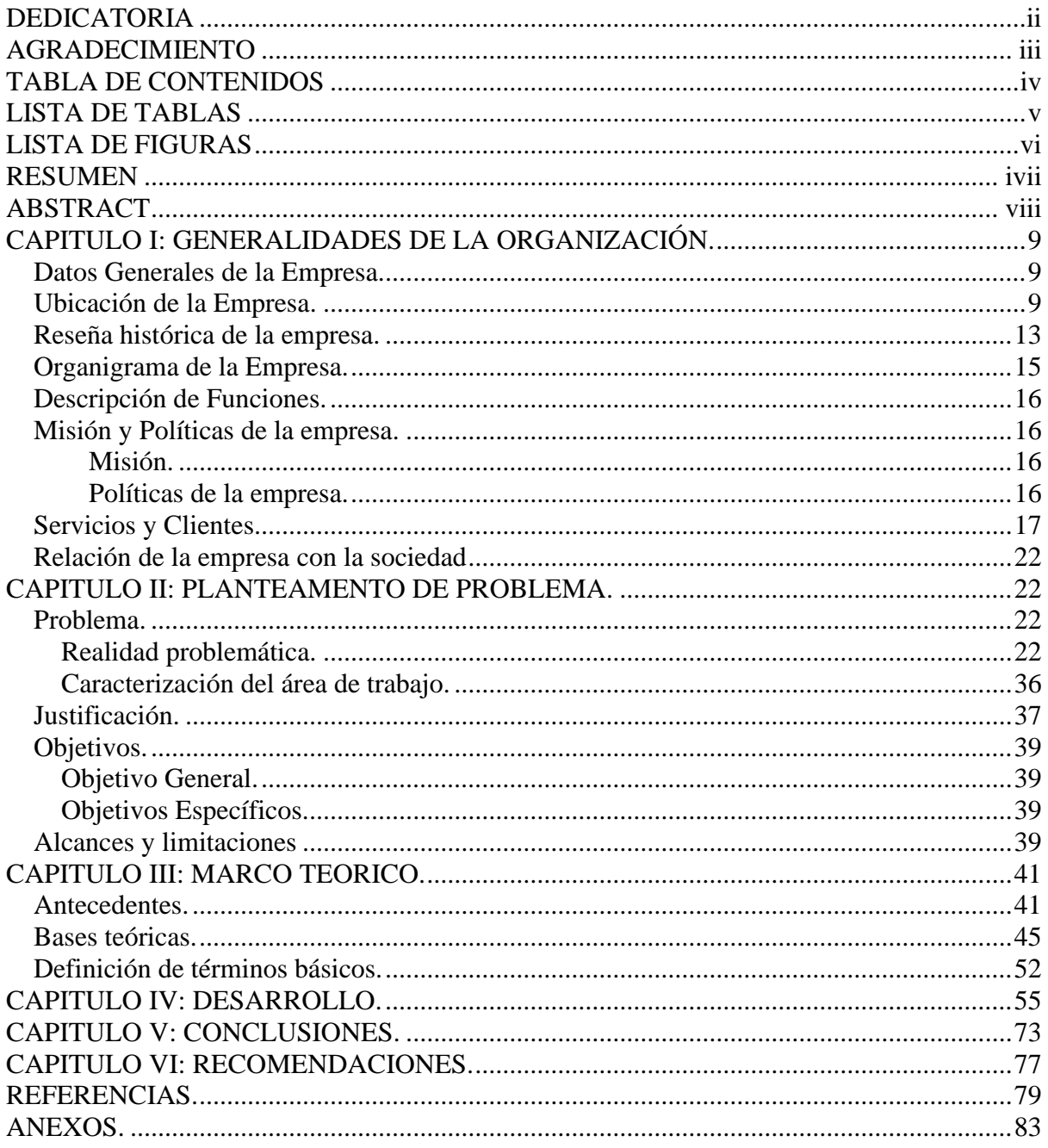

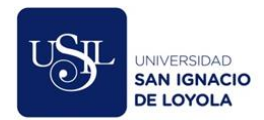

# **LISTA DE TABLAS**

<span id="page-6-0"></span>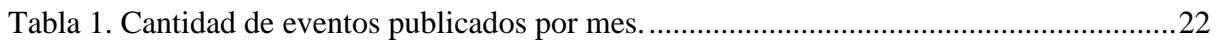

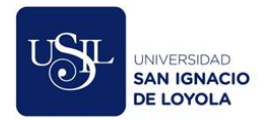

# **LISTA DE FIGURAS**

<span id="page-7-0"></span>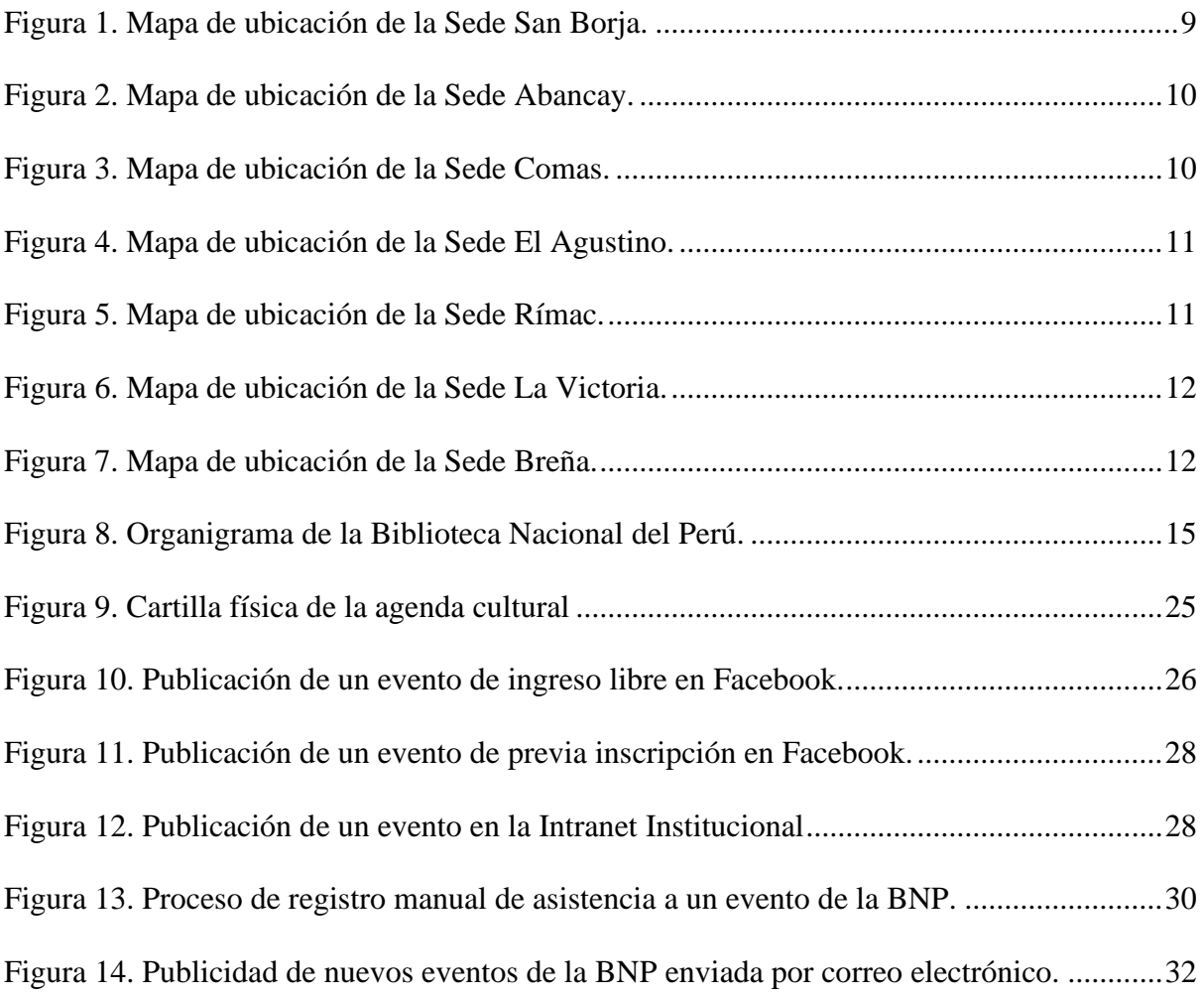

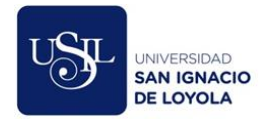

#### **RESUMEN**

<span id="page-8-0"></span>En el Perú existen soluciones informáticas que ayudan a las empresas a automatizar la gestión de un evento, que incluyen funcionalidades como la venta de entradas, control de asistencia, envío de publicidad, entre otros. Estas soluciones se adaptan de forma adecuada en eventos que tienen un propósito lucrativo, sin embargo, en el estado existen entidades públicas, como la Biblioteca Nacional del Perú, que, a través de su Oficina de Comunicaciones, ofrecen conciertos, obras teatrales, películas, exposiciones, entre otros, con el principal objetivo de brindarle al ciudadano una opción de entretenimiento gratuita y educativa. Por este motivo, el presente trabajo de suficiencia profesional busca describir la implementación de un Sistema de Gestión de Eventos Culturales, el cual permitió automatizar los procesos de difusión, control y seguimiento que la entidad venía ejecutando de forma manual.

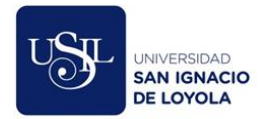

#### **ABSTRACT**

<span id="page-9-0"></span>In Peru there are computer solutions that help companies automate the management of an event, which include functionalities such as ticket sales, attendance control, sending advertising, among others. These solutions are adapted in events that have a lucrative purpose, however, in the state there are public entities, such as the National Library of Peru, which, through its Communications Office, offer concerts, theatrical works, films, exhibitions, among others, with the main objective of offering citizens a free and educational entertainment option. For this reason, this work of professional sufficiency seeks to describe the implementation of a Cultural Events Management System, which made it possible to automate the diffusion, control and monitoring processes that the entity had been executing manually.

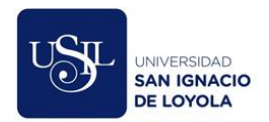

# **INFORME DE EXPERIENCIA PROFESIONAL**

## **CAPITULO I: GENERALIDADES DE LA ORGANIZACIÓN.**

#### **Datos Generales de la Empresa.**

<span id="page-10-1"></span><span id="page-10-0"></span>La Biblioteca Nacional del Perú es un organismo público, dependiente del Ministerio de Cultura, con autonomía económica, administrativa, financiera y ente rector del Sistema Nacional de Bibliotecas.

#### **Ubicación de la Empresa.**

<span id="page-10-2"></span>La central telefónica de la Biblioteca Nacional del Perú es (511) 513-6900 – Anexo 7000. Cuenta con siete sedes:

1. La Sede San Borja, ubicada en Av. De la Poesía 160, San Borja – Lima.

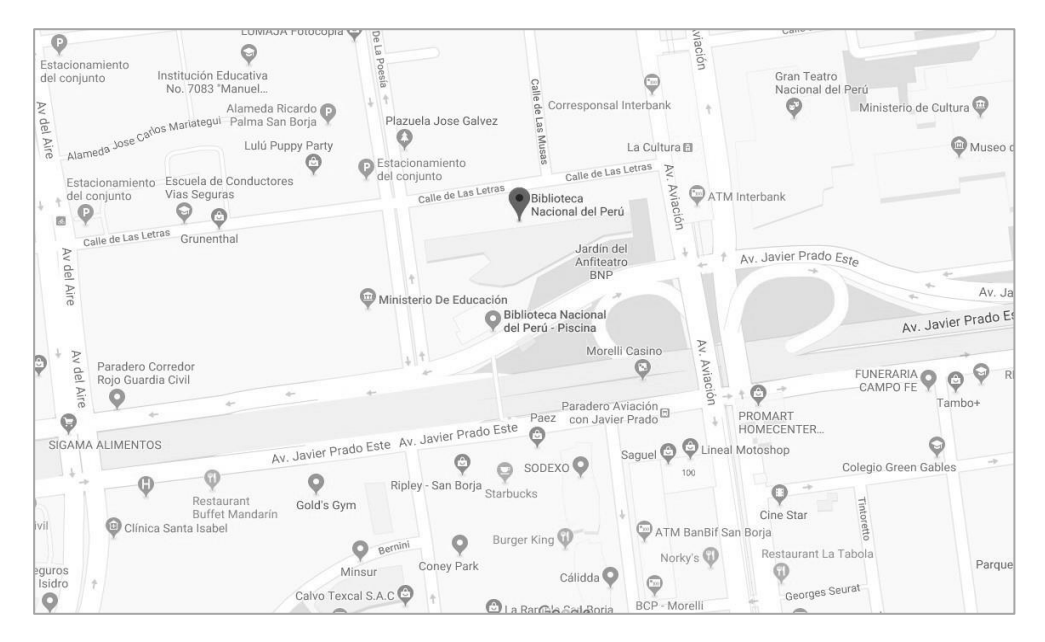

*Figura 1.* Mapa de ubicación de la Sede San Borja.

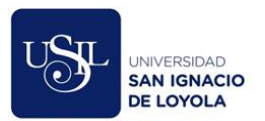

2. La Gran Biblioteca Pública de Lima, ubicada en Av. Abancay 4ta. Cdra. s/n Lima 01.

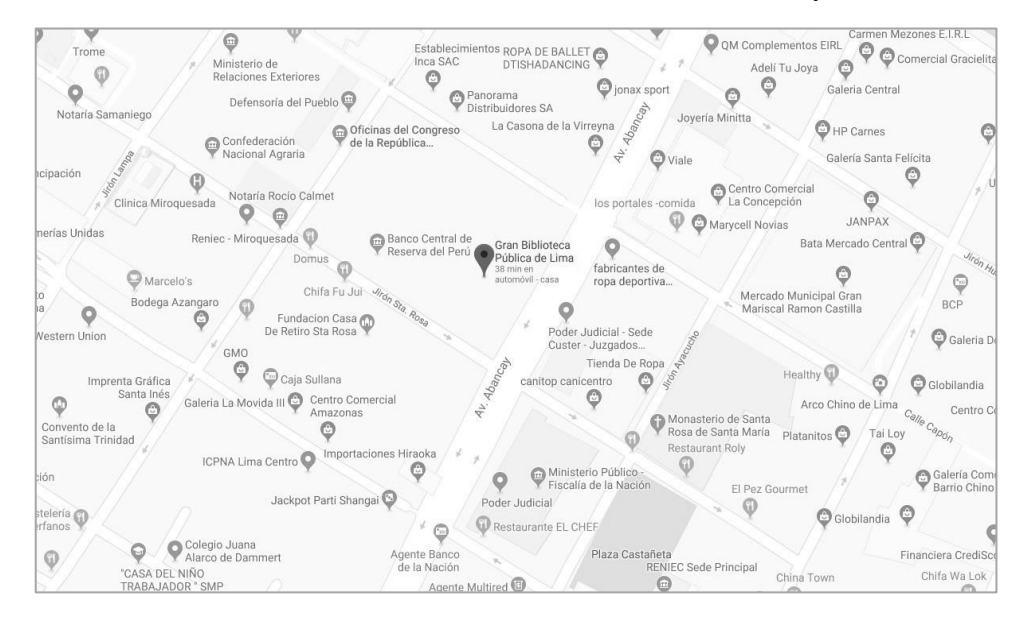

*Figura 2.* Mapa de ubicación de la Sede Abancay.

3. La Estación de Biblioteca Pública -Comas, ubicada en Ca. Las Palmeras s/n – Parque Ricardo Palma – Urb. Repartición – Comas.

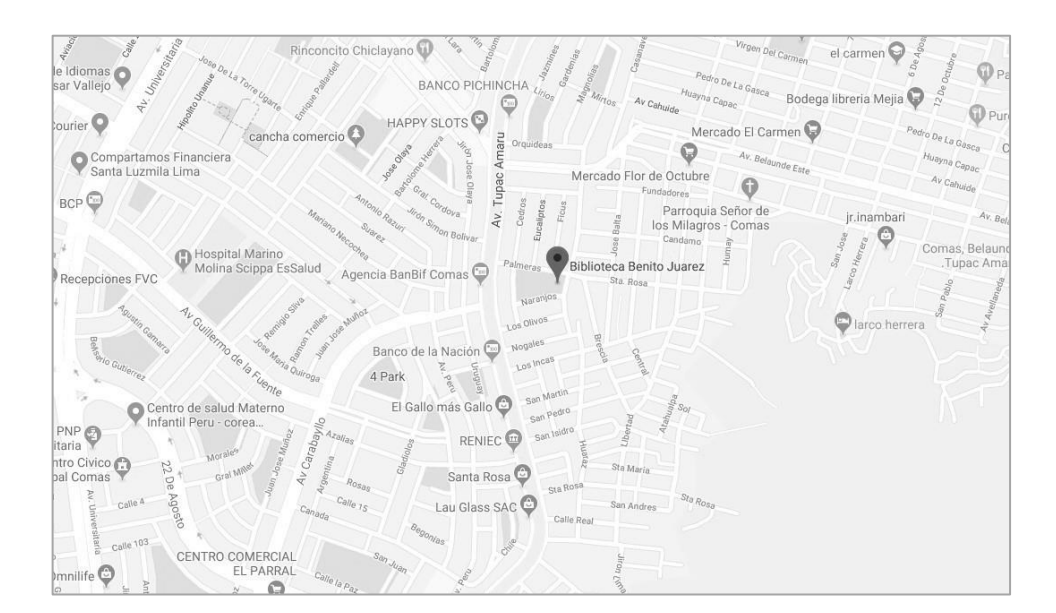

*Figura 3. Mapa de ubicación de la Sede Comas.*

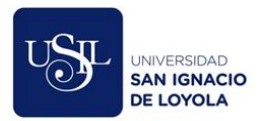

4. La Estación de Biblioteca Pública – El Agustino, ubicada en Calle José Quiñones 4ª

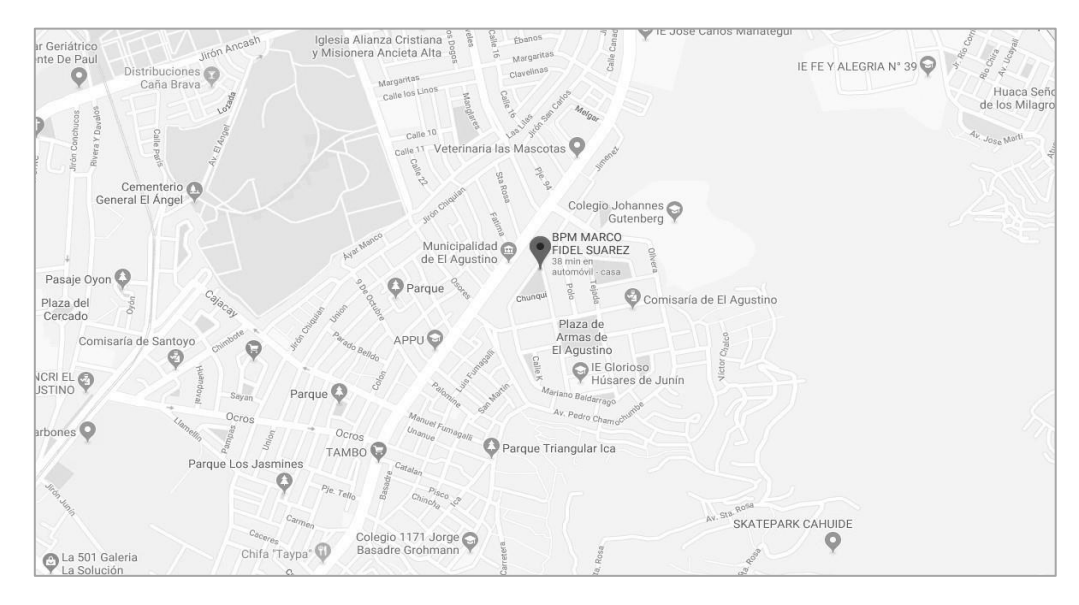

cdra. s/n – Parque Triangular – Urb. La Corporación – El Agustino.

*Figura 4. Mapa de ubicación de la Sede El Agustino.*

5. La Estación de Biblioteca Pública - Rímac, ubicada en Jr. Amalia Puga, 870 – Urb.

Villacampa – Rímac.

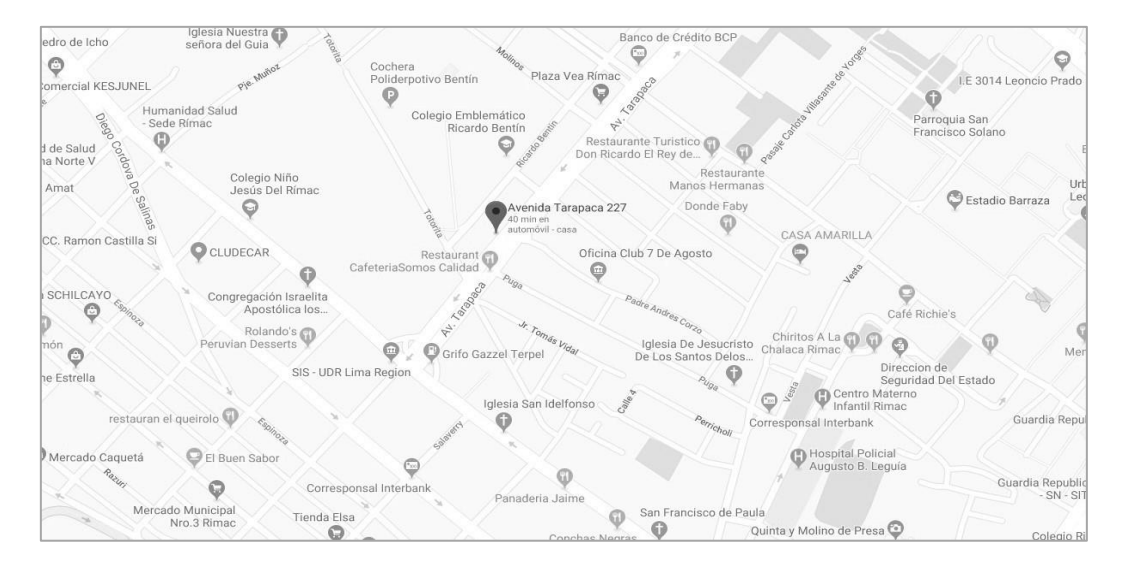

*Figura 5. Mapa de ubicación de la Sede Rímac.*

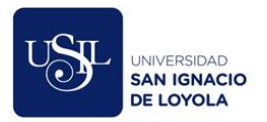

6. La Estación de Biblioteca Pública – La Victoria, ubicada en Parque San Germán – La

#### Victoria.

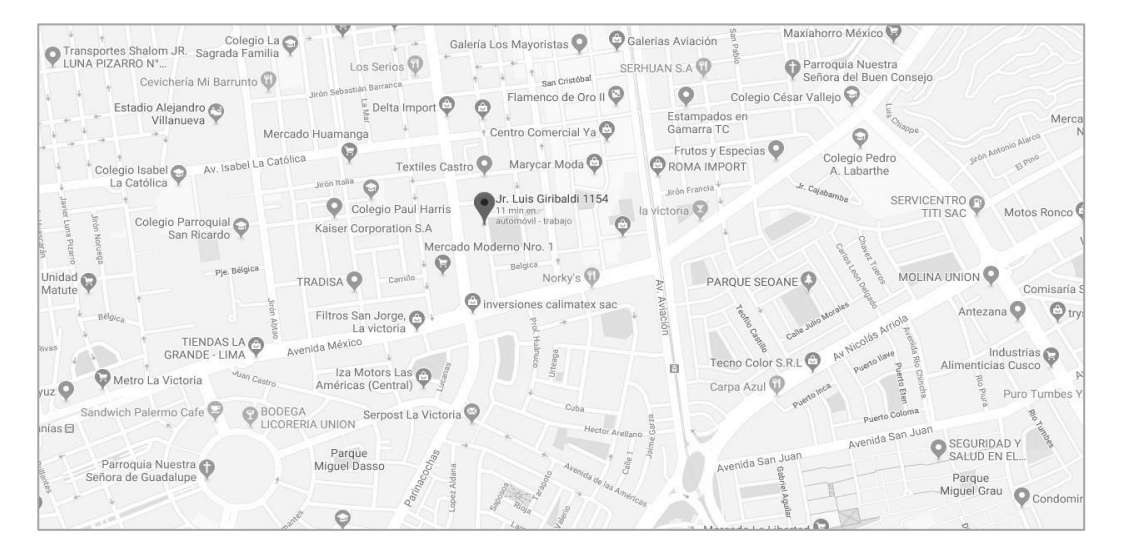

*Figura 6. Mapa de ubicación de la Sede La Victoria.*

7. La Estación de Biblioteca Pública - Breña, ubicada en Jr. Manoa N° 599 Urb. Chacra

Colorada – Breña.

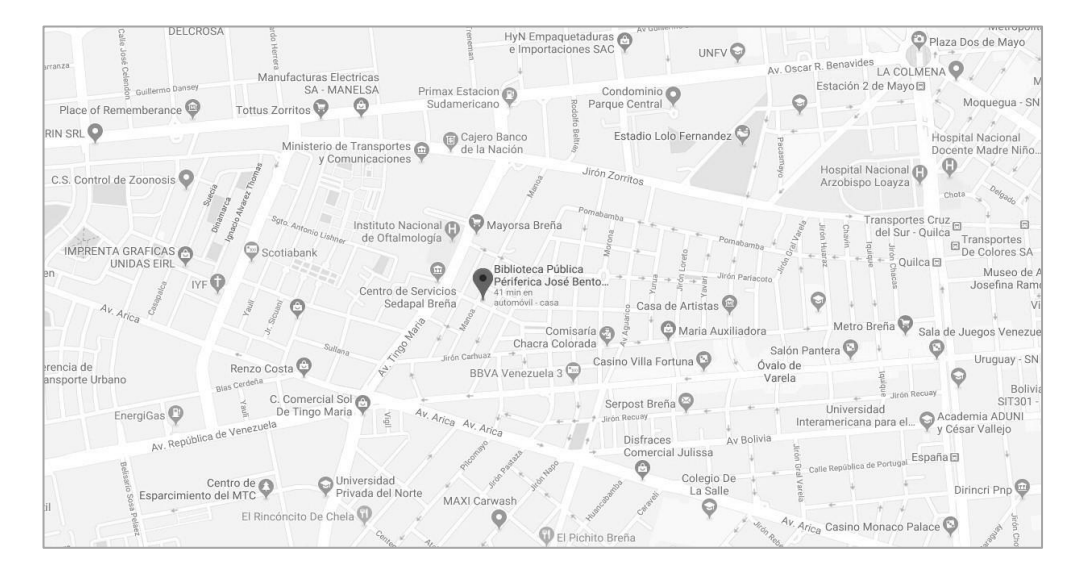

*Figura 7. Mapa de ubicación de la Sede Breña.*

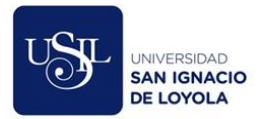

#### **Reseña histórica de la empresa.**

<span id="page-14-0"></span>"El 28 de agosto de 1821, a un mes de haber proclamado la independencia del Perú, el general don José de San Martín, firmó el decreto de creación de la Biblioteca Nacional.

El 17 de setiembre de 1822 se inauguró la Biblioteca Nacional, que contaba con 11.256 volúmenes que procedían de la antigua biblioteca de los jesuitas y de donaciones particulares, entre ellos 600 libros de propiedad del general San Martín. Como primer Bibliotecario fue nombrado don Mariano José de Arce, clérigo arequipeño y brillante orador del Congreso Constituyente.

En 1883, el presidente Miguel Iglesias llama a don Ricardo Palma, autor de las Tradiciones Peruanas, para reorganizar la Biblioteca Nacional. A través de numerosas cartas se dirigió a la intelectualidad de América y España para que donasen publicaciones a fin de recuperar el valioso patrimonio bibliográfico y documental de la institución. Por esta razón, a Palma se le conoce como el "bibliotecario mendigo". Fue director de la BNP hasta 1912, año en que fue reemplazado por Manuel González Prada. Dos años más tarde se nombró Director Honorario a Ricardo Palma.

El 10 de mayo de 1943 ocurrió el incendio que marcó la historia de la Biblioteca Nacional, el cual destruyó valiosísimo material que era, junto con las de México y Río de Janeiro, una de las más ilustres de América. Luego de producido el hecho, el gobierno del Dr. Manuel Prado nombró al Dr. Jorge Basadre como director de la Biblioteca Nacional.

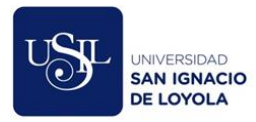

Basadre, con una paciente labor, logró levantar a la BNP de sus cenizas y la convirtió en una institución altamente técnica. El recordado historiador tacneño emprendió la inmediata reestructuración del material bibliográfico, la formación técnica del personal y la reconstrucción del edificio principal. Creó la Escuela Nacional de Bibliotecarios en 1944 y es considerado como "El Padre de la Bibliotecología Peruana" por su contribución al desarrollo del movimiento bibliotecario en el Perú.

Después de superar algunos contratiempos por los recortes de partidas presupuestarias para culminar la obra, el nuevo local de la BNP, considerado uno de los más modernos y funcionales de América Latina, fue inaugurado el 27 de marzo de 2006, en una ceremonia que contó con la asistencia del presidente de la república, Dr. Alejandro Toledo, Ministros de Estado, autoridades de gobierno e intelectuales nacionales y extranjeros." (Nuestra historia. Recuperado el 2 de noviembre de 2019 de https://www.bnp.gob.pe/institucion/nuestrahistoria/)

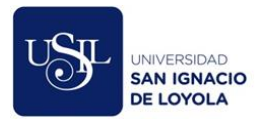

# **Organigrama de la Empresa.**

<span id="page-16-0"></span>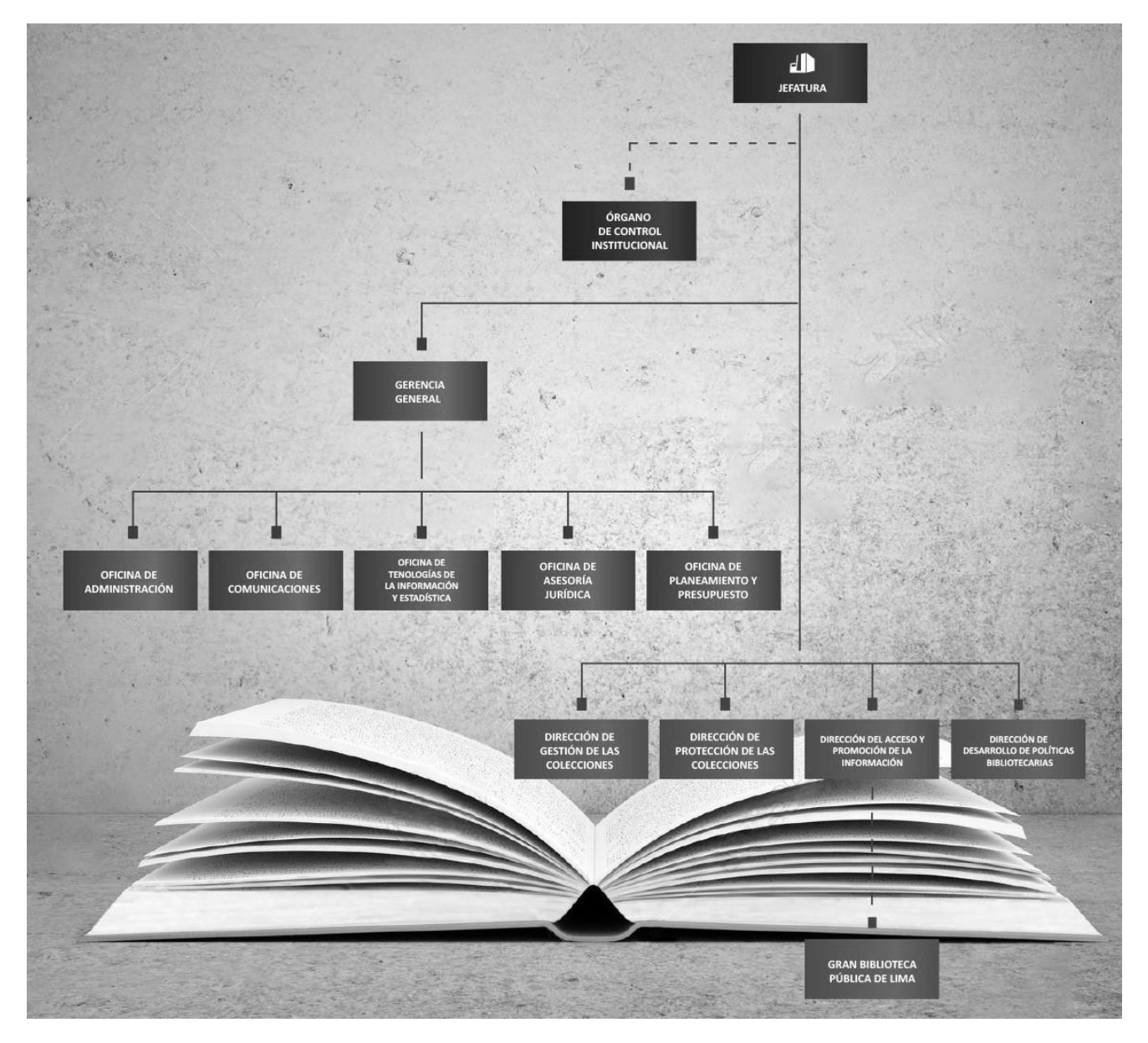

*Figura 8.* Organigrama de la Biblioteca Nacional del Perú.

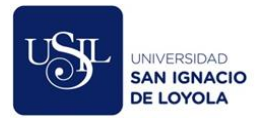

#### **Descripción de Funciones.**

<span id="page-17-0"></span>"La BNP es el centro depositario del patrimonio bibliográfico nacional, tiene como principal objetivo coadyuvar al desarrollo cultural, científico y tecnológico, facilitando el acceso a la información como un medio para el desarrollo económico y social y apoyando en la formación de ciudadanos/as y asociaciones. Representa una fuente de conocimiento para toda la sociedad peruana e internacional, garantizando su integrad y facilitando su acceso a toda la ciudadanía y a las generaciones futuras." (Reglamento de Organización y Funciones de la Biblioteca Nacional del Perú, 2018, p. 1).

#### **Misión y Políticas de la empresa.**

#### **Misión.**

<span id="page-17-2"></span><span id="page-17-1"></span>"La Misión de la entidad es la de garantizar el acceso a la información para la investigación, desarrollo científico y tecnológico, y disfrute del ciudadano" (Plan Estratégico Institucional 2018-2022 de la Biblioteca Nacional del Perú, 2017, p. 4).

#### **Políticas de la empresa.**

<span id="page-17-3"></span>"La Política Institucional es la de Implementar el Sistema Nacional de Bibliotecas como una red en la cual las bibliotecas, de acuerdo con estándares de calidad, promueven el acceso y uso del material documental-bibliográfico; contribuyendo al desarrollo humano y la innovación con enfoque inclusivo e intercultural" (Plan Estratégico Institucional 2018-2022 de la Biblioteca Nacional del Perú, 2017, p. 4).

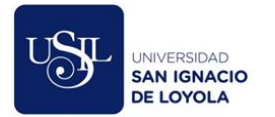

#### **Servicios y Clientes.**

#### <span id="page-18-0"></span>**Servicios.**

- Biblioteca digital: Se pone a disposición del ciudadano un catálogo de libros digitalizados a fin de fomentar la lectura online.
- Catalogación en la fuente: Es la catalogación que se hace a un libro antes de su publicación, a fin de imprimir la ficha bibliográfica en el mismo libro. En la ficha bibliográfica se registran los principales datos de la publicación como son: título, mención de responsabilidad, edición, pie de imprenta (lugar, editorial y fecha de publicación), detalles físicos (páginas, volúmenes, etc.), serie, temas centrales del contenido y número de clasificación Dewey.
- Venta de publicaciones: La entidad pública e imprime sus propias publicaciones, estas se encuentran en venta en la Sede San Borja.
- Salas de estudio y de lectura: En todas las sedes se cuenta con salas de lectura bajo la modalidad de estantería abierta o cerrada para el público en general.
- Visitas guiadas: Son un servicio gratuito que se realiza en la Gran Biblioteca Pública de Lima, dirigida a todo el público en general e Instituciones Educativas a fin de dar a conocer la historia de la biblioteca, su infraestructura, ambientes y colecciones.

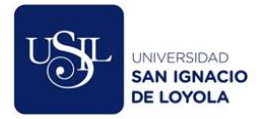

- Uso de espacios y equipos: La sede de San Borja y la Gran Biblioteca Pública de Lima alquilan espacios y equipos para eventos particulares.
- Reproducción digital: Servicio en el cual el ciudadano puede solicitar la reproducción en digital de algún material existente en el catálogo de la entidad.
- ISBN: La BNP es la encargada de la emisión de números ISBN (sistema internacional de numeración de libros por sus siglas en inglés), aprobado como norma ISO 2108, este número identifica al libro a nivel mundial, permitiéndole una mejor comercialización y distribución.
- Registro nacional de bibliotecas: Servicio que permite a todas las bibliotecas públicas del Perú registrarse en una base de datos única y consolidada a fin de pertenecer al Sistema Nacional de Bibliotecas.
- Depósito legal: El Depósito Legal es la obligación que tienen las personas naturales o jurídicas, en su calidad de editor, autor-editor, productor o fabricante, organismo de radiodifusión e importador (de autor peruano o tema peruanista), de entregar a la Biblioteca Nacional del Perú, un determinado número de ejemplares del material bibliográfico o especial, impreso, producido, trasmitido y/o distribuido en el Perú.

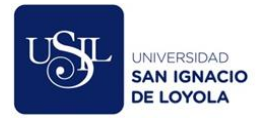

- Proyecto editorial: Es un plan de elaboración de uno o más libros, o productos editoriales afines, emprendido por una empresa editorial, acogiéndose a los alcances de esta ley. (Numeral 31 del artículo 5° de la Ley 28086), permite iniciar la solicitud de reintegro de tributario.
- Reintegro tributario: Consiste en la devolución del IGV consignado separadamente en los comprobantes de pago por las adquisiciones e importaciones de bienes de capital, materia prima, insumos, servicios de pre-prensa electrónica y servicios gráficos destinados a la realización de los Proyectos Editoriales.
- Crédito tributario por reinversión: Aquellas personas que reinviertan su Renta Neta Imponible en bienes y servicios para desarrollar su actividad empresarial o establecer otras empresas de otros rubros, tendrá derecho a un crédito del mismo monto que la tasa del Impuesto a la Renta vigente, aplicable sobre lo reinvertido en la ejecución del programa.
- Conservación: La Biblioteca a través de la Dirección de Protección de las Colecciones pone a disposición del público en general una serie de documentos técnicos para mejorar los procedimientos de conservación de los materiales que administran en sus repositorios.
- Asistencia técnica a bibliotecas: Se ofrece a las instituciones públicas y/o privadas el soporte técnico para la implementación y mejora del servicio bibliotecario. Este

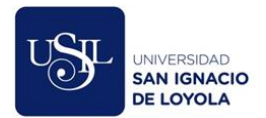

apoyo se brinda a través de visitas técnicas, diagnóstico/evaluación y el acompañamiento necesario hasta la puesta en marcha del servicio. Adicionalmente se entrega material informativo como dípticos, separatas, manuales y formatos específicos.

- Consultas en línea: Servicio que centraliza el medio de comunicación ante cualquier consulta que el ciudadano pueda tener.
- Eventos culturales: La Biblioteca pone a disposición del público en general eventos culturales gratuitos de diferentes categorías.

#### **Clientes.**

Al ser una entidad pública, los clientes de la BNP lo conforman la población en general, tanto nacionales como extranjeros, personas naturales o jurídicas, dependiendo del servicio.

#### **Relación de la empresa con la sociedad**

<span id="page-21-0"></span>La Biblioteca Nacional del Perú tiene el compromiso con la sociedad peruana de contribuir al desarrollo cultural, garantizando y facilitando el acceso a la información. Es prioridad de la entidad construir el Sistema Nacional de Bibliotecas, el cual permitirá que más ciudadanos se vean beneficiados del material que resguardan todas las bibliotecas públicas a nivel nacional. Para esto se han definido cinco objetivos estratégicos institucionales, "Implementar el funcionamiento del Sistema Nacional de Bibliotecas en favor de la población, promover el acceso y uso de material documental bibliográfico en la población, proteger el material bibliográfico documental a favor de la población, fortalecer la gestión institucional e

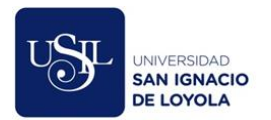

implementar la gestión del riesgo de desastres" (Plan Estratégico Institucional 2018-2022 de

la Biblioteca Nacional del Perú, 2017, p. 7-9).

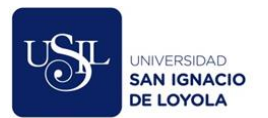

#### **CAPITULO II: PLANTEAMENTO DE PROBLEMA.**

#### <span id="page-23-0"></span>**Problema.**

#### **Realidad problemática.**

<span id="page-23-2"></span><span id="page-23-1"></span>Uno de los objetivos de la Biblioteca Nacional es la de promover el desarrollo cultural, científico y tecnológico en el país, para esto, la entidad no solo brinda el servicio de préstamo del material existente en sus repositorios, sino que, además, se encarga de organizar diversos eventos culturales gratuitos para el público en general, como conciertos, obras de teatro, cine, entre otros.

Durante el 2019 se generaron en promedio 54 eventos mensuales, en los 14 espacios existentes destinados para tal fin, como auditorios, salas, anfiteatros, teatros, entre otros.

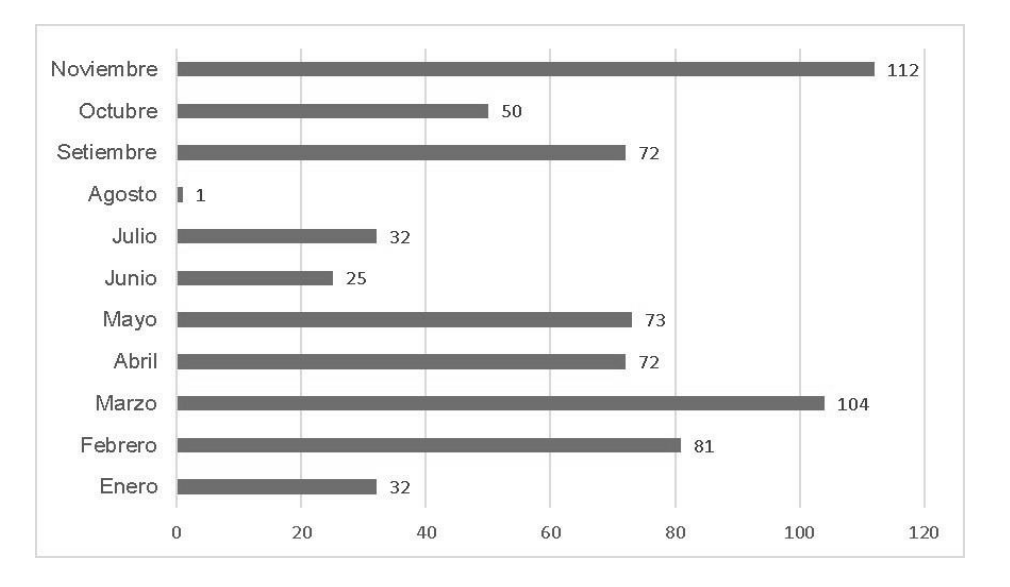

*Tabla 1. Cantidad de eventos publicados por mes.*

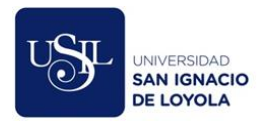

Existen cuatro tipos de eventos:

- Eventos de libre acceso: En este tipo de eventos, el público en general puede asistir hasta ocupar el aforo del auditorio.
- Eventos de inscripción: Las personas que deseen asistir a este tipo de eventos, deben registrar su inscripción previamente.
- Eventos externos: Los cuales están a cargo de productoras particulares que alquilan los espacios de la entidad para montar sus obras y que cobran un determinado precio por cada entrada.
- Eventos para trabajadores de la entidad: En este tipo de eventos solo pueden ingresar trabajadores de la Biblioteca Nacional del Perú con sus respectivos invitados previamente registrados.

En la entidad, existen dos oficinas encargadas de la gestión de un evento cultural, en primer lugar, la Dirección del Acceso y Promoción de la Información es la encargada de la organización del evento, es decir, es la que coordina con las productoras y controla el uso de los espacios físicos de la entidad para estos fines.

Por otro lado, existe la Oficina de Comunicaciones, la cual tiene a su cargo la difusión, control y seguimiento de estos eventos.

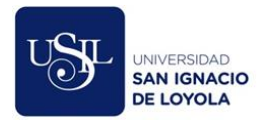

El problema que fue abordado en este trabajo fue la gestión de los eventos culturales en la Oficina de Comunicaciones, es decir, la automatización de los procesos de difusión, control y seguimiento.

#### **Proceso de difusión. (ver anexo A)**

Los últimos días de cada mes la Oficina de Comunicaciones recibe, en una hoja de cálculo, el listado de los eventos que se realizarán en el siguiente mes, este listado es elaborado por la Dirección del Acceso y Promoción de la Información, quienes son los encargados de la organización de los eventos.

Luego, la Oficina de Comunicaciones se encargaba de difundir los eventos a través de la agenda cultural y las redes sociales de la entidad.

La agenda cultural es una cartilla física que es diseñada e impresa por la Oficina de Comunicaciones, esta cartilla contiene la información de todos los eventos del mes, independientemente del tipo de evento. El objetivo principal era la de dar a conocer al público en general todos los eventos que la Biblioteca Nacional realizará durante el mes y para lograrlo, esta cartilla era distribuida en las salas de todas las sedes de la entidad de modo que, las personas que visiten dichas salas puedan recibir una copia.

En algunas ocasiones, la demanda de estas cartillas superaba la oferta que se brindaba, ya que, si bien eran impresas con equipos de la entidad, se debe

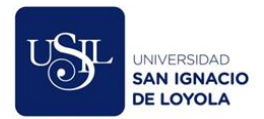

realizar la compra de los insumos con el presupuesto de la Oficina de Comunicaciones.

El hecho de utilizar una cartilla impresa ya limitaba, en gran medida, el alcance de la difusión ya que solo aquellas personas que visiten la entidad y específicamente, visiten alguna sala, tendrán conocimiento de los eventos que se realizarán. Si a esto le agregamos que no se realizaba la impresión suficiente de cartillas para atender la demanda de todas las sedes de la entidad, el alcance de la difusión se reduce aún más.

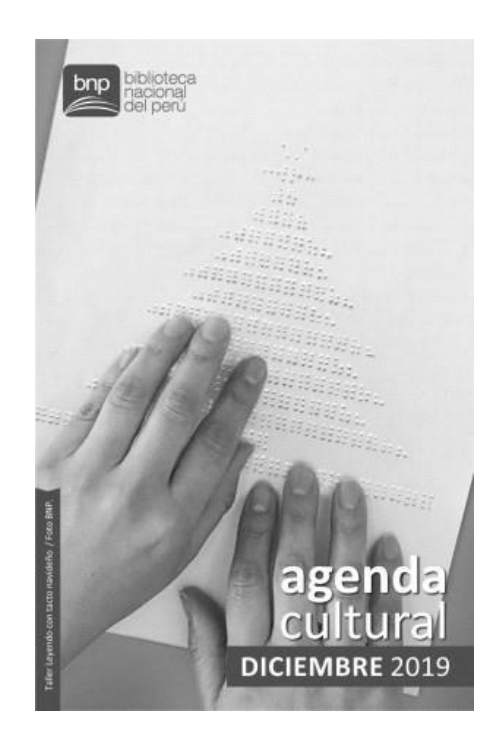

*Figura 9. Cartilla física de la agenda cultural*

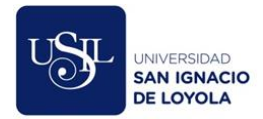

Con respecto a la difusión a través de las redes sociales, en primer lugar, la Oficina de Comunicaciones debía seleccionar solo los eventos que son de libre acceso, es decir, aquellos que no requieren de una inscripción.

Luego, se diseñaba el banner promocional por cada evento, el cual tiene un formato predeterminado al ser el mismo tipo de evento.

Una vez que se contaba con todos los diseños, se elaboraba el texto promocional de cada evento para así publicarlo en las redes sociales de la entidad.

La Oficina de Comunicaciones contaba en ese momento con una sola diseñadora, que, en adición a sus funciones, debía realizar el diseño del banner promocional de cada evento y debido a la carga laboral, no se lograba difundir cada uno de los eventos de la agenda cultural a través de este medio.

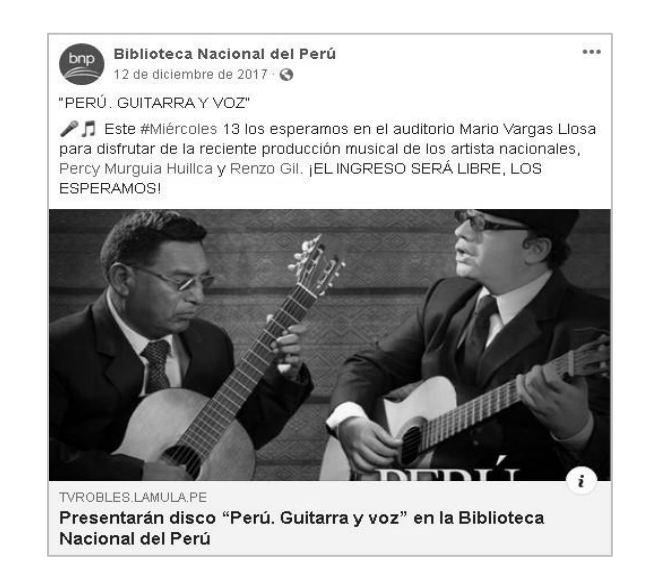

*Figura 10. Publicación de un evento de ingreso libre en Facebook.*

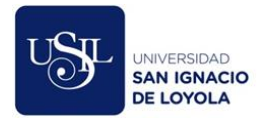

#### **Proceso de control. (ver anexo B)**

Este proceso incluye dos subprocesos, el primero es el de registro de inscripción y el segundo el de registro de asistencia.

#### *Registro de inscripción.*

Con respecto a este primer subproceso, el primer paso que debía realizar la Oficina de Comunicaciones era la de seleccionar los eventos que requieran de una previa inscripción, tanto para el público en general como para los trabajadores.

Luego, se debía realizar el diseño del banner promocionar por cada evento, el cual tiene un formato distinto al banner de los eventos de libre acceso; con el banner listo, se elaboraba el texto promocional de cada evento, el cual debía incluir el procedimiento de inscripción.

Finalmente, los eventos que estaban dirigidos al público en general se publicaban en las redes sociales de la entidad.

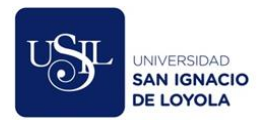

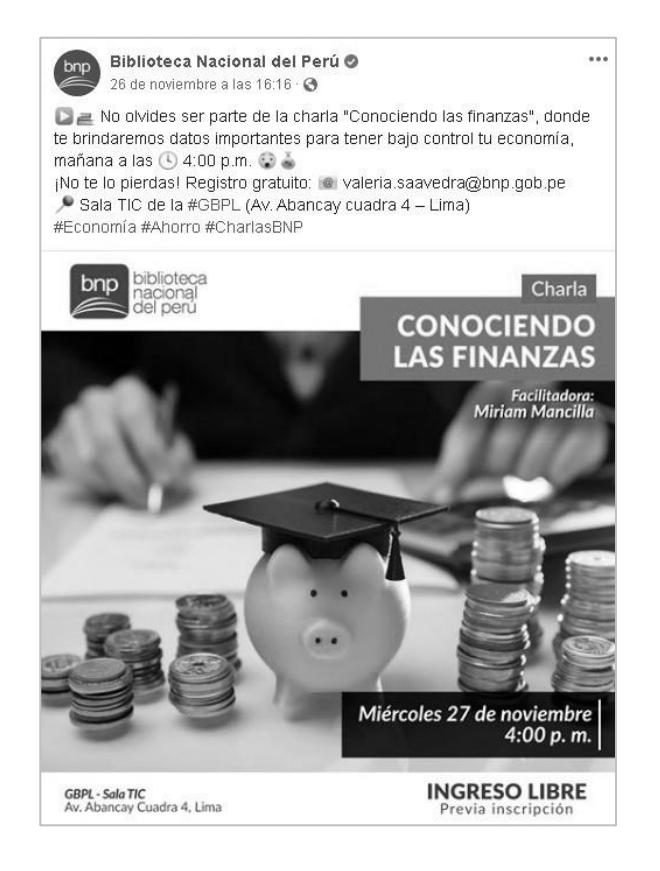

*Figura 11. Publicación de un evento de previa inscripción en Facebook.*

Y aquellos eventos que estaban dirigidos exclusivamente a los trabajadores, se publicaban en la Intranet Institucional

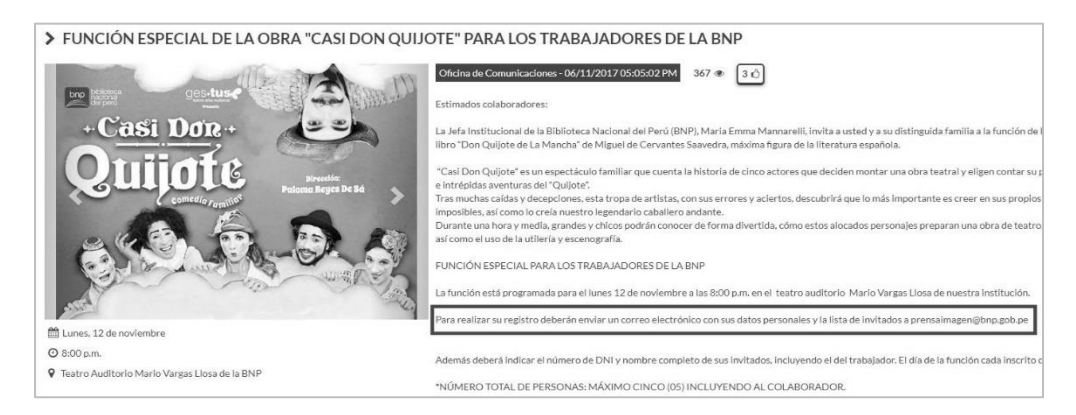

*Figura 12. Publicación de un evento en la Intranet Institucional*

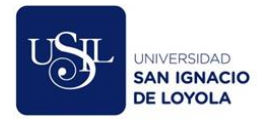

El procedimiento de inscripción se realizaba a través de un correo electrónico, es decir, si una persona deseaba asistir a dicho evento, debía enviar un correo a la Oficina de Comunicaciones con sus datos personales; luego, por cada correo recibido, se transcribían todos los datos en una hoja de cálculo.

En el caso de los eventos dirigidos a los trabajadores de la entidad, se brindaba la opción de invitar a cuatro personas por cada trabajador, esto quiere decir, que en el correo que se enviaba a la Oficina de Comunicaciones se incluía la información personal del trabajador y de cada uno de sus 4 invitados.

El aforo del auditorio Mario Vargas Llosa, ubicado en la sede de San Borja, es de 530 personas; recibir esa cantidad de solicitudes de inscripción en una sola cuenta de correo electrónico era inmanejable y generaba múltiples errores, como por ejemplo, la pérdida de algunos correos de inscripción, lo cual generaba malestar en el participante; el error de digitación de los datos del participante a una hoja de cálculo, lo que generaba cuellos de botella en el registro de su asistencia ya que los datos consignados eran erróneos; entre otros.

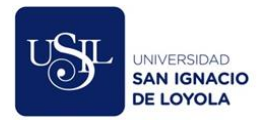

#### *Registro de asistencia.*

El día del evento, se marcaba en una hoja física la asistencia de cada participante inscrito previamente, sin embargo, para los eventos de libre acceso, en el cual no se solicitaba inscripción, se realizaba el registro manual de los datos personales de cada participante, esto generaba cuellos de botella y largas colas, además, como el registro siempre era manual, no se reconocía a los participantes frecuentes y estos tenían que registrarse cada vez que asistían a algún evento como si fuese la primera vez.

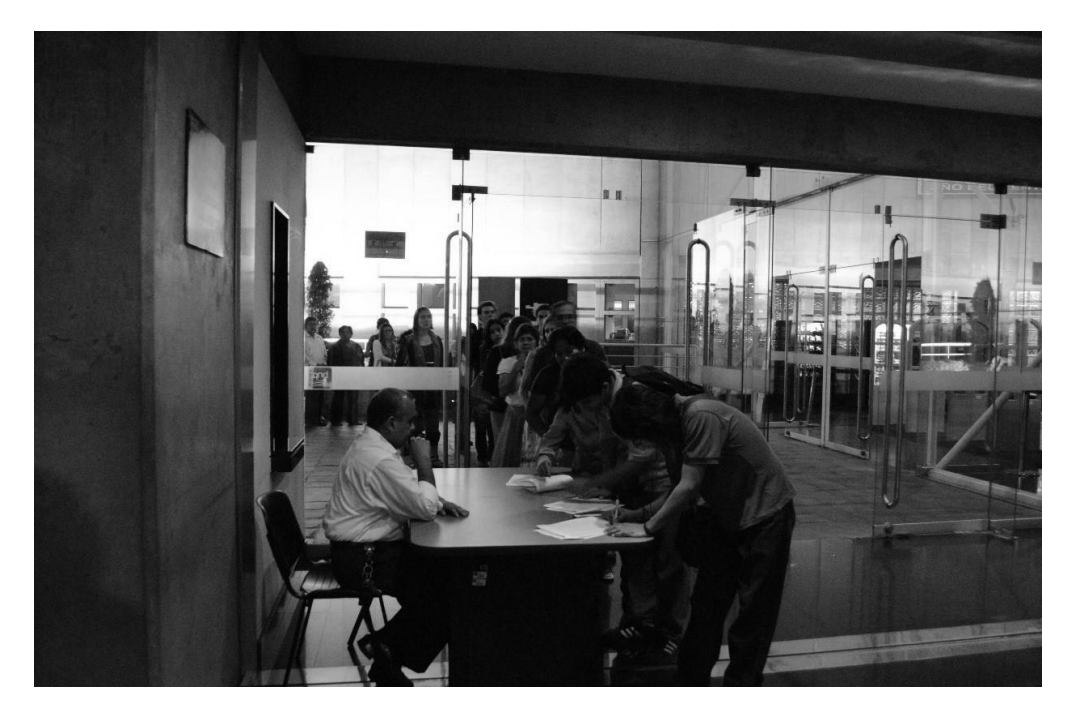

*Figura 13. Proceso de registro manual de asistencia a un evento de la BNP.*

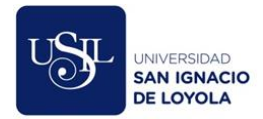

Al finalizar el evento, la Oficina de Comunicaciones se encargaba de transcribir estas hojas físicas a hojas de cálculo para futuros reportes, esto generaba una carga laboral extra para la oficina, además, al ser un proceso manual, no se podía asegurar que la información transcrita era totalmente correcta.

Si bien la oficina contaba con estas hojas de cálculo para la generación de reportes, estos archivos se encontraban almacenados en la computadora de la persona que los creó, lo cual, generaba un riesgo de pérdida de dicha data.

#### **Proceso de seguimiento. (ver anexo C)**

Este proceso incluye dos subprocesos, el primero es el de envió de publicidad y el segundo el de desuscripción.

#### *Envío de publicidad.*

Dentro de este proceso se pretendía identificar a los participantes frecuentes e invitarlos a asistir a próximos eventos, para esto, en primer lugar, la Oficina de Comunicaciones seleccionaba aquellos eventos que serán promocionados por esta vía, se realizaba esta selección debido a que, por la falta de personal y por lo complejo que era realizar este subproceso, no se podía cubrir a todos los eventos que organizaba la entidad.

Luego, se encargaba de realizar el diseño del banner promocional por cada evento, como esta difusión es por correo electrónico, el banner a diseñar era distinto a los diseñados en los procesos anteriores.

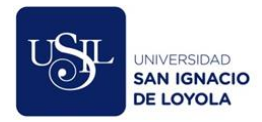

Una vez que se contaba con estos banners, se generaba manualmente un archivo en formato html, incluyendo el banner y el texto descriptivo de cada evento, para luego realizar el envío masivo a la lista de asistentes que hayan aceptado recibir publicidad en sus correos, generada previamente en el proceso de control.

El envío se realizaba de forma manual, a la mayor cantidad de destinatarios posibles por día ya que cada gestor de correo electrónico tiene un límite en la cantidad de destinatarios y envíos.

Al ser tanta la cantidad de correos por enviar y al contar con tan poco personal, no se llegaban a promocionar todos los eventos ni tampoco a enviar a todos los destinatarios de la lista de asistentes.

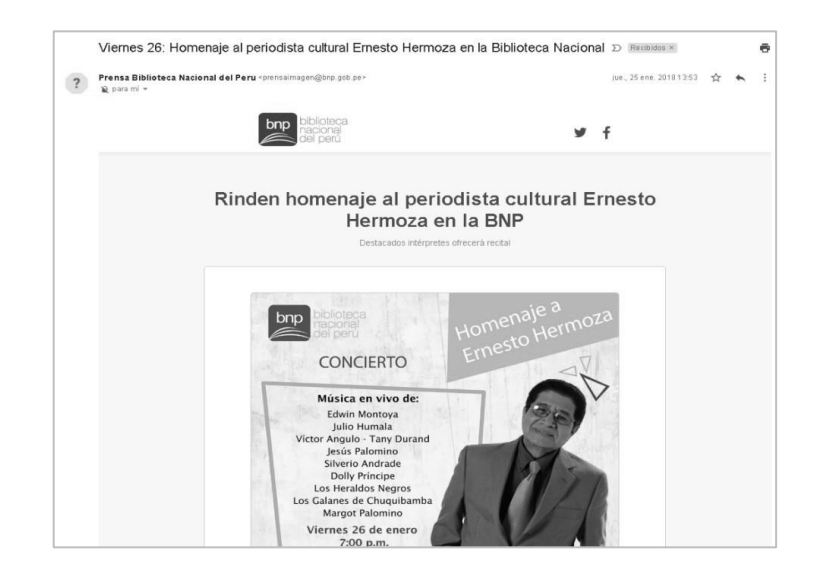

*Figura 14. Publicidad de nuevos eventos de la BNP enviada por correo electrónico.*

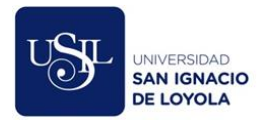

#### *Desuscripción.*

A fin de controlar el envío de publicidad por correo existe la Ley N° 28493, artículos 3 y 4, en donde se establece que debe existir un mecanismo de desafiliación a fin de que el consumidor pueda rechazar la recepción de correos electrónicos.

La Oficina de Comunicaciones en cumplimiento con esta ley, indicaba el procedimiento a seguir para desafiliarse en la parte inferior de cada correo, sin embargo, este proceso era manual ya que las personas que deseaban de suscribirse tenían que responder el correo enviado con el asunto "REMOVER".

Luego, un trabajador se encargaba de remover el correo de la lista de asistentes y de enviar la confirmación de desuscripción al ciudadano.

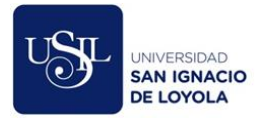

#### **Caracterización del área de trabajo.**

<span id="page-35-0"></span>La Biblioteca Nacional del Perú, entidad adscrita al Ministerio de Cultura, está compuesta por 13 oficinas y direcciones, entre ellas la Oficina de Comunicaciones. Según el Reglamento de Organización y Funciones, es la encargada de diseñar e implementar estrategias y campañas de comunicación institucional, digital, social, promocional y publicitaria en apoyo a las funciones y actividades de todos los órganos de la entidad, en cumplimiento a estas funciones, promociona y desarrolla eventos oficiales y actos protocolares de la Entidad, materializados en la difusión, control y seguimiento de los eventos culturales que ofrece, tales como cine, teatro, talleres, exposiciones, entre otros.

Dentro del proceso de difusión, la oficina se encargaba de promocionar los eventos a través de redes sociales y cartillas físicas que se reparten dentro de la entidad.

Con respecto al proceso de control, se encargaba de registrar la inscripción y asistencia de participantes a los eventos en una hoja física. Al finalizar el evento, se encargaba de transcribir esta información en una hoja de cálculo para así obtener estadísticas que la entidad necesitaba para la toma de decisiones.

Por último, en relación con el proceso de seguimiento, realizaba la tarea de enviar correos electrónicos con información sobre próximos eventos a las personas que fueron registradas previamente en el proceso de control.
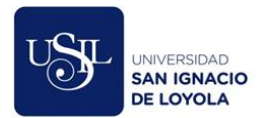

### **Justificación.**

# **Justificación social.**

La Biblioteca Nacional del Perú publicaba eventos a través de redes sociales e indicaba que la inscripción se realizaba enviando un correo electrónico a la Oficina de Comunicaciones, luego, un trabajador realizaba la tarea de revisar y registrar en una hoja de cálculo todos los participantes del evento.

No todos los eventos requieren de una previa inscripción, la mayoría son de libre ingreso hasta completar el aforo del auditorio, para estos casos cada asistente debía registrar todos sus datos en una hoja física antes de ingresar, lo que generaba un cuello de botella y largas colas.

Finalizado el evento, la hoja de cálculo se almacenaba en la computadora del trabajador a fin de generar reportes cuando sean solicitados.

Considerando que la entidad realiza 54 eventos mensuales en promedio y que cada evento puede llegar a tener hasta 530 participantes, el proceso manual implicaba un gasto innecesario de recursos humanos, tiempo y además generaba incomodidad en los asistentes, lo cual impactaba en la imagen institucional de la entidad.

Este sistema permitió reducir el tiempo invertido por los trabajadores y el público en general, eliminando los procesos manuales al consumir un servicio web de RENIEC que permite obtener los datos de una persona a través de su DNI, esto evita el registro

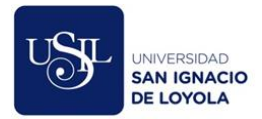

manual y permite que la data almacenada sea consistente. Además, mediante códigos QR que identifiquen a cada participante se facilitó el registro de la asistencia.

## **Justificación política.**

El Decreto Supremo N° 009-2009-MINAM detalla las medidas de ecoeficiencia para el Sector Público, este proyecto logró eliminar el uso de papeles para el registro de las inscripciones y asistencia a los eventos.

Por otro lado, el estado peruano elaboró la Ley N° 27658, denominada "Ley Marco de Modernización de la Gestión del Estado" e incluso se creó un organismo que es el ente rector de las Tecnologías de la Información y Comunicaciones del Estado Peruano denominada Secretaría de Gobierno Digital, la cual ofrece acceso a diferentes bases de datos con la plataforma de interoperabilidad del estado, de la cual se consume el servicio web de consulta DNI de RENIEC para agilizar el proceso de inscripción de ciudadanos a los eventos de la Biblioteca Nacional del Perú.

# **Justificación ecológica.**

Las entidades públicas son las que más papeles utilizan y por consecuencia, son las que más contribuyen a la tala de árboles y el calentamiento global, este proyecto permitió eliminar el uso de papeles, evitando así el uso continuo de los archivadores con los cuales contaba la Oficina de Comunicaciones para almacenar las hojas de inscripción y asistencia de todos los eventos.

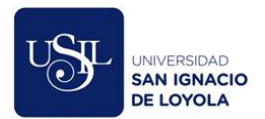

### **Objetivos.**

# **Objetivo General.**

Implementar un Sistema de Gestión de Eventos Culturales a fin de automatizar los

procesos de difusión, control y seguimiento pertenecientes a la Oficina de

Comunicaciones.

# **Objetivos Específicos.**

- Automatizar el proceso de difusión
- Automatizar el proceso de control
- Automatizar el proceso de seguimiento

# **Alcances y limitaciones**

## **Alcance.**

Este trabajo tuvo por alcance la automatización de los procesos de difusión, control y seguimiento de eventos culturales en la Oficina de Comunicaciones de la Biblioteca Nacional del Perú.

Las personas que estén interesadas en los eventos de la entidad pueden visualizarlos a través de la web o del aplicativo móvil. Además, si se registran, podrán inscribirse a los eventos, calificarlos y agregarlos a su agenda personal. Al inscribirse al evento, el aplicativo enviará un correo electrónico confirmando su inscripción y generando un código QR único por cada usuario con el cual podrán identificarse e ingresar al evento en caso no cuenten con su documento nacional de identidad físico.

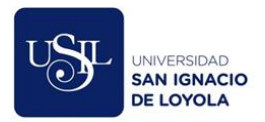

Por otro lado, en la parte interna del sistema, a la cual los trabajadores de la entidad autorizados pueden acceder a través de sus usuarios de directorio activo o a través de un usuario y contraseña, contiene 4 módulos:

- Módulo de mantenimiento de eventos: Permite registrar, editar, consultar y publicar eventos en la web y en el aplicativo móvil.
- Módulo de asistencia: Permite listar las personas inscritas a cada evento, marcar su asistencia y agregar nuevos participantes obteniendo datos de RENIEC para facilitar el registro y considerando el aforo del local en el cual se realizará el evento.
- Módulo de reportes: Permite visualizar el listado de personas registradas en el sistema, los eventos publicados y la cantidad de visitas, inscripciones y asistentes que tuvo cada evento.
- Módulo de mantenimiento: Permite registrar, editar y consultar usuarios internos, es decir usuarios que administran la plataforma, y activar o desactivar usuarios externos, es decir, el público en general que asiste a los eventos, esta última función es muy útil cuando se identifica a una persona que generó algún tipo de problema en algún evento, se puede desactivar su usuario a fin de que el sistema no le permita registrarse ni asistir a ningún otro evento.

Además, la solución incluye una aplicación de consola encargada del proceso de seguimiento, la cual envía correos promocionales con los próximos eventos de la entidad según el gusto y comportamiento de cada usuario.

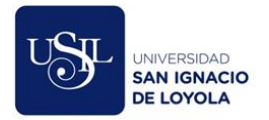

### **Limitaciones.**

Este sistema cubre todos los procesos relacionados a la gestión de eventos pertenecientes a la Oficina de Comunicaciones, sin embargo, el proceso de organización de un evento, en donde se realiza la concepción de este, pertenece a la Dirección del Acceso y Promoción de la Información, por este motivo, no está incluido en este proyecto.

# **CAPITULO III: MARCO TEORICO.**

### **Antecedentes.**

A fin de sustentar la viabilidad y efectividad de este proyecto, se encontraron los siguientes trabajos:

## **Antecedentes nacionales.**

Ludeña Cruz, J. H., Japa, R., & Rayliset, A. (2014). en su tesis "Sistema de información Web-Móvil para mejorar la gestión de ventas de entradas de cine en la ciudad de Trujillo." expone que tras un estudio se detectó que un 59 % de ventas de entradas no se concretaron debido a las largas colas que se generan al realizar el proceso de compra de forma presencial en la empresa Cineplanet, sobre todo en épocas de feriado y fines de semana, ante esta situación, la tesis propone desarrollar una plataforma móvil que permita adquirir entradas a través de un celular de forma confiable, segura y rápida, y de esta manera satisfacer las necesidades y expectativas de los clientes cinéfilos.

Tejada C. (2017) en su trabajo de investigación "Implementación del Sistema de Información EVENCEMIN para la Gestión de Eventos del Instituto de Ingenieros de Minas del Perú en el año 2016" expone que la institución gestiona eventos y actividades tales como congresos y convenciones que tienen mucha acogida, sin embargo, toda la gestión se

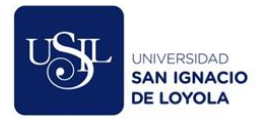

realiza mediante aplicaciones genéricas y hojas de cálculo; el uso de estas herramientas no contribuye en la eliminación de los problemas que afrontan tales como tareas repetitivas, datos no integrados, pérdida de información entre otros, ante esto se propone el desarrollo de un sistema de gestión de eventos que centralice toda la información que gestiona la entidad y elimine los problemas antes mencionados.

### **Antecedentes internacionales.**

Fernández, P., & Alejandro, G. (2015), en su proyecto "Sistema de gestión de eventos culturales para Chillan" expone que utilizando las tecnologías de la información pudo implementar un software que permitió centralizar la información de todos los eventos que se realizan en la ciudad de Chillan, Chile, evitando así que los organizadores generen eventos en el mismo día y brindando al público en general una web amigable que les permita conocer la información de todos los eventos.

Roldan-Perez, Juan-De-Dios (2017), en su trabajo de fin de grado "Sistema de Seguimiento de Asistencia a Eventos Culturales y Deportivos" nos habla que a fin de obtener datos reales sobre si un evento es lo suficientemente popular como para plantearse una segunda edición y a fin de conocer si una actividad fue rentable o no, se pretende desarrollar una aplicación móvil que permite gestionar las asistencias de personas a eventos culturales y deportivos.

Sanz Herrero, Jaime (2016), en su trabajo de fin de grado "MyTicketQR: Un sistema para la gestión de entradas y eventos" concluye: Hoy en día la generación de

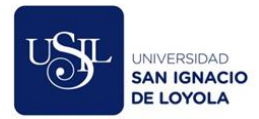

eventos de toda índole ha ido en aumento, cada vez son más las empresas que se animan a generar un evento ya que esto les ayuda a mejorar y difundir su imagen institucional, sin embargo, no todas las empresas pueden costear un sistema que les permita gestionar los tickets de entradas, por este motivo, este trabajo tuvo como objetivo desarrollar una aplicación web y móvil de bajo costo que permita vender entradas y comprobar su validez en tiempo real.

Celleri P. & Mocha C. (2018), en su trabajo de titulación "Sistema web para la gestión de eventos académicos en Instituciones de Educación Superior" explica que cada cierto tiempo se realizan evaluaciones a cada Institución Educativa Superior en Ecuador, a fin de elevar el nivel de calidad de las instituciones, uno de los criterios de evaluación es el uso de los sistemas de gestión de información para la mejora de procesos internos, dentro de los procesos que deben ser mejorados, se encuentra la gestión de eventos académicos e investigativos que organiza la entidad, todas las actividades de este proceso se realizan de formar manual, lo cual conlleva a distintos problemas, como riesgo de pérdida de información, demora en el desarrollo de cada actividad, cuellos de botella, entre otros, por este motivo, este trabajo plantea la implementación de un sistema web y una aplicación móvil que permitan automatizar dicho proceso.

Maldonado P. & Viera B. (2014), en su proyecto de titulación "Desarrollo del Sistema de Información para la Gestión de Eventos Deportivos vía web para la FEPON" expone que la Federación de Estudiantes de la Politécnica Nacional (FEPON) organiza eventos deportivos de distintas disciplinas para las facultades de la Escuela Politécnica

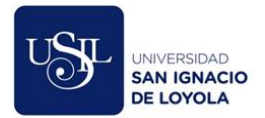

Nacional (EPN), sin embargo, tanto la organización como la difusión se realiza de forma manual, lo que genera que las facultades no tomen conocimiento sobre estos eventos de forma oportuna y sean muy pocas las que participen; este proyecto busca desarrollar un sistema que permita ofrecer información actualizada en tiempo real a todos los posibles participantes.

Carreño, R. L., Carreño, M. L., & Méndez, F. J. M. (2009). en su artículo "Diseño de un sistema de información web para la gestión cultural" proponen salir de lo convencional, es decir, ir más allá de los portales web dedicados exclusivamente a la difusión de eventos culturales públicos, y desarrollar una intranet que permita la comunicación entre expertos, profesionales, artistas, técnicos de cultura, entre otros, a fin de que puedan realizar un intercambio de información y difusión de experiencias culturales cuyo objetivo principal sea elevar la riqueza cultural de una región, entre los ciudadanos, el público en general y los profesionales.

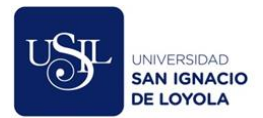

#### **Bases teóricas.**

## **Implementación.**

El término implementación involucra el desarrollo de todos los componentes de un sistema de información, Alonso (2005) lo define como "Implementar el sistema en términos de componentes, es decir, ficheros de código fuente, de cabecera, ejecutables, etc." (p. 343). Según lo mencionado por el autor, la implementación de un sistema de información permite que se desarrolle de forma personalizada según los requerimientos funcionales y no funcionales del cliente.

En el caso específico de este proyecto, no se ha utilizado un software ya existente en el mercado, por el contrario, se ha desarrollado el sistema siguiendo todas las fases bajo el modelo de desarrollo de software en cascada, por este motivo se habla de una "Implementación".

### **Sistemas de información.**

Los sistemas de información son la base de una implementación exitosa de todo proyecto que involucre la automatización de uno o más procesos, ellos permiten manejar una o más bases de datos desde una interfaz amigable para el usuario, Peña (2006) lo define de forma más acertada como un "Conjunto de elementos interrelacionados con el propósito de prestar atención a las demandas de información de una organización, para elevar el nivel de conocimientos que permitan un mejor apoyo a la toma de decisiones y desarrollo de acciones" (p. 7).

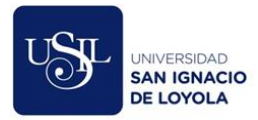

En relación con lo descrito por el autor es importante señalar que un sistema de información no sólo lo compone el software en sí, como muchas veces se piensa, sino que son un conjunto de elementos que trabajan apuntando a un mismo objetivo; estos elementos, según Peña (2006) son: (a) financiero, es el elemento que permite la financiación de los demás elementos que compone un sistema de información; (b) administrativo, está enfocado en la gestión de las actividades que deben ser realizadas para el desarrollo de un sistema de información; (c) humano, el recurso humano es uno de los factores claves ya que se componen de aquellas personas técnicas que a través de un lenguaje de programación se van a encargar de desarrollar el sistema de información y por otro lado, se encuentran las personas que utilizarán el sistema de información una vez esté terminado; (d) materiales, lo constituye la infraestructura física que permitirá al sistema de información funcionar con normalidad; (e) tecnológico, lo conforma todos los conocimientos técnicos disponibles en el mercado para la implementación de un sistema de información.

#### **Eventos, cultura y eventos culturales.**

Un evento es un fenómeno que surge de ocasiones separadas de las actividades de la vida diaria, cuyo propósito es el de ofrecer una nueva experiencia a un grupo de personas, tal como lo menciona Shone & Parry (2004), además, este autor sugiere 4 categorías en las que pueden agruparse todo tipo de eventos: (a) eventos de ocio, actividades deportivas o recreacionales; (b) eventos culturales, actividades relacionadas a ceremonias, temas religiosos, patrimoniales, arte o folclore; (c) eventos personales, actividades como bodas,

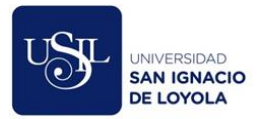

cumpleaños, aniversarios; (d) eventos organizacionales, actividades comerciales, políticas y de ventas.

Enfocándonos específicamente en los eventos culturales, son acontecimientos públicos organizados por instituciones estatales y/o privadas en un periodo determinado de tiempo y que se producen de forma continua, tal como lo explica Garro, J. (2013), quien además menciona que "La celebración y el ritual que se concreta en el evento pueden estar relacionados a una historia en común. Pudiendo evocar la tradición, una celebración religiosa, los modos de vida y costumbres, el desarrollo artístico, étnico, científico, o industrial, etc., de una época, grupo social o lugar, etc., y presentan símbolos identificatorios del evento y del lugar." (p. 2 y 3).

En relación con lo descrito por el autor, lo que diferencia un evento cultural de cualquier otro es la relación directa con algún rasgo distintivo que caracterice a un grupo humano, es decir, su relación directa con la cultura, la cual Altieri Megale, A. (2001) lo define como "Todas las realizaciones características de los grupos humanos. En él están comprendidos tanto el lenguaje, la industria, el arte, la ciencia, el derecho, el gobierno, la moral, la religión, como los instrumentos materiales o artefactos".

Para una mejor comprensión de los eventos culturales, Gómez de Castro (2015) propone dos tipos de clasificación basado en el objetivo de cada evento y en el mensaje que desea transmitir. Dentro de la primera clasificación se encuentran 3 tipos de eventos culturales, el primero son "los eventos culturales cuya misión es dar a conocer un bien

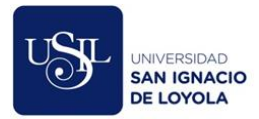

cultural" (p. 165), es decir, aquellos que buscan promover la cultura y tradición de una o más regiones, el segundo tipo de evento cultural son "aquellos eventos de otra índole, como pueden ser eventos deportivos o corporativos que utilizan la cultura como eje fundamental del mismo" (p. 165), dentro de esta categoría podríamos incluir a los juegos olímpicos, y por último, el tercer tipo de evento son "los eventos culturales mixtos en los que se fusionan un evento cultural y un evento de otra tipología" (p.165).

Por otro lado, con respecto a la segunda clasificación, en donde se toma como referencia el mensaje que se desea transmitir, el autor expone 7 tipos: (a) eventos musicales, (b) cinematográficos, (c) artísticos, (d) folclóricos, (e) literarios, (f) conmemorativos y (g) multidisciplinares.

Otro aspecto importante que diferencia un evento cultural de cualquier otro es el impacto que éste genera, el cual, según Richards & Wilson (2001) no se limita al entretenimiento del participante, sino que, tienen un alcance mucho mayor, como, por ejemplo, el de mejorar y promocionar la imagen de las ciudades de donde proviene la cultura celebrada; esto genera además un impacto positivo en la percepción de los habitantes de dicha ciudad y, además, al incrementar la visibilidad de su cultura, genera un aumento de la actividad turística de la zona.

#### **Proceso de difusión de eventos.**

Moliner (1990) define difusión como "Poner al alcance de la generalidad de la gente algo que antes estaba reservado a una minoría", en ese sentido, el proceso de difusión de

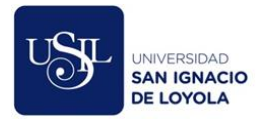

eventos culturales engloba todas las actividades necesarias para ponerlos al alcance de la mayor cantidad de personas posible, de esta forma, se logrará incrementar la probabilidad de llenar el auditorio o el espacio en donde se realiza dicho evento.

Un segundo concepto un poco más enfocado en la gestión de un evento nos ofrece Galmés (2010) , el cual divide la gestión de un evento en tres etapas puntuales, el autor explica que la comunicación de un evento es muy importante y que ésta se realiza en dos de las tres etapas en las cuales divide la gestión de un evento, sin embargo, este proceso es incluido en la primera etapa, denominada "etapa de comunicación pre-evento", cuyo principal objetivo es la de despertar el interés del público y conseguir que llegue a más personas; es la comunicación inicial del evento, sin ningún tipo de publicidad previa, por lo que es muy importante generar un impacto en los posibles participantes.

Este proceso se realiza a través de distintos medios de difusión, entre ellos tenemos a los medios tradicionales, como, por ejemplo, los folletos, las referencias, entre otros y a los espacios virtuales, dentro de los cuales encontramos las redes sociales u otros mecanismos que logren una interacción con grupos de personas haciendo uso de las tecnologías de la información, tal como lo indica Herrera (2012); es importante mencionar que los espacios virtuales definidos por el autor están en constante crecimiento y conforme el mercado ofrezca nuevas plataformas de comunicación, este proceso irá adaptándose a estos nuevos mecanismos de difusión.

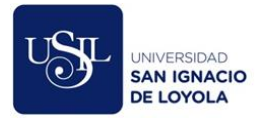

### **Proceso de control de eventos.**

Sánchez (2009) expone que, dentro de las etapas de la planificación de un evento, encontramos la etapa de control, en la cual se busca recolectar, analizar y comparar datos necesarios para evaluar el cumplimiento de las metas establecidas previamente; a fin de obtener esta información, se aplican dos tipos de medios de control, los personales, que están dirigidos a la supervisión de cada una de las actividades realizadas para la gestión del evento, y los medios de control instrumentales, los cuales son aplicados a través de formularios, cuestionarios o encuestas.

Por otro lado, el autor explica que uno de los puntos fundamentales en los cuales se aplican los medios de control expuestos es la cantidad de asistentes, ya que será un dato determinante para futuros eventos; la información de los participantes y/o asistentes permitirá realizar las demás actividades planteadas por el autor como el monitoreo del cumplimiento de las metas específicas del evento.

### **Proceso de seguimiento de eventos.**

Dentro de todas las actividades involucradas en la gestión de un evento existe un grupo que se ejecuta luego de la finalización de este, Galmés (2010) define a este grupo de actividades como la "etapa de comunicación post-evento", uno de los objetivos de esta etapa es la de promocionar eventos específicos según los perfiles de las personas que asistieron a otros eventos anteriormente, esto permite reforzar la relación entre la institución y el participante y aumentar la cantidad de asistentes a futuros eventos, tal como lo menciona el autor "Los datos obtenidos durante el evento pueden ser utilizados

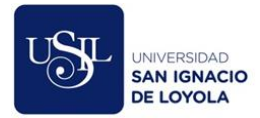

para implementar futuras comunicaciones de marketing. Por ejemplo, de los contactos generados durante el evento, se pueden crear bases de datos para una futura promoción de ventas" (p. 99).

Además, esta etapa permite identificar y segmentar la base de datos de participantes en grupos específicos con un interés común y de esta forma los eventos que se realicen podrán responder a las necesidades de públicos objetivos previamente identificados, lo cual es clave para el éxito de un evento, tal como lo menciona Galmés (2010) "Esta gran variedad de eventos tienen en común su capacidad para transmitir un mensaje de marca, a un público objetivo concreto, a través de una experiencia concreta" (p. 33) "Cualquier evento parte de un buen conocimiento del público objetivo y de lo que se pretende conseguir" (p. 48)

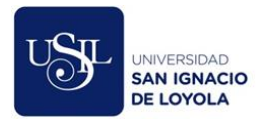

### **Definición de términos básicos.**

### **Códigos de barra.**

"Este código se basa en la representación mediante un conjunto de líneas paralelas verticales de distinto grosor y espaciado que en su conjunto contienen una determinada información" Huidobro (2009).

## **Códigos QR.**

"Un código QR (código abierto) es un sistema para almacenar información en una matriz de puntos o un código de barras bidimensional, que se pueden presentar en forma impresa o en pantalla y son interpretables por cualquier aparato que pueda captar imágenes y cuente con el software adecuado" Huidobro (2009).

## **Modelo de desarrollo de software en cascada.**

"Fue el primer modelo de ciclo de vida documentado públicamente en 1970 e inmediatamente comenzó a ser el paradigma dominante (Este modelo presume un desarrollo lineal, que consiste en que el resultado de una fase se constituye en la entrada de la otra fase)." Bustos (2003, p. 32).

## **Metodología de desarrollo de software.**

"Una metodología es una colección de procedimientos, técnicas, herramientas y documentos auxiliares que ayudan a los desarrolladores de software en sus esfuerzos por implementar nuevos sistemas de información. Una metodología está formada por fases, cada una de las cuales se puede dividir en sub-fases, que guiarán a los desarrolladores de

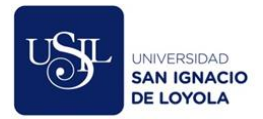

sistemas a elegir las técnicas más apropiadas en cada momento del proyecto y también a planificarlo, gestionarlo, controlarlo y evaluarlo" Avison & Fitzgerald (1995)

## **Prototipo.**

"Un prototipo no lleva a cabo la totalidad de las funciones necesarias del sistema final, lo que hace es Proporcionar una retroalimentación temprana por parte de los usuarios acerca del Sistema" (Marin, 2014, p. 39)

## **Maquetación web.**

La maquetación web forma parte del proceso de construir un sitio web, contiene diversos elementos que ayudan a tener una imagen clara del sitio web que será construido, tal como lo menciona Arce (2016) "Esta deberá responder a la demanda de los diferentes dispositivos de visualización bajo el concepto de Responsive Web Design, considerando la inclusión de íconos claros y grandes, uso de acordeones de información para optimizar el espacio, fuentes grandes y nítidas, menús ocultos o verticales y formularios claros y cortos" (p. 59)

# **Aplicación web.**

Es un software que se codifica en un lenguaje interpretable por navegadores web, Berzal (2007) lo definen de forma más sencilla como "Aquellas aplicaciones cuya interfaz se construye a partir de páginas web. (…). Para utilizar una aplicación web desde una máquina concreta, basta con tener instalado un navegador web en esa máquina." (p.3).

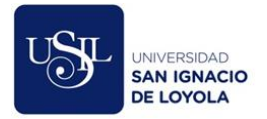

## **Aplicación móvil.**

"Aquellas aplicaciones de software que funcionan en teléfonos móviles, tabletas o computadoras y que son distribuidos a través de servicios o tiendas como la "iTunes store"(Para iPhone y iPad), "Google play" (para Android)" (Santamaría-Puerto, 2015, p. 600)

# **Aplicación de consola.**

Una aplicación de consola es un software que no cuenta con una interfaz gráfica y por lo tanto, no requiere de la acción de un usuario para poder funcionar, tal como lo menciona Carrillo (2005) "Una diferencia clara entre una aplicación de consola y una aplicación con interfaz gráfica de usuario, es que la primera no tiene ningún elemento gráfico, mientras que en la segunda éstos si existen (…) En una aplicación de consola el programa decide cuándo necesita datos del usuario, y es en ese momento cuando los lee de la cadena de entrada." (p. 21)

### **Servicio web.**

Es un software que permite el intercambio de información entre distintas plataformas, son muy utilizadas en conjunto con las aplicaciones móviles que necesitan obtener información de otros servidores a través de internet, tal como lo define Duarte Vega (2016) "Los servicios web del inglés Web Services (WS), es un software que permite la comunicación entre máquinas a través de una red (…) Los servicios web sirven para proporcionar estándares de comunicación entre aplicaciones, permitiendo ampliar el dominio de los datos, su administración y análisis, llegando a ser posible operaciones complejas." (p. 41)

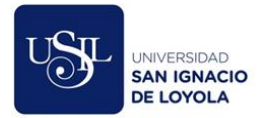

#### **Base de datos.**

"Una Base de datos es un conjunto de datos almacenados sin redundancias innecesarias en un soporte informático y accesible simultáneamente por distintos usuarios y aplicaciones. Los datos deben de estar estructurados y almacenados de forma totalmente independiente de las aplicaciones que la utilizan" (Cobo, 2007, p.7)

## **Usuario de directorio activo.**

"Cuentas de Usuario de Directorio Activo permite que un usuario inicie sesiones en equipos y dominios con una identidad que se puede autenticar y autorizar para tener acceso a los recursos del dominio. Cada usuario que se conecta a la red debe tener su propia cuenta de usuario y su propia contraseña única." (Pino Pinos, 2006, p31)

# **Pruebas funcionales.**

"Las pruebas funcionales son aquellas que se aplican al producto final, y permiten detectar en qué puntos el producto no cumple sus especificaciones, es decir, comprobar su funcionalidad." (Palacio, 2009, p. 31)

# **Business Process Modeling Notation (BPMN).**

"El objetivo principal del esfuerzo BPMN era proporcionar una notación que sea fácilmente comprensible por todos los usuarios del negocio, desde los analistas del negocio, quienes crean los bocetos iniciales del proceso, hasta los desarrolladores técnicos, responsables de implementar la tecnología que realizará esos procesos y finalmente, por las personas involucradas en el negocio, que administrarán y supervisarán esos procesos

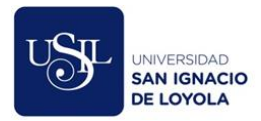

(…) Una de las motivaciones en el desarrollo del BPMN era la de crear un mecanismos simple que permita crear modelos de proceso de negocio y, al mismo tiempo, que permita manejar la complejidad inherente a los procesos de negocio." (White, 2004, p. 1)

# **Unified Modeling Language (UML).**

"El UML está destinado a ser un lenguaje universal para modelar sistemas, lo que significa que puede expresar modelos de diferentes tipos y propósitos, del mismo modo que un lenguaje de programación o un lenguaje natural se puede usar de diferentes maneras" (Rumbaugh, 1999, p. 5)

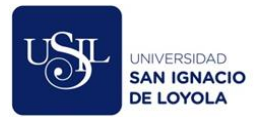

# **CAPITULO IV: DESARROLLO.**

El marco de Gobierno de TI utilizado fue la Ley de Gobierno Digital, aprobado mediante Decreto Legislativo N° 1412, y su reglamento. Esta ley tiene por objeto establecer el marco de gobernanza del gobierno digital para la adecuada gestión de TI en las entidades públicas. Por otro lado, no se contaba con una metodología de desarrollo de software aprobada, sin embargo, al ser una entidad pública se tomó como referencia la NTP-ISO/IEC 12207 2016, la cual es un marco de referencia que presenta una visión general de los procesos de ciclo de vida del software desde la conceptualización y definición del requerimiento hasta su eliminación. Los procesos, actividades y tareas definidas en la Norma están diseñados para ser adaptados en los proyectos de software, por lo que pueden seleccionarse algunos de ellos dependiendo de las necesidades de cada proyecto. Por otro lado, la norma exige que cada proyecto defina un modelo de ciclo de vida adecuado, por este motivo, se eligió el modelo en cascada clásico, utilizando las siguientes etapas:

#### **Análisis de requerimientos**

En esta etapa, se trabajaron los procesos de difusión, control y seguimiento utilizando tres herramientas que permitieron obtener los requerimientos funcionales del proyecto: (a) la observación, (b) reuniones con el área usuaria y (c) comparación de otras aplicaciones similares existentes en el mercado.

### **Proceso de difusión.**

Con respecto al proceso de difusión, se utilizó la observación a fin de obtener información de las redes sociales de la entidad y de la cartilla física de la agenda cultural, estas dos vías fueron los principales medios de difusión, por otro lado, se llevaron a cabo reuniones con la persona encargada de manejar las redes sociales de la entidad, y la diseñadora principal

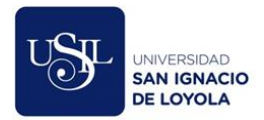

de la agenda cultural, quien diseñaba todos los meses la cartilla física que se repartía al interior de las sedes de la Biblioteca Nacional difundiendo los eventos culturales del mes.

## **Proceso de control.**

Con respecto al proceso de control, se asistió a varios eventos para poder observar el flujo de atención detalladamente, algunas veces como participante y otras como trabajador, apoyando a las personas que realizaban el registro de los participantes de forma manual.

# **Proceso de seguimiento.**

Con respecto al proceso de seguimiento se coordinó con el área usuaria a fin priorizar mi correo electrónico en el envío de publicidad post evento que se realizaba en esta etapa, ya que al ser tan tedioso este proceso, no se llegaba a enviar la publicidad a todas las personas que asistían a los eventos, por otro lado, se realizaron reuniones con las personas encargadas de armar la lista de destinatarios y de enviarlas a través del correo institucional.

# **Diseño y Modelado**

En esta etapa se realizó el modelado del negocio, utilizando la notación BPM; el modelado del sistema, utilizando diagramas UML; y la maquetación web.

# **Modelado del negocio.**

# *Proceso de difusión.*

En el proceso de difusión, se logró evidenciar una descoordinación interna entre la Dirección del Acceso y Promoción de la Información, quienes proporcionaban el

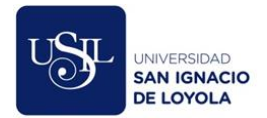

listado de eventos que se realizarán en todas las sedes de la Biblioteca Nacional durante el mes, con la Oficina de Comunicaciones, quienes necesitaban esta lista en una determina fecha a fin de cumplir con los tiempos de diseño, impresión y publicación de folletos y banners. Esta descoordinación y la carga laboral por evento que se necesitaba para realizar este proceso reducía la cantidad de eventos que llegaban a ser difundidos mensualmente y, por lo tanto, impactaba directamente en la cantidad de asistentes al evento.

### *Proceso de control.*

El proceso de control se dividió en dos subprocesos, en el primero, el subproceso de registro de inscripción se identificó que existía un trabajo de diseño, redacción y publicación en redes sociales adicional al proceso de difusión, ya que los banners para invitar al público en general a inscribirse a un evento, por su naturaleza, eran distintos de aquellos eventos cuyo ingreso era libre. Además, también existían eventos corporativos, los cuales se publicaban a través de la Intranet Institucional, lo que también suponía un trabajo adicional de diseño, redacción y publicación. Por otro lado, al utilizar el correo electrónico como medio de recepción de solicitudes de inscripción, se generaban una serie de problemas que ocasionaban malestar en el público interesado, como la omisión de participantes, registro de datos erróneos, entre otros.

Dentro del segundo subproceso, el de registro de asistencia, se evidenció aún más los problemas generados por el subproceso de registro de inscripción, ya

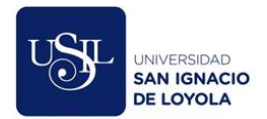

que, al realizar la marcación de la asistencia de cada participante, se encontraban nombres o documentos de identidad que fueron mal escritos, obligando al participante a llenar una ficha de asistencia de forma manual.

## *Proceso de seguimiento.*

Dentro del proceso de seguimiento se detectaron dos subprocesos, el primero, denominado subproceso de envío de publicidad, se evidenció un trabajo adicional de diseño, ya que el formato de envío de publicidad por correo era muy distinto al formato de publicación en redes sociales, esta carga laboral adicional generaba que muchos eventos no fueran promocionados por falta del diseño de un banner adecuado.

El segundo subproceso, denominado subproceso de desuscripción, permitió identificar una serie de problemas que generaba la realización de actividades de forma manual, todo el mecanismo por el cual una persona solicita de suscribirse del boletín de próximos eventos de la entidad, era realizado por una sola persona que, en adición a sus labores, debía responder y atender todos los pedidos de desuscripción que le llegaban a su correo institucional.

Al finalizar el modelado de negocio de estos tres procesos, se logró identificar que la mayoría de las actividades dependían directamente de un trabajo de diseño y que, al existir solo una diseñadora en la Oficina de Comunicaciones, se generaba un cuello de botella con

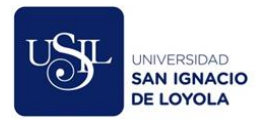

todos los pedidos que se realizaban, ocasionado retrasos en todas las actividades de los tres procesos modelados.

# **Modelado del sistema.**

# *Diagrama de casos de uso. (ver anexo D)*

Permitió identificar las funcionalidades y actores que serán contemplados en el desarrollo y a partir de ello, elaborar el listado de requerimientos funcionales (ver anexo E). Se identificaron un total de 19 casos de uso:

- 1. CU-001 Crear usuario: El caso de uso permite que el usuario externo pueda registrarse en el sistema.
- 2. CU-002 Modificar usuario: El caso de uso permite que el usuario externo modifique los datos consignados en la creación de su cuenta.
- 3. CU-003 Iniciar sesión: El caso de uso permite que el usuario externo ingrese a su cuenta a través de su documento de identidad y una contraseña.
- 4. CU-004 Calificar evento: El caso de uso permite que el usuario externo califique un evento en una escala del uno al cinco luego de asistir al mismo.
- 5. CU-005 Guardar evento en "Mi Agenda": El caso de uso permite que el usuario externo guarde un evento en la sección "Mi Agenda" con la finalidad de que pueda acceder a los eventos que le interesan de forma directa.
- 6. CU-006 Inscribirse al evento: El caso de uso permite que los usuarios externos, luego de iniciar sesión en su cuenta, puedan inscribirse a los eventos que ofrece la entidad.

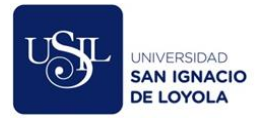

- 7. CU-007 Compartir evento: El caso de uso permite que los usuarios externos compartan los eventos a través de Facebook y Twitter.
- 8. CU-008 Buscar evento: El caso de uso permite que los usuarios externos puedan navegar entre todos los eventos que publica la entidad a través de diversos filtros de búsqueda, permitiendo filtrar por sede, por categoría, por fechas o buscar un determinado evento por una palabra clave.
- 9. CU-009 Mantener evento: El caso de uso permite que el redactor registre todos los campos relacionados a un evento, además, tendrá la opción de buscar eventos registrados, modificarlos y publicarlos en la web externa.
- 10. CU-010 Registrar usuario externo: El caso de uso permite que el Anfitrión registre usuarios externos con los campos mínimos necesarios a fin de registrar su asistencia a un determinado evento.
- 11. CU-011 Registrar asistencia: Este caso de uso permite que el Anfitrión visualice el listado de usuarios externos inscritos a un evento y a través de un checkbox controle su asistencia.
- 12. CU-012 Buscar evento: Este caso de uso permite que el Anfitrión o Analista pueda buscar un evento ingresando una palabra clave y buscando por el título, descripción, categoría o locación del evento.
- 13. CU-013 Generar reporte de usuarios externos: Este caso de uso permite que el Analista genere un reporte de usuarios externos aplicando diversos filtros de búsqueda. Además, el sistema permitirá descargar el resultado en un archivo Excel.

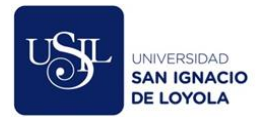

- 14. CU-014 Generar reporte de eventos: Este caso de uso permite que el Analista genere un reporte de eventos aplicando diversos filtros y estableciendo un rango de fechas. Además, el sistema permitirá descargar el resultado en un archivo Excel.
- 15. CU-015 Generar reporte de asistencia: Este caso de uso permite que el Analista genere un reporte de asistencia por un determinado evento o por los eventos publicados en un intervalo de fechas. Además, el sistema permitirá descargar el resultado en un archivo Excel.
- 16. CU-016 Mantener usuarios: Este caso de uso permite que el Administrador registre, modifique y consulte usuarios internos con diferentes perfiles de acceso a fin de que puedan ingresar al módulo de administración del sistema a través de un usuario y contraseña de dominio.
- 17. CU-017 Desactivar usuarios externos: Este caso de uso permite que el Administrador active o desactive usuarios externos, si se desactiva, el usuario externo no podrá inscribirse ni asistir a ningún evento de la entidad.
- 18. CU-018 Buscar usuarios externos: Este caso de uso permite que el Administrador pueda buscar un usuario externo ingresando una palabra clave y buscando por nombres, apellidos, documento de identidad o correo del usuario.
- 19. CU-019 Enviar correos promocionales: Este caso de uso permite que el Sistema envíe correos una vez a la semana promocionando los eventos que se llevarán a cabo la semana entrante, dependiendo del gusto de cada usuario externo.

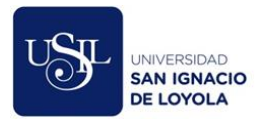

# *Diagrama de clases. (ver anexo F)*

Permitió visualizar e identificar las clases, atributos, métodos y sus relaciones en un gráfico, se identificaron 8 clases:

- Evento: Esta clase tendrá los atributos y métodos que permitan registrar, consultar, modificar, publicar los eventos que maneja la entidad.
- InscripcionAsistencia: Esta clase permitirá manejar la inscripción y asistencia a los eventos.
- RecursosDigitalesEvento: Esta clase permitirá manejar las imágenes y/o videos que están relacionados a un determinado evento.
- UsuarioInterno: Esta clase permitirá manejar todas las acciones relacionadas al usuario interno.
- UsuarioExterno: Esta clase permitirá manejar todas las acciones relacionadas al usuario externo.
- TablaMaestra: Esta será una clase abstracta que servirá para crear otras clases que representen tablas maestras con métodos y atributos similares como locación, estado, categorías, etc.
- Locación: Esta clase manejará todas las acciones relacionadas a la locación de un evento, hereda de la clase abstracta TablaMaestra.
- Ubigeo: Esta clase manejará todas las acciones relacionadas al ubigeo (departamento, provincia y distrito).

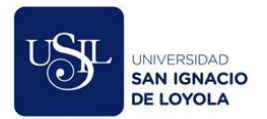

# *Diagrama de paquetes. (ver anexo G)*

Permitió elaborar la estructura general del sistema, se identificaron cuatro paquetes para el aplicativo web:

- Presentación: Este paquete se encargará de construir la interfaz visible para el usuario.
- Lógica de Negocio: Este paquete será utilizado para manejar las reglas de negocio y será intermediario entre el paquete de Acceso a Datos y Presentación.
- Acceso a Datos: Este paquete permitirá que la aplicación se comunique con la base de datos.
- Modelos: Este paquete permitirá representar las entidades de la base de datos.

Y un paquete para la aplicación móvil:

- Presentación: Este paquete incrustará el aplicativo web desarrollado para la parte móvil en una app.

# **Maquetación web.**

Permitió plasmar los requerimientos funcionales identificados en una web navegable; a diferencia de los prototipos, la maquetación se asemeja más al producto final ya que incluye el diseño web del sistema y permite tener una idea más real de cómo se verá cuando se encuentre en producción, esta maquetación fue un punto clave para lograr que la Oficina de Comunicaciones comprenda la importancia del proyecto y se comprometa con el mismo.

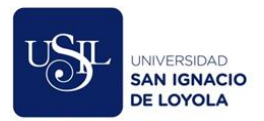

#### **Desarrollo**

A fin de desarrollar el software que permita cubrir todos los requerimientos funcionales identificados, se utilizó el lenguaje de programación C# y el motor de base de datos SQL Server 2016 Edición Standard.

El sistema de gestión de eventos desarrollado está compuesto por cuatro aplicaciones:

# **Aplicativo web externo.**

Este aplicativo está destinado para uso del público en general, en la página principal (ver anexo H), permite visualizar los eventos publicados en el mes actual; en la parte izquierda de la pantalla, cuenta con la opción de filtrar estos eventos por sede, categoría, fechas o buscarlos por alguna palabra clave; en la parte superior podemos apreciar enlaces que nos llevarán a la página de inicio de sesión, registro de usuarios y redes sociales de la entidad.

Al ingresar a cada evento (ver anexo I), se muestra una página que contiene toda la información del detalle del evento seleccionado, en la parte izquierda apreciamos el título del evento, el tipo de ingreso, la duración y la sede en donde se llevará a cabo, además, se muestra la imagen o imágenes relacionadas al evento; en la parte derecha de la pantalla se muestra la descripción del evento, las fechas programadas, dos botones que nos permitirá compartir el evento en Facebook y Twitter y una casilla seleccionable que permite al usuario elegir a través de qué medio se enteró del evento. Por último, en la parte inferior de la pantalla se muestra la ubicación en donde se llevará a cabo el evento a través de Google Maps.

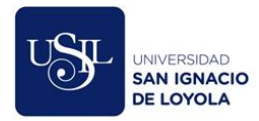

Si el evento seleccionado requiere de una previa inscripción, el sistema mostrará un botón que permita al usuario registrar su inscripción, para esto el usuario debe iniciar sesión en el aplicativo previamente, al inscribirse al evento, se enviará un correo electrónico (ver anexo L) detallando el título, descripción, fecha, horario, ubicación del evento y un código QR, con el cual el usuario podrá ingresar al evento en caso no desee brindar su documento nacional de identidad.

Si presionamos el enlace "Registrarse" ubicado en la parte superior del aplicativo, el sistema nos llevará a la página de registro de usuarios (ver anexo J), la cual muestra los campos necesarios para registrarse en el sistema agrupado en tres secciones: (a) documento de identidad y contraseña; (b) datos personales; (c) ubigeo y (d) eventos en los que está interesado el usuario, además, muestra una caja de selección que permite al usuario aceptar o rechazar recibir notificaciones sobre nuevos eventos culturales en su correo electrónico.

Si presionamos el enlace "Ingresar" ubicado en la parte superior del aplicativo, el sistema nos llevará la página de inicio de sesión (ver anexo K), la cual permitirá iniciar sesión en una cuenta previamente creada a través del documento de identidad y de una contraseña. El inicio de sesión permitirá inscribirse a los eventos que requieran de una previa inscripción.

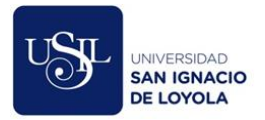

### **Aplicativo web interno.**

Este aplicativo está destinado para el uso de la Oficina de Comunicaciones de la Biblioteca Nacional, cuenta con cuatro módulos:

- Módulo "Mantenimiento de eventos" (ver anexo M): Permite registrar, modificar o publicar un evento a través de un formulario. Se manejan 5 estados por el cual puede pasar un evento, el primero es "Registrado", el cual indica que el evento fue registrado en el sistema, en este estado, el sistema permite modificar la información del evento; el segundo es "Publicado", el cual indica que el evento fue publicado y es visible para el público en general, en este estado el sistema no permite modificar la información del evento; el tercero es "Observado oculto", con el cual, el sistema oculta el evento para el público en general y habilita la modificación del mismo, es utilizado para corregir la información de un evento que fue publicado; el cuarto es "Anulado", el cual indica que un evento fue cancelado y no se llevará a cabo; por último, el quinto estado es "Finalizado", el cual es un estado otorgado por el sistema de forma automática que indica que el evento ya se realizó.
- Módulo "Asistencia" (ver anexo N): Permite registrar la asistencia de los participantes a un evento a través del código QR o del Documento de Identidad del participante. Si el asistente se inscribió al evento previamente, el sistema obtiene sus datos y permite marcar su asistencia, sin embargo, si es un nuevo participante y cuenta con DNI el sistema obtiene sus nombres y apellidos consultando un servicio web de RENIEC a fin de agilizar el registro, caso

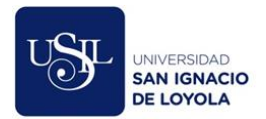

contrario, los datos deben ser ingresados de forma manual ya que, en ese momento, la Biblioteca Nacional no contaba con un convenio para consultar los datos de personas extranjeras a través de un servicio web. En todo momento, el sistema muestra al usuario la cantidad de participantes que han ingresado a fin de controlar el aforo.

Por otro lado, este módulo también permite registrar y relacionar a un tutor por cada participante, en caso se requiera, esta opción es muy útil para poder registrar menores de edad o personas que tengan alguna habilidad especial y que requieran la atención y cuidado de otra persona.

Módulo "Reportes": Permite generar tres tipos de reportes, el primero se denomina "Usuarios externos" (ver anexo O), el cual permite generar un listado de los usuarios que se han registrado a través del aplicativo web externo, permite realizar distintos filtros como la nacionalidad, si acepta recibir publicidad a su correo, el estado del usuario, si requiere un tutor, y categorías de eventos.

El segundo reporte se denomina "Eventos" (ver anexo P), el cual muestra el listado de eventos publicados en un intervalo de fechas y su información estadística como la cantidad de cupos disponibles, inscritos, asistidos, visitas en la web, entre otros, además, permite realizar filtros por categoría, tipo de ingreso, estado y locación del evento.

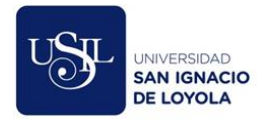

Por último, el tercer reporte se denomina "Asistencia" (ver anexo Q), el cual muestra el listado de asistentes e inscritos a cada evento, permitiendo observar la fecha y hora de inscripción, la fecha y hora de asistencia y el usuario que registró la asistencia en la Biblioteca Nacional, esto último permite conocer la cantidad de atenciones que realiza cada usuario de la Oficina de Comunicaciones en un determinado evento.

- Módulo "Mantenimiento": Permite deshabilitar el usuario externo que haya generado algún disturbio dentro de la entidad (ver anexo R), de esta forma, el sistema no permitirá registrar su asistencia ni realizar la inscripción a algún evento. Además, permite crear, editar y consultar usuarios del sistema (ver anexo S).

### **Aplicativo móvil.**

Este aplicativo está destinado para el uso del público en general, en la página de inicio (ver anexo T), se puede visualizar los eventos publicados agrupados por la fecha del evento, de esta forma, se permite visualizar eventos que se realizarán hoy, mañana y próximos eventos.

Al ingresar al detalle de cada evento (ver anexo U), se muestra toda la información del evento como tipo, duración, ubicación, descripción e imágenes referenciales, además, permite compartirlo por WhatsApp, Facebook o Twitter. En la parte superior podemos apreciar un botón que permite guardar el evento en un espacio denominado "Mi Agenda"

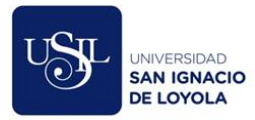

(ver anexo V), de esta forma, los usuarios tienen la posibilidad de armar su propia agenda con los eventos de su interés.

Además, el aplicativo cuenta con la página "Eventos Asistidos" (ver anexo W), en donde se muestran todos los eventos a los cuales asistió el usuario y permite calificarlos con estrellas del uno al cinco a fin de brindar una retroalimentación.

Por último, el aplicativo cuenta con la opción "Mi Perfil" (ver anexo X), en donde el usuario puede visualizar y editar los datos registrados en la creación de su cuenta.

### **Aplicación de consola.**

Este aplicativo se encarga de enviar publicidad sobre próximos eventos a través del correo electrónico de todos los usuarios externos que hayan aceptado recibir esta publicidad (ver anexo Y). Al ser una aplicación de consola, se ejecuta todos los viernes de forma automática, sin intervención de un usuario.

### **Pruebas**

Al no contar con un área o equipo de calidad de software, se realizaron pruebas funcionales, creando casos de prueba por cada requerimiento funcional identificado en la etapa de análisis de requerimientos. (ver anexo Z)

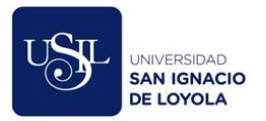

# **Pase a producción**

Al contar con la aprobación escrita de la Oficina de Comunicaciones, el aplicativo web y de consola son puestos a producción en el 2018 en los servidores de la entidad y el móvil en el 2019 en la tienda de aplicaciones Google Play. (ver anexo AA)
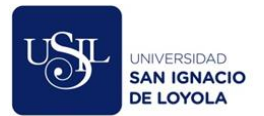

# **CAPITULO V: CONCLUSIONES.**

Cumpliendo con atender los requerimientos funcionales identificados en la etapa de análisis de requerimientos, el Sistema de Gestión de Eventos Culturales logró automatizar los procesos de difusión, control y seguimiento en la Oficina de Comunicaciones de la Biblioteca Nacional del Perú, se presentan las conclusiones relacionadas a la automatización de procesos y al uso del Sistema de Gestión de Eventos Culturales.

#### **Automatización de procesos.**

Elaborando diagramas BPMN se pudo observar la situación actual de los procesos de negocio (As Is) y cómo fueron afectados luego de la implementación del sistema (To Be).

# *Proceso de difusión.*

En el As Is del proceso de difusión, se identificó principalmente que la tarea de diseño de banner promocional para un evento se repetía muchas veces a lo largo de los tres procesos y esto generaba un cuello de botella que retrasaba las demás tareas, no solo del proceso de difusión, sino que también, de los demás procesos. Con respecto a este punto, en el diagrama To Be (ver anexo BB) podemos observar que se logró centralizar esta tarea que ahora se realiza por única vez en el proceso de difusión, ya que las demás tareas que necesitaban como input tener una imagen promocional, fueron automatizadas por el sistema. Además, ahora esta imagen se encuentra registrada en el sistema, permitiendo la fácil consulta y descarga de la misma. Por otro lado, podemos notar que las tareas involucradas en la impresión de folletos físicos para difundir los eventos de la agenda cultural no fueron eliminadas ya que, si bien el sistema ahora ofrece una nueva vía

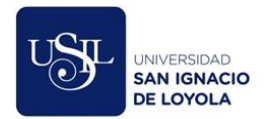

centralizada de difusión a través de internet, no pretende eliminar las demás vías de difusión, por el contrario, este proyecto pretende complementarlas ya que no todos los usuarios están familiarizados con el uso de internet.

### *Proceso de control.*

Con respecto al proceso de control, en los diagramas As Is, podíamos notar que se utilizaban muchas listas en hojas de cálculo para llegar a tener un control de los asistentes e inscritos a un determinado evento. Como mencionamos en este trabajo, el uso de este tipo de archivos independientes generaba diversos problemas como pérdida o cruce de información, el cual impactaba directamente en la satisfacción del usuario ya que la Oficina de Comunicaciones recibía quejas de personas que se inscribían a un determinado evento y no aparecían en las listas de inscritos. Al implementar este proyecto, podemos notar en los diagramas To Be (ver anexo CC) que todas las tareas de control de asistencia e inscripciones fueron automatizadas, el sistema consulta a través de un servicio información de RENIEC a fin de facilitar el registro de cada usuario y envía un correo electrónico confirmando la inscripción de cada participante. Además, genera un código QR por cada uno a fin de facilitar el registro de asistencia al evento, evitando colas y reduciendo los tiempos de atención.

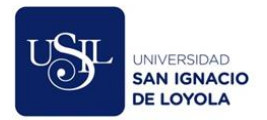

#### *Proceso de seguimiento.*

Por último, en los diagramas As Is del proceso de seguimiento, notamos que al ser tantos los usuarios suscritos, la Oficina de Comunicaciones no lograba enviar la publicidad sobre nuevos eventos a todos los usuarios, además, los eventos enviados eran seleccionados bajo criterios de la propia oficina y se enviaban los mismos eventos a todas las personas suscritas. En los diagramas To Be (ver anexo DD) podemos notar que tanto el envío como el manejo de suscripciones fueron completamente automatizados, el sistema se encarga de promocionar nuevos eventos a través de correos personalizados por cada usuario de forma periódica y la desuscripción actualiza automáticamente la lista de suscripciones almacenadas en la base de datos del sistema, evitando así que la Oficina ocupe recursos humanos realizando este trabajo de forma manual.

#### **Uso del Sistema de Gestión de Eventos Culturales**

El impacto que ha generado la implementación de este sistema desde su puesta en producción en el 2018 hasta fines del 2019 queda evidenciado en la información de uso del sistema:

- Se publicaron 960 eventos culturales.
- Se registraron 26 734 usuarios externos.
- Se registraron 484 232 visitas a las distintas páginas del aplicativo web.

Con respecto a la automatización del proceso de difusión, el 46 % de los usuarios externos se enteraron de los eventos de la Biblioteca Nacional a través de buscadores como Google, en comparación con el 18% de usuarios que se enteraron por medio de la

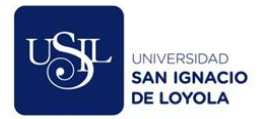

Agenda Cultural impresa y del 16 % que se enteraron por medio de redes sociales, lo cual demuestra la efectividad del posicionamiento web del Sistema de Gestión de Eventos. Por otro lado, el evento que recibió la mayor cantidad de asistentes fue el "Bibliofest II", el cual contó con 853 asistentes en la sede San Borja, el sistema permitió un mayor alcance de difusión de estos eventos, logrando alcanzar picos de asistencia como el mencionado.

Con respecto al proceso de control, el sistema logró automatizar los procesos de inscripción y registro de asistencia, permitiendo a la entidad organizar eventos con mayor aforo como el "Bibliofest II" y generando reportes con datos relevantes sobre los asistentes para la toma de decisiones sobre futuros eventos.

Con respecto al proceso de seguimiento, al estar completamente automatizado, la Oficina de Comunicaciones no necesita asignar personal para cubrir las actividades de envió de correos o de suscripciones, permitiendo asignar ese tiempo en otras actividades que la oficina requiera.

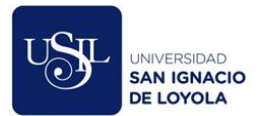

### **CAPITULO VI: RECOMENDACIONES.**

Con la experiencia obtenida en este trabajo y en otros relacionados con la Implementación de un Sistema de Gestión de Eventos Culturales, dividimos las recomendaciones en dos aspectos clave para el desarrollo e implementación de un sistema de información.

#### **Metodología de desarrollo de software.**

Se recomienda que todo proyecto de desarrollo de software esté siempre alineado a una metodología de desarrollo que nos ayude a establecer las etapas y documentación durante todo el proceso; en este proyecto, a falta de una metodología aprobada, se utilizó el enfoque tradicional en cascada y diversas técnicas de modelamiento y análisis de requerimientos en cada etapa. Sin embargo, el 25 de marzo del 2019 se aprobó la "Metodología de Desarrollo y Mantenimiento de Sistemas de Información" mediante Resolución de Gerencia General N° 018-2019-BNP-GG en la Biblioteca Nacional del Perú, la cual toma como referencia los lineamientos definidos en la NTP-ISO/IEC 12207:2016, además, junto con la metodología, la Oficina de Tecnologías de la Información y Estadística de la BNP ha elaborado los formatos que deben ser utilizados en cada una de las fases contempladas. Todo este esfuerzo nos ha permitido ordenarnos como oficina y trabajar en conjunto siguiendo un único lineamiento.

#### **Tecnologías para el desarrollo de software.**

La aplicación web de este proyecto fue desarrollado bajo el framework ASP.NET Web Forms, el cual en el 2018 era una tecnología aun vigente, sin embargo, Microsoft ha dado un salto enorme lanzando la versión open-source de .NET denominada .NET 7, el cual utilizamos actualmente en la Biblioteca Nacional.

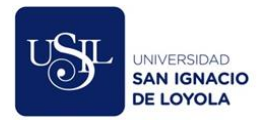

Se recomienda el uso de .NET 7 para el desarrollo backend de apis restfull y un framework para el desarrollo web como Angular. .NET 7 ofrece una serie de ventajas en performance e integración con otras tecnologías de Microsoft, por otro lado, Angular permite desarrollar una web moderna, rápida y con una experiencia de usuario mucho más dinámica.

Finalmente, la aplicación móvil de este proyecto fue desarrollado en un entorno web y embebido en una aplicación móvil desarrollada en Xamarin Forms. Sin embargo, se recomienda desarrollar aplicaciones móviles nativas utilizando .NET MAUI, y servicios Restfull basados en .NET 7, ya que ofrecen un mejor rendimiento y permiten utilizar los componentes del celular como la cámara, GPS, entre otros.

#### **Mantenimiento del sistema**

La Oficina de Tecnologías de la Información y Estadística de la Biblioteca Nacional brinda soporte y mantenimiento al sistema, atendiendo requerimientos funcionales de la Oficina de Comunicaciones. Sin embargo, se recomienda aplicar el proceso "Proceso de mantenimiento de software" indicado en la NTP-ISO/IEC 12207 2016 a fin de definir una estrategia de migración del sistema en base a las nuevas tecnologías disponibles y a los estándares utilizados actualmente en la Biblioteca Nacional del Perú, con la finalidad de asegurar la mantenibilidad del sistema.

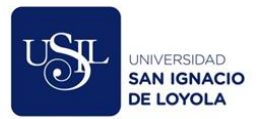

#### **REFERENCIAS.**

Alonso, F. (2005). *Introducción a la ingeniería del software*. Delta Publicaciones.

Altieri Megale, A. (2001). ¿Qué es cultura?

- Arce, A. E. V. (2016). De la interfaz del usuario al responsive web design. *Revista AUC*, (37), 59-66.
- Avison, D., & Fitzgerald, G. (1995). Information systems development: methodologies, techniques and tools. McGraw-Hill.
- Berzal, F., Cubero, J. C., & Cortijo, F. J. (2007). *Desarrollo profesional de aplicaciones web con Asp. net*. iKor Consulting.

Biblioteca Nacional del Perú. (2018). Reglamento de Organización y Funciones.

Biblioteca Nacional del Perú. (2017). Plan Estratégico Institucional 2018-2022.

Biblioteca Nacional del Perú. Nuestra historia. Recuperado el 2 de noviembre de 2019 de

https://www.bnp.gob.pe/institucion/nuestra-historia/

- Bustos, R. A. G. (2003). Métodos de desarrollo de software: El desafío pendiente de la estandarización. Software Development Methodologies: A Duel Pending for Standardization. *Theoria*, *12*(1), 23-42.
- Carreño, R. L., Carreño, M. L., & Méndez, F. J. M. (2009). Diseño de un sistema de información web para la gestión cultural. *Ibersid: revista de sistemas de información y documentación*, *3*, 29-34.
- Carrillo, M. G., & Herranz, M. D. S. M. (2005). *Interfaces gráficas en Java*. Editorial Universitaria Ramon Areces.
- Cobo, Á. (2007). *Diseño y programación de bases de datos*. Visión Libros.
- Duarte Vega, G. E. (2016). Arquitectura propuesta para un servicio web completo: metodología de desarrollo e implementación.

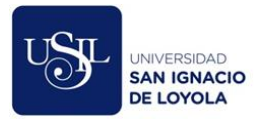

Fernández, P., & Alejandro, G. (2015). Sistema de gestión de eventos culturales para Chillán.

- Galmés Cerezo, M. A. (2010). La organización de eventos como herramienta de comunicación de marketing. Modelo integrado y experiencial.
- Garro, J. (2013). Los eventos culturales masivos como patrimonio intangible: estrategias de articulación para sitios históricos del norte cordobés: los paisajes culturales en los sistemas de centros urbanos. In V Seminario Internacional de Investigación en Urbanismo, Barcelona-Buenos Aires, junio 2013 (pp. 600-618). Departament d'Urbanisme i Ordenació del Territori. Universitat Politècnica de Catalunya.
- Gómez de Castro, A. (2015). *La gestión, organización y produccion de evento culturales: un estudio de caso: Festival Sónar: music, creativity & technology (1994-2013)* (Doctoral dissertation).
- Herrero, J. C., & de Quevedo, G. C. G. (2010). El necesario protocolo en la comunicación organizacional. Revista ICONO14 Revista científica de Comunicación y Tecnologías emergentes, 8(2), 182-202.
- Herrera, H. H. (2012). Las redes sociales: una nueva herramienta de difusión. *Revista reflexiones*, *91*(2).
- Huidobro, J. M. (2009). Código QR. Bit, dic.-ene, 172, 47-49.
- Ludeña Cruz, J. H., Japa, R., & Rayliset, A. (2014). Sistema de información Web-Móvil para mejorar la gestión de ventas de entradas de cine en la ciudad de Trujillo.
- Maldonado Pila, J. C., Bautista, V., & Benjamin, D. (2014). *Desarrollo del sistema de información para la gestión de eventos deportivos vía web para la FEPON* (Bachelor's thesis, QUITO/EPN/2014).

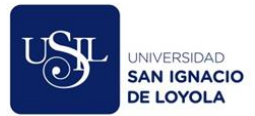

- Marin, C. F. G., & VERGARA, C. A. (2014). *Análisis, diseño e implementación de un prototipo de software para el seguimiento del cáncer en población infantil en la Fundación Sanar de Pereira* (Doctoral dissertation, Universidad Tecnológica de Pereira. Facultad de Ingenierías Eléctrica, Electrónica, Física y Ciencias de la Computación. Ingeniería de Sistemas y Computación).
- Mocha Guacho, G. M. (2018). *Sistema web para la gestión de eventos académicos en instituciones de educación superior* (Bachelor's thesis, Machala: Universidad Técnica de Machala).
- Moliner, M., & Moliner, M. (1998). *Diccionario de uso del español* (Vol. 2). Madrid: Gredos.
- Palacio, L. G. (2009). Método para generar casos de prueba funcional en el desarrollo de software. *Revista Ingenierías Universidad de Medellín*, *8*(15 Sup. 1), 29-36.
- Peña Ayala, Alejandro. (2006). *Ingeniería de Software: Una Guía para Crear Sistemas de Información*.
- Pino Pinos, M. R., & Pino Pinos, F. G. (2006). *Integración de cuentas de dominio de Microsoft Windows: directorio activo para autenticación en servidor de archivos Linux* (Bachelor's thesis, Universidad del Azuay).
- Richards, G., & Wilson, J. (2004). The impact of cultural events on city image: Rotterdam, cultural capital of Europe 2001. Urban studies, 41(10), 1931-1951.
- Roldan-Perez, J. D. D. (2016). Sistema de Seguimiento de Asistencia a Eventos Culturales y Deportivos.
- Rumbaugh, J., Jacobson, I., & Booch, G. (1999). The unified modeling language. *Reference manual*.
- Sánchez, R. J. (2009). *Cómo organizar eventos con éxito*. Lectorum-Ugerman.

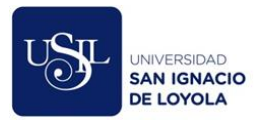

Santamaría-Puerto, G., & Hernández-Rincón, E. (2015). Aplicaciones Médicas Móviles: definiciones, beneficios y riesgos. *Salud uninorte*, *31*(3), 599-607.

Sanz Herrero, J. (2016). MyTicketQR: Un sistema para la gestión de entradas y eventos.

Shone, A., & Parry, B. (2004). Successful event management: a practical handbook. Cengage Learning EMEA.

White, S. A. (2004). Introduction to BPMN. *Ibm Cooperation*, *2*(0), 0.

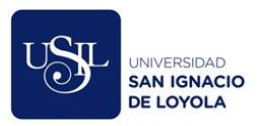

# **ANEXOS.**

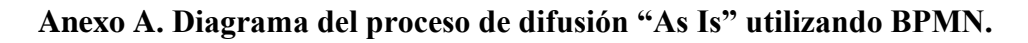

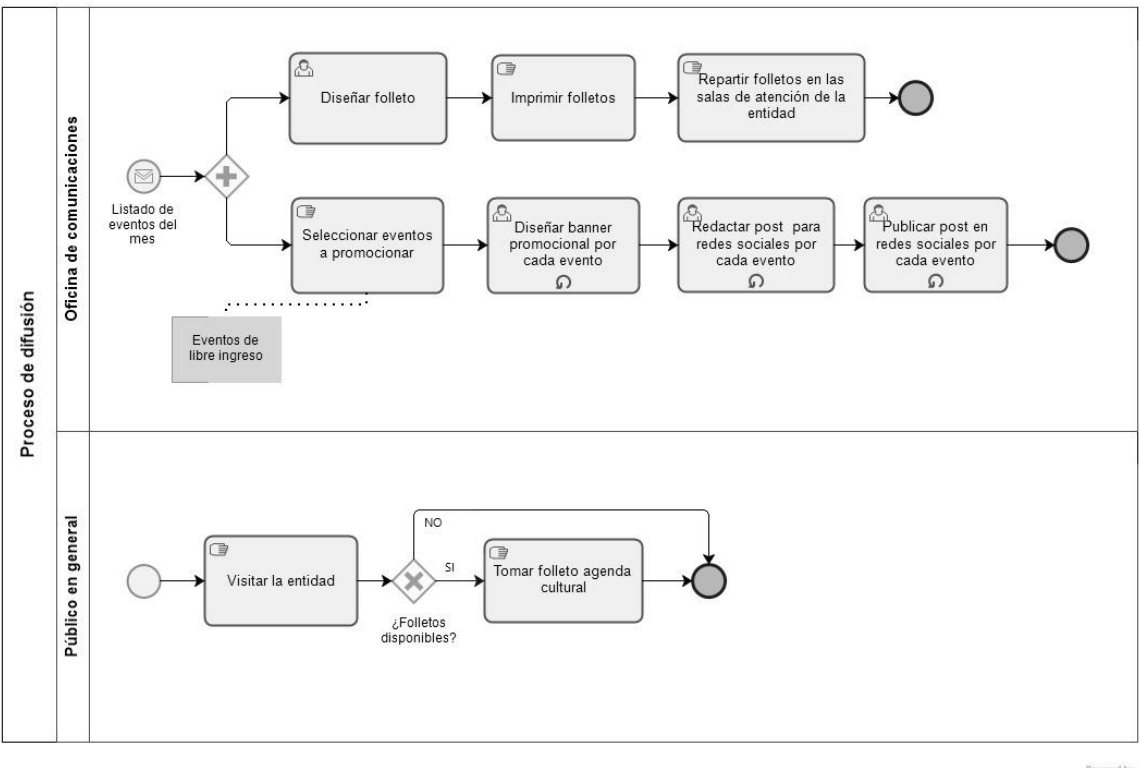

bizagi

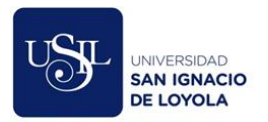

# **Anexo B. Diagrama del proceso de control "As Is" utilizando BPMN.**

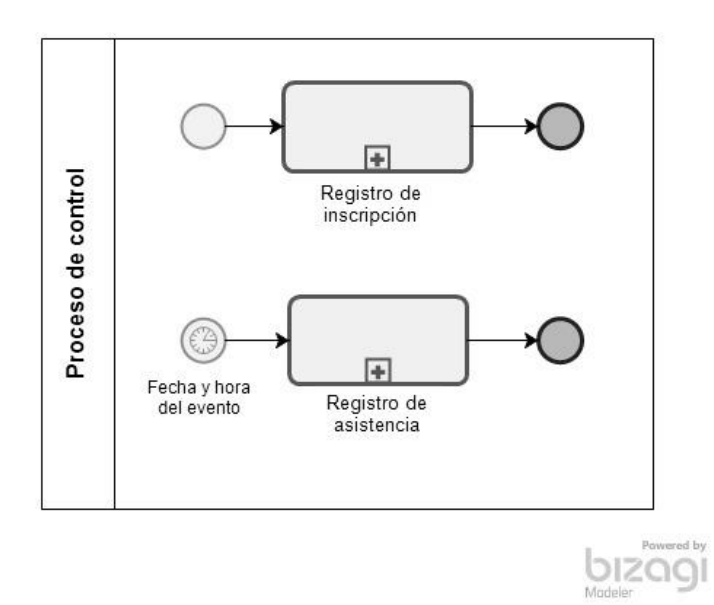

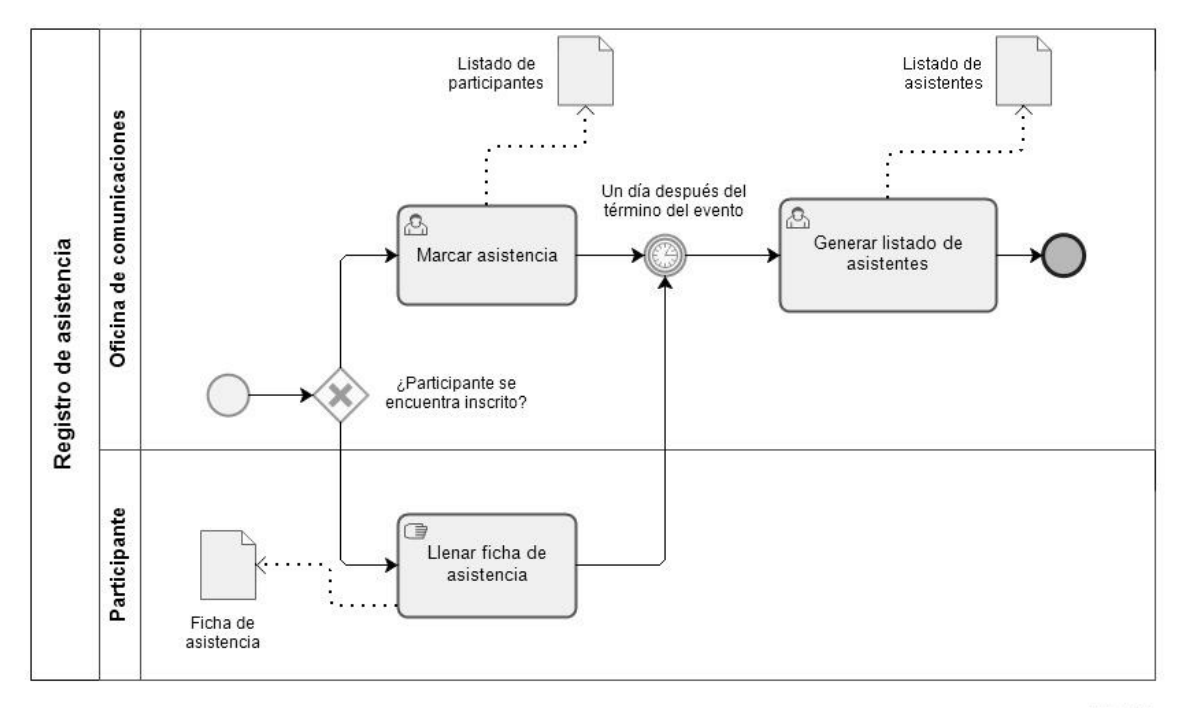

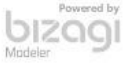

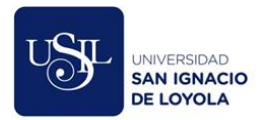

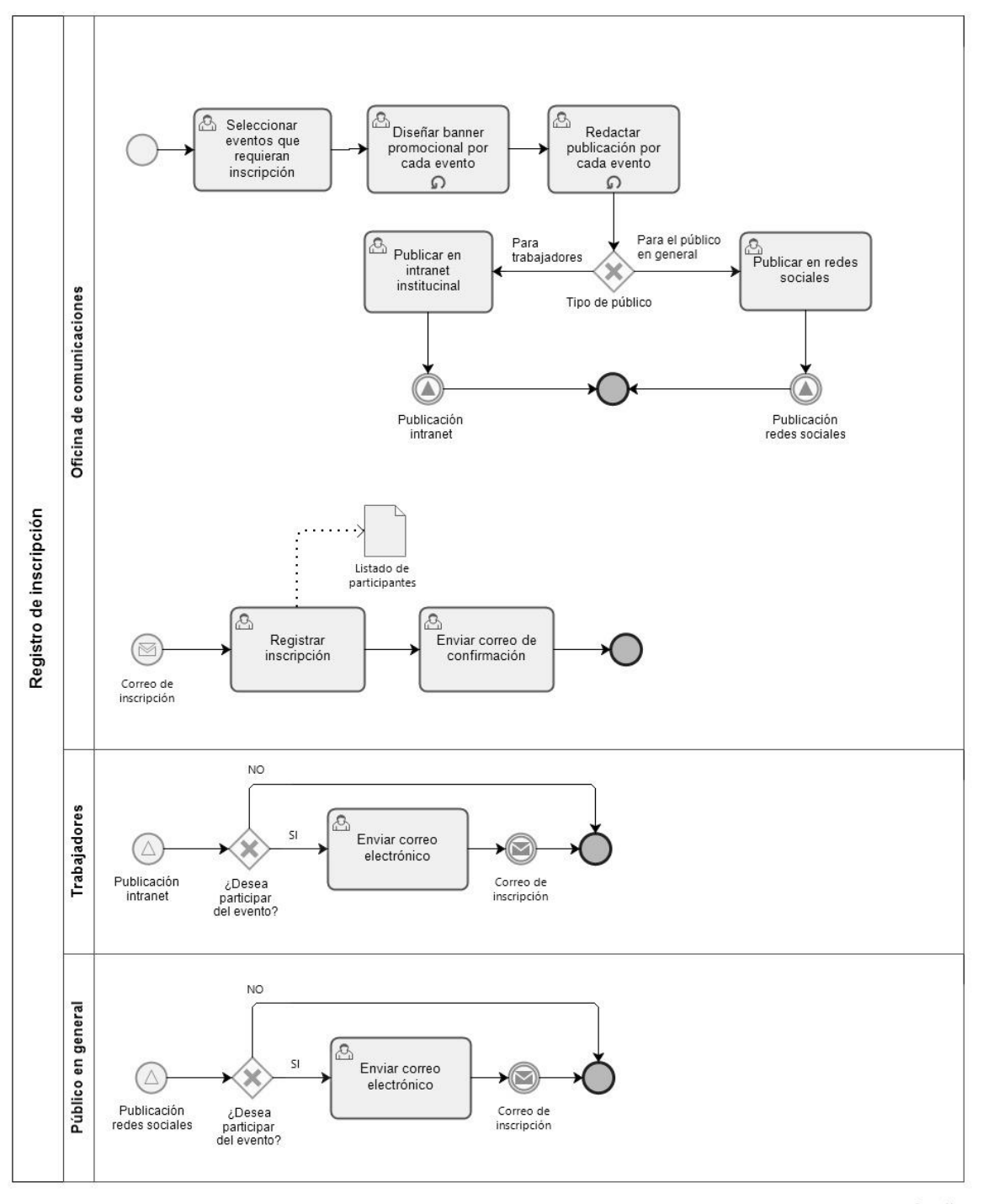

bizogl

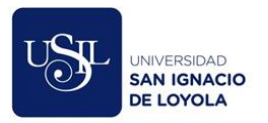

# **Anexo C. Diagrama del proceso de seguimiento "As Is" utilizando BPMN.**

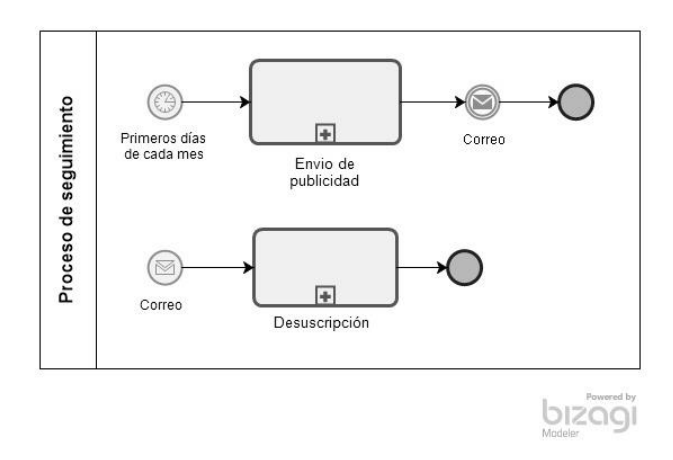

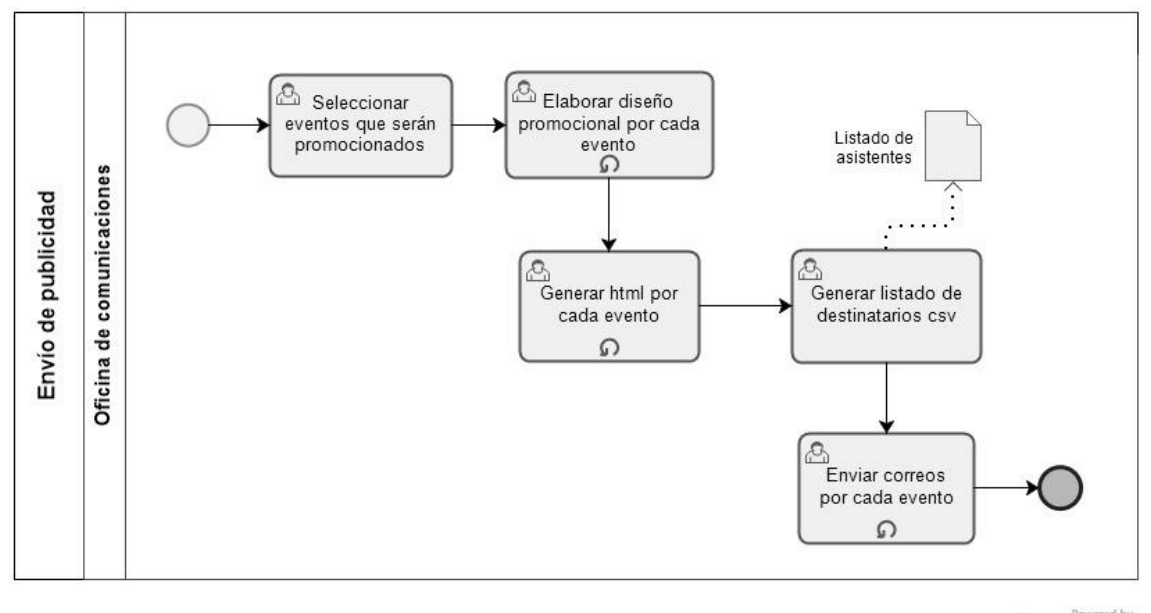

**DIZOS** 

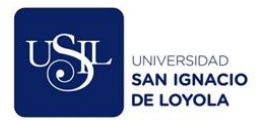

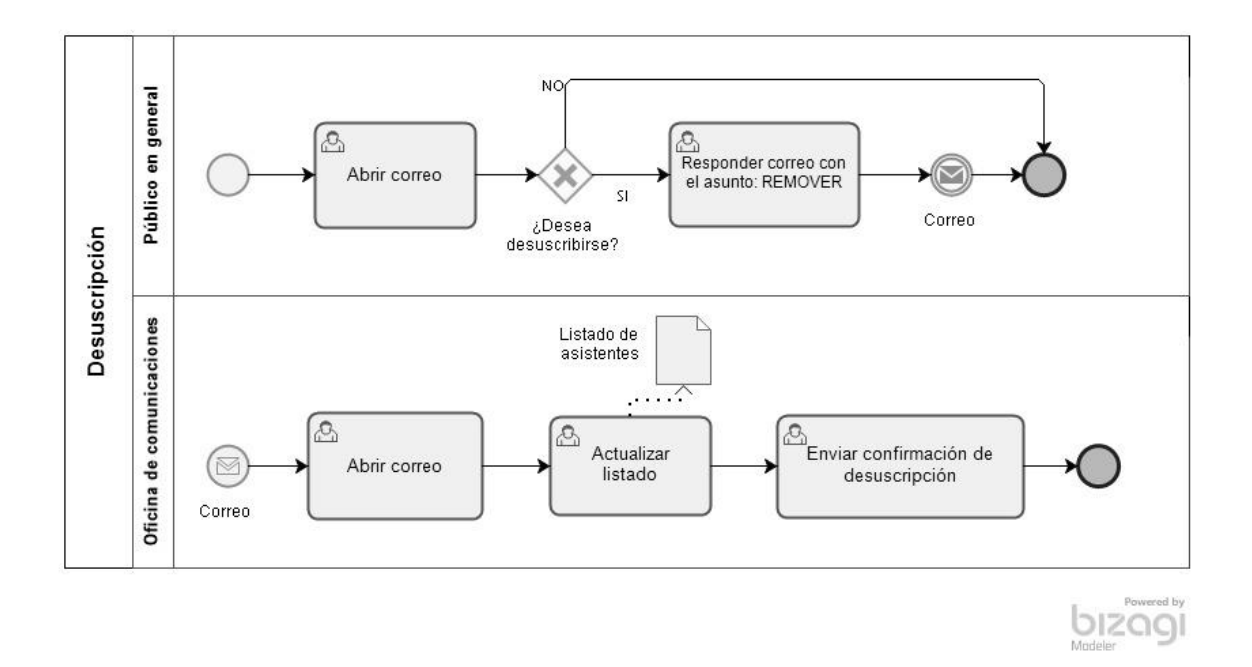

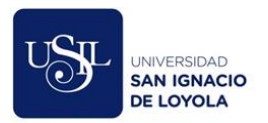

# **Anexo D. Diagrama de casos de uso utilizando UML.**

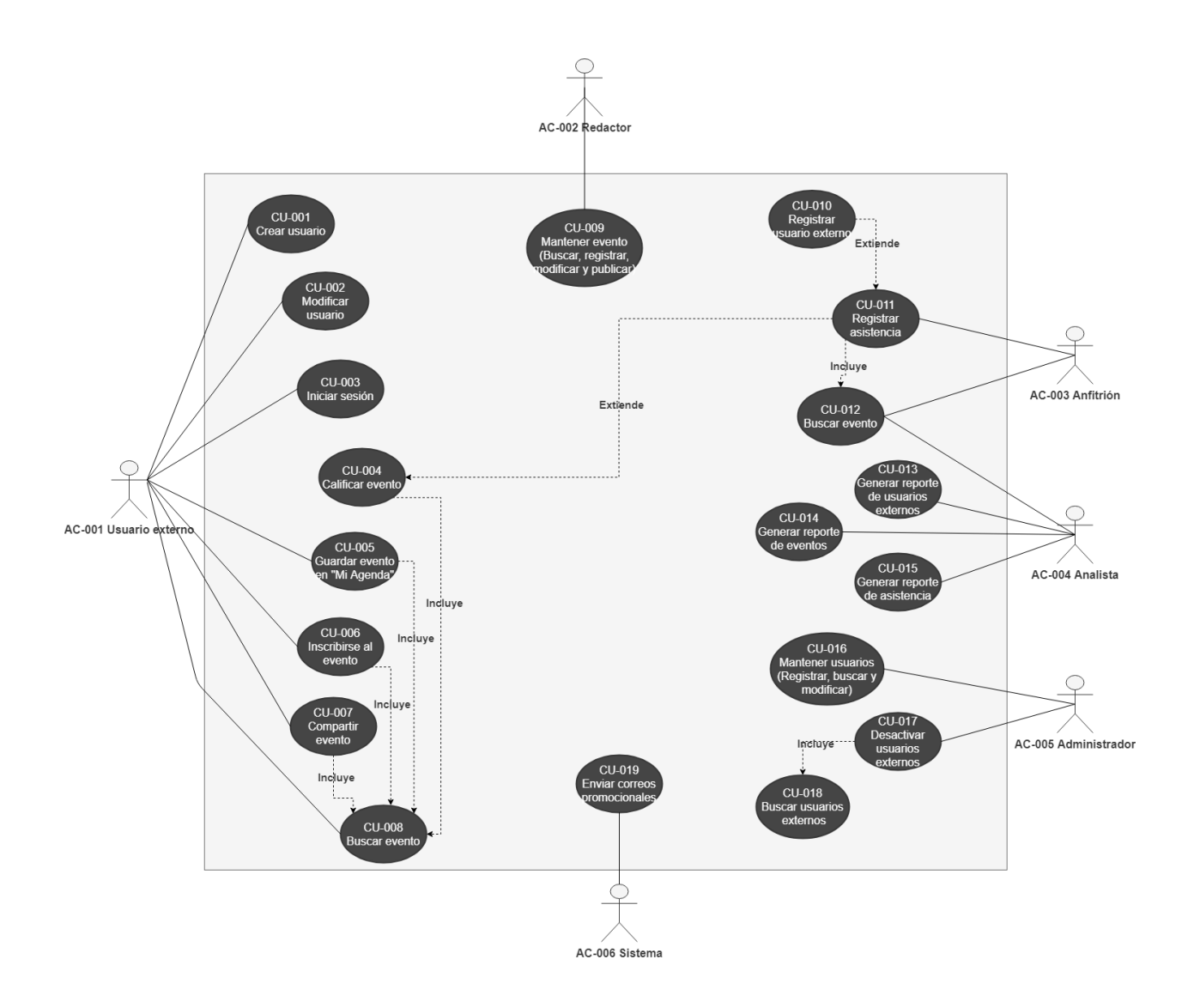

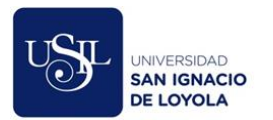

# **ECU-001 - Crear usuario**

# **1. Actores**

AC-001 Usuario externo.

# **2. Breve descripción**

El caso de uso permite que el usuario externo pueda registrarse en el sistema.

# **3. Flujo básico de eventos**

- 1. El actor ingresa al sistema.
- 2. El actor selecciona la opción "registrarse".
- 3. El sistema muestra un formulario de registro con los campos que se detallan a continuación:
	- Tipo de documento de identidad (Puede seleccionar entre DNI, carné de extranjería o pasaporte).
	- Número de documento de identidad.
	- Contraseña.
	- Nombres.
	- Apellido Paterno.
	- Apellido Materno.
	- Correo electrónico.
	- Fecha de Nacimiento.
	- Sexo (Puede seleccionar entre masculino o femenino).
	- Ocupación (Puede seleccionar entre estudiante instituto superior, estudiante universitario, profesional, jubilado o ama de casa).
	- Lugar de residencia (Deberá seleccionar el departamento, provincia y distrito).
	- Categorías de eventos en los que el usuario está interesado.
	- Una casilla de verificación para aceptar recibir notificaciones sobre eventos culturales.
	- Una casilla de verificación para declarar que el documento ingresado le pertenece.
	- Un botón "Registrarse".
- 4. El actor completa todos los campos.
- 5. El actor presiona el botón "Registrarse".
- 6. Si el formulario fue correctamente completado, el sistema le mostrará un mensaje indicando que la cuenta fue registrada satisfactoriamente.

# **4. Sub flujos**

1. En el punto 4 del flujo básico, si el actor selecciona como tipo de documento "DNI" e ingresa su número de documento, el sistema utilizará el WebService de RENIEC para auto completar los siguientes campos:

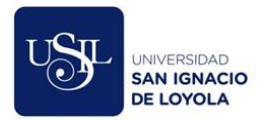

- Nombres
- Apellido Paterno
- Apellido Materno
- Lugar de residencia

Así mismo, estos campos quedarán bloqueados.

# **5. Flujos alternos**

- 1. En el punto 6 del flujo básico, si los datos ingresados en el formulario no son correctos o están incompletos, el sistema mostrará un mensaje de validación.
- 2. En el punto 6 del flujo básico, si el tipo y número de documento de identidad ingresado en el formulario ya se encuentra registrado, el sistema mostrará un mensaje de validación.

# **6. Precondiciones**

El actor debe contar con DNI, carné de extranjería o pasaporte.

# **7. Post condiciones**

El sistema registrará la nueva cuenta en la base de datos y enviará un correo de bienvenida al actor.

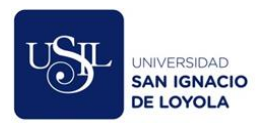

# **ECU-002 - Modificar usuario**

# **1. Actores**

AC-001 Usuario externo.

# **2. Breve descripción**

El caso de uso permite que el usuario externo modifique los datos consignados en la creación de su cuenta.

# **3. Flujo básico de eventos**

- 1. El actor selecciona la opción "mi cuenta".
- 2. El sistema muestra un formulario con los siguientes campos completados con la información del usuario:
	- Tipo de documento de identidad (Puede seleccionar entre DNI, carné de extranjería o pasaporte) no editable.
	- Número de documento de identidad no editable.
	- Nombres no editables.
	- Apellido Paterno no editable.
	- Apellido Materno no editable.
	- Correo electrónico editable.
	- Fecha de Nacimiento no editable.
	- Sexo (Puede seleccionar entre masculino o femenino) no editable.
	- Ocupación (Puede seleccionar entre estudiante instituto superior, estudiante universitario, profesional, jubilado o ama de casa) editable.
	- Lugar de residencia (Deberá seleccionar el departamento, provincia y distrito).
	- Categorías de eventos en los que el usuario está interesado editable.
	- Una casilla de verificación para aceptar recibir notificaciones sobre eventos culturales editable.
	- Una casilla de verificación para declarar que el documento ingresado le pertenece no editable.
	- Un botón "Actualizar información".
- 3. El actor modifica los campos editables.
- 4. El actor presiona el botón "Actualizar información".
- 5. Si el formulario fue completado correctamente, el sistema mostrará un mensaje indicando que los datos de su cuenta fueron modificados correctamente.

# **4. Sub flujos**

No aplica.

# **5. Flujos alternos**

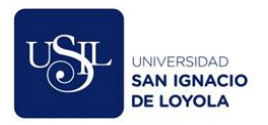

1. En el punto 5 del flujo básico, si los datos ingresados en el formulario no son correctos o están incompletos, el sistema mostrará un mensaje de validación.

#### **6. Precondiciones**

El actor debe iniciar sesión en el sistema.

#### **7. Post condiciones**

El sistema modifica los datos de la cuenta del actor.

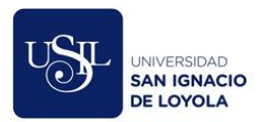

# **ECU-003 – Iniciar sesión**

# **1. Actores**

AC-001 Usuario externo.

# **2. Breve descripción**

El caso de uso permite que el usuario externo ingrese a su cuenta a través de su documento de identidad y una contraseña.

# **3. Flujo básico de eventos**

- 1. El actor ingresa al sistema.
- 2. El actor selecciona la opción "Ingresar".
- 3. El sistema muestra un formulario con los campos:
	- Tipo de documento
	- Número de documento
	- Contraseña
	- Un botón "Ingresar"
	- Un enlace "¿Olvidaste tu contraseña?"
	- Un enlace "¿Nuevo usuario?"
- 4. El actor ingresa su documento de identidad y contraseña.
- 5. El actor presiona el botón "Ingresar".
- 6. Si los datos ingresados por el actor son correctos, el sistema le dará la bienvenida, iniciará sesión con su cuenta y lo redireccionará a la página de inicio.

#### **4. Sub flujos**

#### **1. ¿Olvidaste tu contraseña?**

- 1.1. El sistema mostrará un formulario con los campos detallados:
	- Tipo de documento
	- Número de documento
	- Un botón "Recuperar contraseña"
- 1.2. El actor debe completar el formulario.
- 1.3. El actor debe presionar el botón "Recuperar contraseña".
- 1.4. Si los datos son correctos, el sistema enviará un correo electrónico al actor que le permitirá modificar su contraseña.

#### **2. ¿Nuevo usuario?**

2.1. El sistema redirecciona al actor a la página de registro de usuarios.

#### **5. Flujos alternos**

- 1. En el punto 6 del flujo básico, si los datos ingresados por el actor son incorrectos, el sistema mostrará un mensaje de validación.
- 2. En el punto 1.4 del sub flujo, si los datos son incorrectos, el sistema mostrará un mensaje de validación.

# **6. Precondiciones**

El actor debe tener una cuenta.

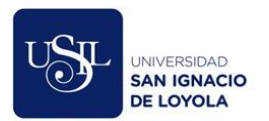

# **7. Post condiciones**

El sistema inicia sesión con la cuenta del actor.

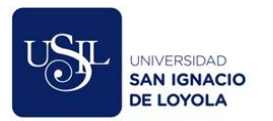

# **ECU-004 – Calificar evento**

# **1. Actores**

AC-001 Usuario externo.

# **2. Breve descripción**

El caso de uso permite que el usuario externo califique un evento en una escala del uno al cinco luego de asistir al mismo.

# **3. Flujo básico de eventos**

- 1. El actor selecciona la opción "Eventos asistidos".
- 2. El sistema muestra un listado de los eventos a los cuales asistió el actor.
- 3. El actor selecciona el evento que desea calificar.
- 4. El actor selecciona la calificación en la escala de uno a cinco estrellas.
- 5. El sistema muestra un mensaje de confirmación indicando que su calificación fue registrada.

# **4. Sub flujos**

No aplica.

# **5. Flujos alternos**

No aplica.

#### **6. Precondiciones**

- El actor debe asistir al evento que desea calificar.
- El actor debe iniciar sesión con su cuenta.

#### **7. Post condiciones**

El sistema registra la calificación del evento seleccionado.

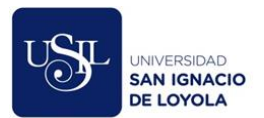

# **ECU-005 – Guardar evento en "Mi Agenda"**

# **1. Actores**

AC-001 Usuario externo.

# **2. Breve descripción**

El caso de uso permite que el usuario externo guarde un evento en la sección "Mi Agenda" con la finalidad de que pueda acceder a los eventos que le interesan de forma directa.

# **3. Flujo básico de eventos**

- 1. El actor selecciona el evento de su interés.
- 2. El actor presiona el botón "Agregar a mi agenda" ubicado en el detalle del evento.
- 3. El sistema muestra un mensaje de confirmación indicando que el evento fue agregado a su agenda correctamente.

# **4. Sub flujos**

# **1. Visualizar eventos en "Mi Agenda"**

- 1.1. El actor ingresa al sistema.
- 1.2. El actor selecciona la opción "Mi Agenda".
- 1.3. El sistema lista los eventos que fueron agregados a la agenda del actor.

# **2. Eliminar evento de "Mi Agenda"**

- 2.1. El actor ingresa al sistema.
- 2.2. El actor selecciona la opción "Mi Agenda".
- 2.3. El actor selecciona el evento que desea eliminar.
- 2.4. El sistema muestra el detalle del evento con el botón "Eliminar de mi agenda".
- 2.5. El actor presiona el botón "Eliminar de mi agenda".
- 2.6. El sistema le muestra un mensaje de confirmación indicando que el evento fue retirado de su agenda.

#### **5. Flujos alternos**

No aplica.

#### **6. Precondiciones**

El actor debe iniciar sesión con su cuenta.

#### **7. Post condiciones**

El evento es agregado en la agenda del actor.

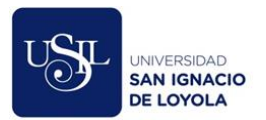

# **ECU-006 – Inscribirse al evento**

# **1. Actores**

AC-001 Usuario externo.

# **2. Breve descripción**

El caso de uso permite que los usuarios externos, luego de iniciar sesión en su cuenta, puedan inscribirse a los eventos que ofrece la entidad.

# **3. Flujo básico de eventos**

- 1. El actor selecciona el evento de su interés que requiera de una previa inscripción.
- 2. El sistema redirecciona al actor a una página que muestra el detalle del evento seleccionado con la siguiente información:
	- Título del evento
	- Cantidad de cupos disponibles
	- Tipo de evento
	- Duración del evento
	- Sede del evento
	- Detalle del evento
	- Fecha del evento
	- Hora del evento
	- Ubicación del evento textual y Google Maps.
	- Un botón "Inscribirse al evento"
	- Un botón "Compartir"
	- Un botón "Tweet"
- 3. El actor presiona el botón "Inscribirse al evento".
- 4. Si aún quedan cupos disponibles, el sistema mostrará un mensaje de confirmación y enviará un correo con el detalle del evento al cual se inscribió.

#### **4. Sub flujos**

No aplica.

#### **5. Flujos alternos**

1. En el punto 4 del Flujo básico, si ya no quedan cupos disponibles, el sistema mostrará un mensaje de validación.

#### **6. Precondiciones**

El actor debe iniciar sesión con su cuenta.

#### **7. Post condiciones**

El sistema guarda la inscripción al evento y envía un correo de confirmación al actor con el detalle del evento y un código QR que podrá ser utilizado para ingresar al evento.

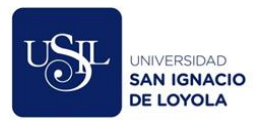

# **ECU-007 – Compartir evento**

# **1. Actores**

AC-001 Usuario externo.

# **2. Breve descripción**

El caso de uso permite que los usuarios externos compartan los eventos a través de Facebook y Twitter.

# **3. Flujo básico de eventos**

- 1. El actor selecciona el evento de su interés.
- 2. El sistema redirecciona al actor a una página que muestra el detalle del evento seleccionado con la siguiente información:
	- Título del evento
	- Cantidad de cupos disponibles
	- Tipo de evento
	- Duración del evento
	- Sede del evento
	- Detalle del evento
	- Fecha del evento
	- Hora del evento
	- Ubicación del evento textual y Google Maps.
	- Un botón "Compartir"
	- Un botón "Tweet"
- 3. Si el actor desea compartir el evento a través de Facebook, inicia el sub flujo 1.
- 4. Si el actor desea compartir el evento a través de Twitter, inicia el sub flujo 2.

#### **4. Sub flujos**

#### **1. Compartir evento a través de Facebook**

- 1.1. El actor presiona el botón "Compartir".
- 1.2. El sistema muestra el formulario "Compartir en Facebook".
- 1.3. El actor completa los campos requeridos por Facebook.
- 1.4. El actor presiona el botón "Publicar en Facebook".

#### **2. Compartir evento a través de Twitter**

- 2.1. El actor presiona el botón "Tweet".
- 2.2. El sistema muestra el formulario "Compartir un enlace con tus seguidores" de Twitter.
- 2.3. El actor completa los campos requeridos por Twitter.
- 2.4. El actor presiona el botón "Iniciar sesión y twittear".

#### **5. Flujos alternos**

No aplica.

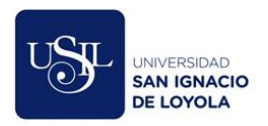

# **6. Precondiciones**

El actor debe iniciar sesión en sus redes sociales.

# **7. Post condiciones**

El evento es compartido a través de las redes sociales del actor.

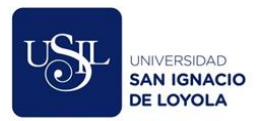

#### **ECU-008 – Buscar evento**

#### **1. Actores**

AC-001 Usuario externo.

### **2. Breve descripción**

El caso de uso permite que los usuarios externos puedan navegar entre todos los eventos que publica la entidad a través de diversos filtros de búsqueda, permitiendo filtrar por sede, por categoría, por fechas o buscar un determinado evento por una palabra clave.

#### **3. Flujo básico de eventos**

- 1. El actor ingresa a la página principal del sistema.
- 2. El sistema muestra todos los eventos publicados que aún se encuentren activos ordenados por la fecha del evento de forma ascendente.
- 3. El sistema muestra una sección de filtros con los siguientes campos:
	- Filtrar por sede
	- Filtrar por categoría
	- Filtrar por fecha del evento
	- Buscar por palabra clave
- 4. El actor utiliza los filtros que crea convenientes.
- 5. El actor presiona el botón "Aplicar Filtros".
- 6. El sistema muestra los eventos relacionados a los filtros aplicados.

### **4. Sub flujos**

No aplica.

#### **5. Flujos alternos**

1. En el punto 6 del flujo básico, si no existen eventos con los filtros aplicados, el sistema muestra un mensaje de validación.

#### **6. Precondiciones**

No aplica,

#### **7. Post condiciones**

El sistema muestra los eventos encontrados según los filtros aplicados.

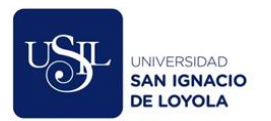

# **ECU-009 – Mantener evento**

# **1. Actores**

AC-002 Redactor

# **2. Breve descripción**

El caso de uso permite que el redactor registre todos los campos relacionados a un evento, además, tendrá la opción de buscar eventos registrados, modificarlos y publicarlos en la web externa.

# **3. Flujo básico de eventos**

- 1. El actor presiona el desplegable "Mantenimiento de eventos" ubicado en el menú principal en la parte izquierda de la pantalla.
- 2. El actor selecciona la opción "Eventos".
- 3. El sistema le muestra la pantalla "Mantenimiento de eventos" que contiene:
	- El título del formulario.
	- Una caja de texto para realizar búsquedas.
	- Un botón "Buscar".
	- Un listado de eventos ya registrados.
	- Un botón "Ver Detalle".
	- Un botón "Agregar".
- 4. El actor puede seleccionar una de las siguientes opciones:
	- Botón "Agregar", el cual lo lleva al Sub Flujo 1.
	- Botón "Ver Detalle", el cual lo lleva al Sub Flujo 2.
	- Botón "Buscar", el cual lo lleva al Sub Flujo 3.

# **4. Sub flujos**

#### **1. Agregar**

- 1.1. El sistema muestra un formulario de registro de eventos con los siguientes campos.
	- Título.
	- Detalle del Evento.
	- Tipo de Ingreso con las siguientes opciones: "Inscripción", "Venta" e "Ingreso Libre".
	- Fecha del Evento.
	- Duración.
	- Cupos Disponibles.
	- Hora del Evento.
	- Categoría.
	- Locación.
	- Tipo de Recurso con las opciones: "Imagen" y "Video".

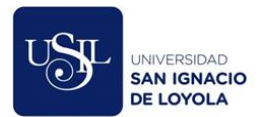

- Un botón "Cargar Imagen" para seleccionar la imagen que desee cargar.
- Una casilla de verificación para seleccionar que la imagen es una "Imagen Destacada".
- Un botón "Guardar"
- Un botón "Regresar".
- 1.2. El actor debe llenar los campos mencionados correctamente.
- 1.3. Si el actor quisiera guardar el registro, debe presionar el botón "Guardar" y el sistema le mostrará un mensaje de éxito.
- 1.4. Si el actor no desea guardar el registro, debe presionar el botón "Regresar".

# **2. Ver Detalle**

- 2.1. El sistema muestra el formulario de detalle del evento con los siguientes controles previamente cargados con la información del evento seleccionado.
	- Título.
	- Detalle del Evento.
	- Tipo de Ingreso con las siguientes opciones: "Inscripción", "Venta" e "Ingreso Libre".
	- Fecha del Evento.
	- Duración.
	- Cupos Disponibles.
	- Hora del Evento.
	- Categoría.
	- Locación.
	- Tipo de Recurso con las opciones: "Imagen" y "Video".
	- Un botón "Cargar Imagen" para seleccionar la imagen que desee cargar.
	- Una casilla de verificación para seleccionar que la imagen es una "Imagen Destacada".
	- Estado
	- Un botón "Regresar".
	- Un botón "Modificar".
- 2.2. El actor modifica los campos que crea convenientes.
- 2.3. Si el actor desea guardar los cambios realizados, deberá presionar el botón "Modificar" y el sistema le mostrará un mensaje de confirmación.
- 2.4. Si el actor desea regresar a la pantalla anterior y no realizar ningún cambio en el registro, debe presionar el botón "Regresar".

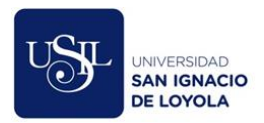

### **3. Buscar**

- 3.1. El actor ingresa una parte del título, categoría o locación del evento que desea buscar.
- 3.2. El actor presiona el botón "Buscar".
- 3.3. El sistema le mostrará la lista de eventos que coinciden con la búsqueda.

# **5. Flujos alternos**

- 1. Sub Flujo Agregar, punto 1.3, de no completar correctamente todos los campos del registro, el sistema mostrará un mensaje de validación.
- 2. Sub Flujo Ver Detalle, punto 2.3, de no completar correctamente todos los campos, el sistema mostrará un mensaje de validación.
- 3. Sub Flujo Buscar, punto 3.3, si no existen resultados en la búsqueda realizada por el redactor, el sistema le indicará que encontró 0 resultados.

# **6. Precondiciones**

El actor debe estar logueado en el sistema.

# **7. Post condiciones**

El evento será registrado, modificado o consultado.

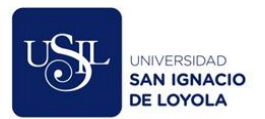

#### **ECU-010 – Registrar usuario externo**

#### **1. Actores**

AC-003 Anfitrión

# **2. Breve descripción**

El caso de uso permite que el Anfitrión registre usuarios externos con los campos mínimos necesarios a fin de registrar su asistencia a un determinado evento.

# **3. Flujo básico de eventos**

- 1. El actor presiona el botón "Nuevo asistente".
- 2. El sistema muestra un formulario con los campos detallados a continuación:
	- Tipo de documento
	- Numero de documento
	- Nombres
	- Apellido paterno
	- Apellido materno
	- Correo
	- Datos del tutor, en caso sea un menor de edad.
- 3. El actor llena el formulario.
- 4. El actor presiona el botón "Guardar".
- 5. Si todos los datos ingresados son correctos, el sistema guarda el usuario externo, registra su asistencia al evento seleccionado y muestra un mensaje de confirmación.

#### **4. Sub flujos**

1. En el punto 3 del flujo básico, si el actor selecciona como tipo de documento de identidad DNI e ingresa el número de documento el sistema obtiene la información de RENIEC y completa el formulario de forma automática.

#### **5. Flujos alternos**

1. En el punto 5 del flujo básico, si los datos no son correctos o se encuentran incompletos, el sistema mostrará un mensaje de validación.

#### **6. Precondiciones**

El actor debe ingresar al modulo de asistencia de un evento.

#### **7. Post condiciones**

El sistema registra los datos del usuario externo y su asistencia.

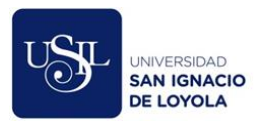

# **ECU-011 – Registrar asistencia**

# **1. Actores**

AC-003 Anfitrión

# **2. Breve descripción**

Este caso de uso permite que el anfitrión visualice el listado de usuarios externos inscritos a un evento y a través de un checkbox controle su asistencia.

# **3. Flujo básico de eventos**

- 1. El actor selecciona la opción "Asistencia" ubicado en el menú principal de la parte izquierda de la pantalla.
- 2. El sistema muestra los eventos que se encuentran publicados.
- 3. El actor busca el evento en el cual desea marcar la asistencia.
- 4. El actor presiona el botón "Asistencia".
- 5. El actor busca por Número de documento de identidad o por nombres al usuario externo que desea registrar la asistencia.
- 6. Si el usuario externo se ha inscrito al evento, el sistema mostrará su información.
- 7. El actor presiona el check de asistencia.

# **4. Sub flujos**

No aplica.

#### **5. Flujos alternos**

1. En el punto 6 del flujo básico, si el usuario externo no se inscribió previamente al evento a través de la web, inicia el CU-011 Registrar usuario externo.

### **6. Precondiciones**

El actor debe estar logueado en el sistema.

#### **7. Post condiciones**

El sistema registrará la asistencia del usuario externo al evento.

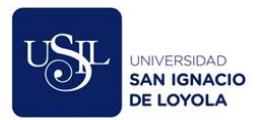

### **ECU-012 – Buscar evento**

# **1. Actores**

AC-003 Anfitrión, AC-004 Analista.

# **2. Breve descripción**

Este caso de uso permite que el Anfitrión o Analista pueda buscar un evento ingresando una palabra clave y buscando por el título, descripción, categoría o locación del evento.

# **3. Flujo básico de eventos**

- 1. El actor selecciona el menú "Mantenimiento de eventos" ubicado en el menú principal de la parte izquierda de la pantalla.
- 2. El sistema muestra los últimos 10 eventos registrados.
- 3. El actor ingresa una palabra clave.
- 4. El actor presiona el botón Buscar.
- 5. El sistema muestra los eventos encontrados.

# **4. Sub flujos**

No aplica.

# **5. Flujos alternos**

1. En el punto 5 del flujo básico, si no existen eventos con la palabra clave ingresada, el sistema mostrará un mensaje de validación.

#### **6. Precondiciones**

El actor debe estar logueado en el sistema.

#### **7. Post condiciones**

El sistema muestra los eventos encontrados.

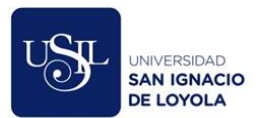

### **ECU-013 – Generar reporte de usuarios externos**

# **1. Actores**

AC-004 Analista.

# **2. Breve descripción**

Este caso de uso permite que el Analista genere un reporte de usuarios externos aplicando diversos filtros de búsqueda. Además, el sistema permitirá descargar el resultado en un archivo Excel.

# **3. Flujo básico de eventos**

- 1. El actor selecciona el menú desplegable "Reportes".
- 2. El actor selecciona la opción "Usuarios externos".
- 3. El sistema muestra el formulario con los siguientes filtros de búsqueda:
	- Nacionalidad
	- Acepta recibir correos
	- Estado
	- $i$ Requiere tutor?
	- Categorías
- 4. El actor completa el formulario.
- 5. El actor presiona el botón "Generar Reporte".
- 6. El sistema muestra el reporte en un listado.
- 7. El actor presiona el botón "Descargar Excel".
- 8. El sistema genera un archivo Excel con el resultado del reporte y lo descarga en el navegador del actor.

#### **4. Sub flujos**

No aplica.

#### **5. Flujos alternos**

No aplica.

- **6. Precondiciones** El actor debe estar logueado en el sistema.
- **7. Post condiciones** El reporte generado.

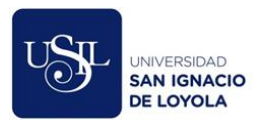

#### **ECU-014 – Generar reporte de eventos**

### **1. Actores**

AC-004 Analista.

# **2. Breve descripción**

Este caso de uso permite que el Analista genere un reporte de eventos aplicando diversos filtros y estableciendo un rango de fechas. Además, el sistema permitirá descargar el resultado en un archivo Excel.

#### **3. Flujo básico de eventos**

- 1. El actor selecciona el menú desplegable "Reportes".
- 2. El actor selecciona la opción "Eventos".
- 3. El sistema muestra el formulario con los siguientes filtros de búsqueda:
	- Categoría
	- Tipo de ingreso
	- Estado
	- Locación
	- Fecha desde
	- Fecha hasta
- 4. El actor completa el formulario.
- 5. El actor presiona el botón "Generar Reporte".
- 6. El sistema muestra el reporte en un listado.
- 7. El actor presiona el botón "Descargar Excel".
- 8. El sistema genera un archivo Excel con el resultado del reporte y lo descarga en el navegador del actor.

#### **4. Sub flujos**

No aplica.

#### **5. Flujos alternos**

En el punto 6 del flujo básico, si el actor no ha completado el formulario correctamente, el sistema mostrará un mensaje de validación.

### **6. Precondiciones**

El actor debe estar logueado en el sistema.

#### **7. Post condiciones**

El reporte generado.
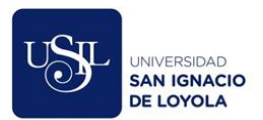

### **ECU-015 – Generar reporte de asistencia**

# **1. Actores**

AC-004 Analista.

# **2. Breve descripción**

Este caso de uso permite que el Analista genere un reporte de asistencia por un determinado evento o por los eventos publicados en un intervalo de fechas. Además, el sistema permitirá descargar el resultado en un archivo Excel.

### **3. Flujo básico de eventos**

- 1. El actor selecciona el menú desplegable "Reportes".
- 2. El actor selecciona la opción "Asistencia".
- 3. El sistema muestra el formulario con los siguientes filtros de búsqueda:
	- Evento
	- Fecha desde
	- Fecha hasta
- 4. El actor completa el formulario.
- 5. El actor presiona el botón "Generar Reporte".
- 6. El sistema muestra el reporte en un listado.
- 7. El actor presiona el botón "Descargar Excel".
- 8. El sistema genera un archivo Excel con el resultado del reporte y lo descarga en el navegador del actor.

# **4. Sub flujos**

No aplica.

#### **5. Flujos alternos**

En el punto 6 del flujo básico, si el actor no ha completado el formulario correctamente, el sistema mostrará un mensaje de validación.

#### **6. Precondiciones**

El actor debe estar logueado en el sistema.

#### **7. Post condiciones**

El reporte generado.

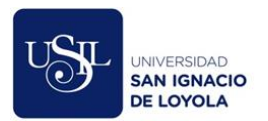

# **ECU-016 – Mantener usuarios**

### **1. Actores**

AC-005 Administrador

# **2. Breve descripción**

Este caso de uso permite que el Administrador registre, modifique y consulte usuarios internos con diferentes perfiles de acceso a fin de que puedan ingresar al módulo de administración del sistema a través de un usuario y contraseña de dominio.

# **3. Flujo básico de eventos**

- 1. El actor presiona el desplegable "Mantenimiento" ubicado en el menú principal en la parte izquierda de la pantalla.
- 2. El actor selecciona la opción "Usuarios".
- 3. El sistema le muestra la pantalla "Mantenimiento de usuarios" que contiene:
	- El título del formulario.
	- Una caja de texto para realizar búsquedas.
	- Un botón "Buscar".
	- Un listado de usuarios registrados.
	- Un botón "Modificar".
	- Un botón "Agregar".
- 4. El actor puede seleccionar una de las siguientes opciones:
	- Botón "Agregar", el cual lo lleva al Sub Flujo 1.
	- Botón "Modificar", el cual lo lleva al Sub Flujo 2.
	- Botón "Buscar", el cual lo lleva al Sub Flujo 3.

# **4. Sub flujos**

#### **1. Agregar**

- 1.1. El sistema muestra un formulario de registro de usuarios con los siguientes campos.
	- Usuario de dominio.
	- Nombres.
	- Apellidos.
	- Perfil de acceso.
	- Sede.
	- Estado.
	- Un botón "Guardar"
	- Un botón "Regresar"
- 1.2. El actor debe completar los campos mencionados correctamente.
- 1.3. Si el actor quisiera guardar el registro, debe presionar el botón "Guardar" y el sistema le mostrará un mensaje de éxito.

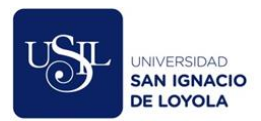

1.4. Si el actor no desea guardar el registro, debe presionar el botón "Regresar".

# **2. Modificar**

- 2.1. El sistema muestra el formulario de detalle de usuario con los siguientes controles previamente cargados con la información del usuario seleccionado.
	- Usuario de dominio.
	- Nombres.
	- Apellidos.
	- Perfil de acceso.
	- Sede.
	- Estado.
	- Un botón Modificar.
	- Un botón Regresar
- 2.2. El actor modifica los campos que crea convenientes.
- 2.3. Si el actor desea guardar los cambios realizados, deberá presionar el botón "Modificar" y el sistema le mostrará un mensaje de confirmación.
- 2.4. Si el actor desea regresar a la pantalla anterior y no realizar ningún cambio en el registro, debe presionar el botón "Regresar".

# **3. Buscar**

- 3.1. El actor ingresa una parte del usuario de dominio, nombres o apellidos del usuario que desea buscar.
- 3.2. El actor presiona el botón "Buscar".
- 3.3. El sistema le mostrará la lista de usuarios que coinciden con la búsqueda.

# **5. Flujos alternos**

- 1. Sub Flujo Agregar, punto 1.3, de no completar correctamente todos los campos del registro, el sistema mostrará un mensaje de validación.
- 2. Sub Flujo Modificar, punto 2.3, de no completar correctamente todos los campos, el sistema mostrará un mensaje de validación.
- 3. Sub Flujo Buscar, punto 3.3, si no existen resultados en la búsqueda realizada, el sistema le indicará que encontró 0 resultados.

# **6. Precondiciones**

El actor debe estar logueado en el sistema.

# **7. Post condiciones**

El usuario será registrado, modificado o consultado

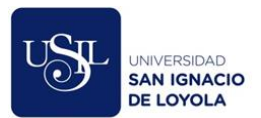

#### **ECU-017 – Desactivar usuarios externos**

### **1. Actores**

AC-005 Administrador.

# **2. Breve descripción**

Este caso de uso permite que el Administrador active o desactive usuarios externos, si se desactiva, el usuario externo no podrá inscribirse ni asistir a ningún evento de la entidad.

### **3. Flujo básico de eventos**

- 1. Luego de ejecutar el CU-019, el actor presiona el botón "Ver detalle".
- 2. El sistema muestra el detalle del usuario con los campos:
	- Documento de identidad.
	- Nombres.
	- Apellido paterno.
	- Apellido materno.
	- Correo.
	- Fecha de nacimiento
	- Sexo.
	- Ocupación.
	- Lugar de residencia.
	- Categorías de interés.
	- Estado.
	- Un botón "Regresar"
	- Un botón "Cambiar estado"
- 3. El actor cambia el estado.
- 4. El actor presiona el botón "Cambiar estado".
- 5. El sistema muestra un mensaje indicando que los cambios fueron guardados.

#### **4. Sub flujos**

No aplica.

#### **5. Flujos alternos**

1. En el punto 3, si el actor no desea cambiar el estado del usuario, presiona el botón "Regresar".

# **6. Precondiciones**

El actor debe estar logueado en el sistema.

#### **7. Post condiciones**

El usuario es activado o desactivado.

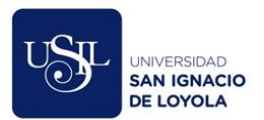

#### **ECU-018 – Buscar usuarios externos**

### **1. Actores**

AC-005 Administrador.

# **2. Breve descripción**

Este caso de uso permite que el Administrador pueda buscar un usuario externo ingresando una palabra clave y buscando por nombres, apellidos, documento de identidad o correo del usuario.

### **3. Flujo básico de eventos**

- 1. El actor selecciona el menú "Mantenimiento" ubicado en el menú principal de la parte izquierda de la pantalla.
- 2. El actor selecciona la opción "Usuarios externos".
- 3. El sistema muestra los últimos 10 usuarios registrados.
- 4. El actor ingresa una palabra clave.
- 5. El actor presiona el botón Buscar.
- 6. El sistema muestra los usuarios encontrados.

### **4. Sub flujos**

No aplica.

### **5. Flujos alternos**

1. En el punto 6 del flujo básico, si no existen usuarios con la palabra clave ingresada, el sistema mostrará un mensaje de validación.

#### **6. Precondiciones**

El actor debe estar logueado en el sistema.

#### **7. Post condiciones**

El sistema muestra los usuarios encontrados.

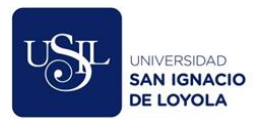

#### **ECU-019 – Enviar correos promocionales**

### **1. Actores**

AC-006 Sistema

# **2. Breve descripción**

Este caso de uso permite que el Sistema envíe correos una vez a la semana promocionando los eventos que se llevarán a cabo la semana entrante, dependiendo del gusto de cada usuario externo.

# **3. Flujo básico de eventos**

- 1. El actor obtiene la lista de usuarios externos que aceptaron recibir correos promocionales.
- 2. El actor obtiene los eventos que se llevarán a cabo la semana entrante y que coincidan con los gustos de cada usuario.
- 3. El actor prepara el correo en formato HTML personalizado por cada usuario, incluyendo un enlace para la "Desuscripción".
- 4. El actor envía 3 correos por minuto a fin de no pasar el límite de 5000 envíos por día que restringe la plataforma de Office 365 utilizada por la entidad.

# **4. Sub flujos**

# **Desuscripción:**

- 1. El usuario externo recibe el correo promocional y ubica el enlace de desuscripción en la parte inferior del correo.
- 2. El usuario externo presiona el enlace de desuscripción.
- 3. El sistema muestra un mensaje indicando que la desuscripción se procesó correctamente.
- 4. El sistema actualiza las preferencias del usuario externo.

#### **5. Flujos alternos**

No aplica.

# **6. Precondiciones**

Deben existir eventos publicados y usuarios externos registrados que acepten recibir correos promocionales.

#### **7. Post condiciones**

Se envían los correos promocionales.

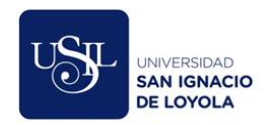

# **Anexo E. Lista de requerimientos funcionales por caso de uso**

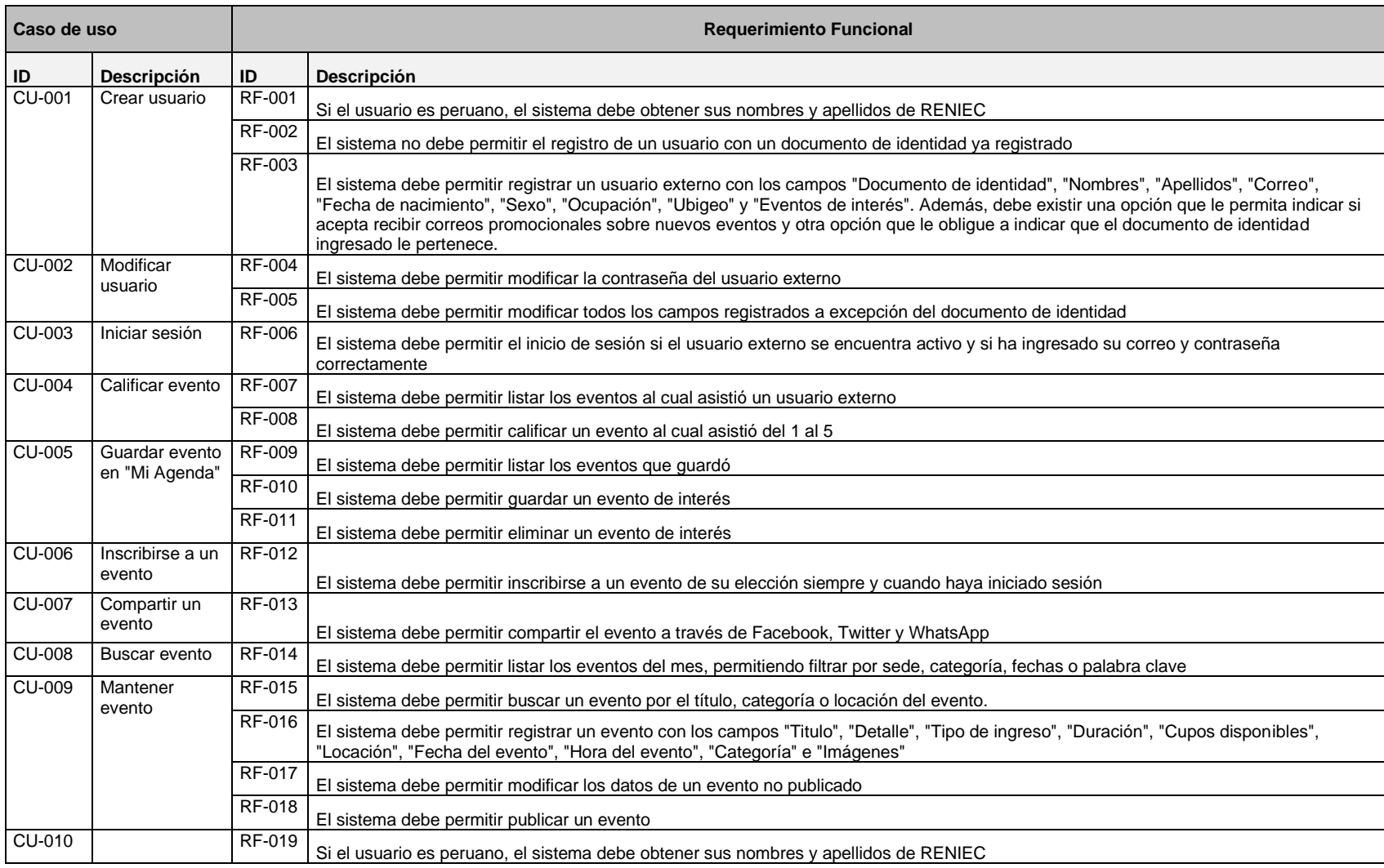

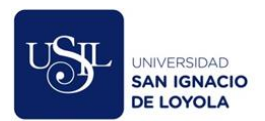

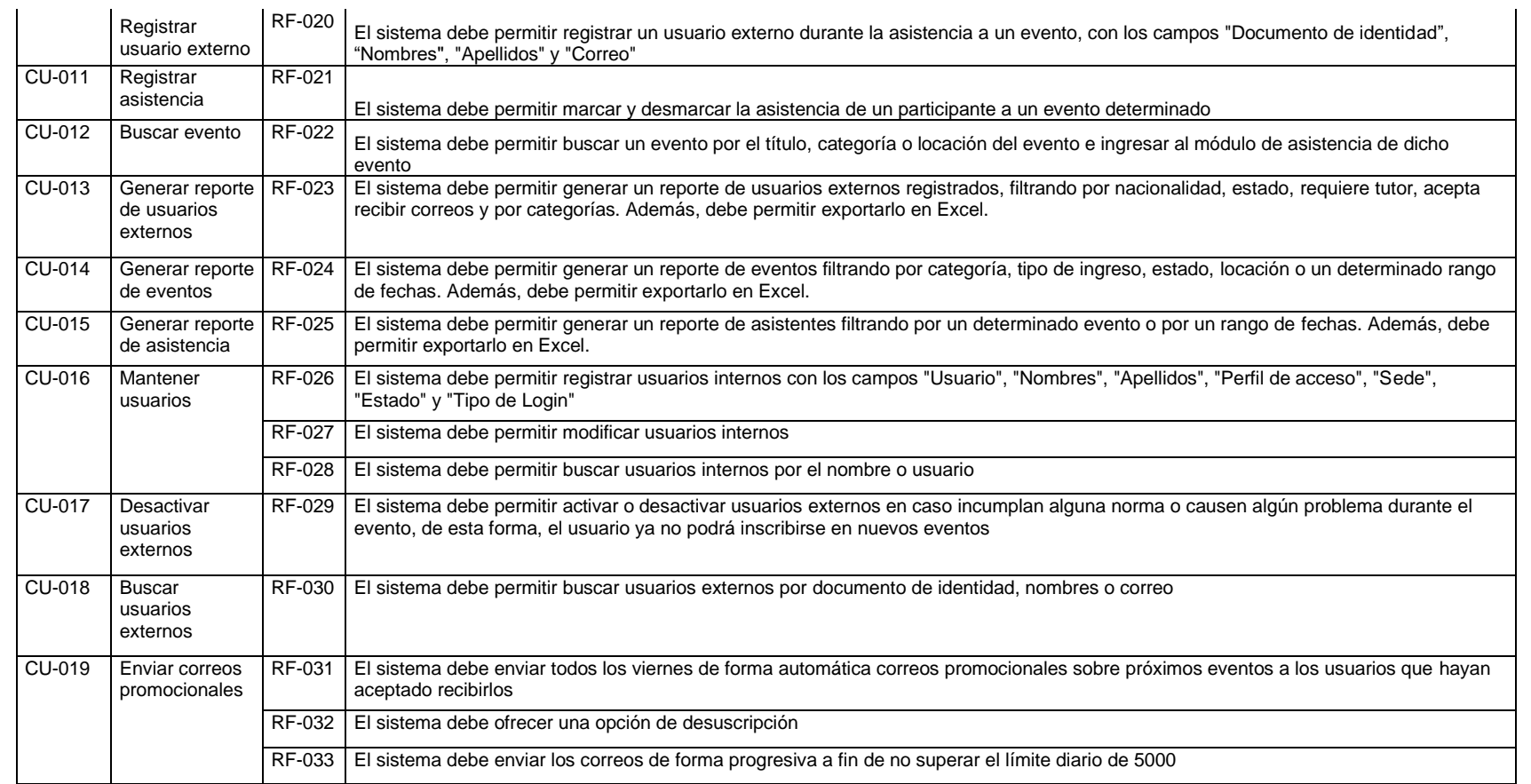

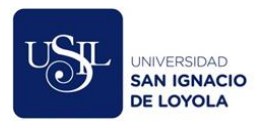

#### **Anexo F. Diagrama de clases utilizando UML.**

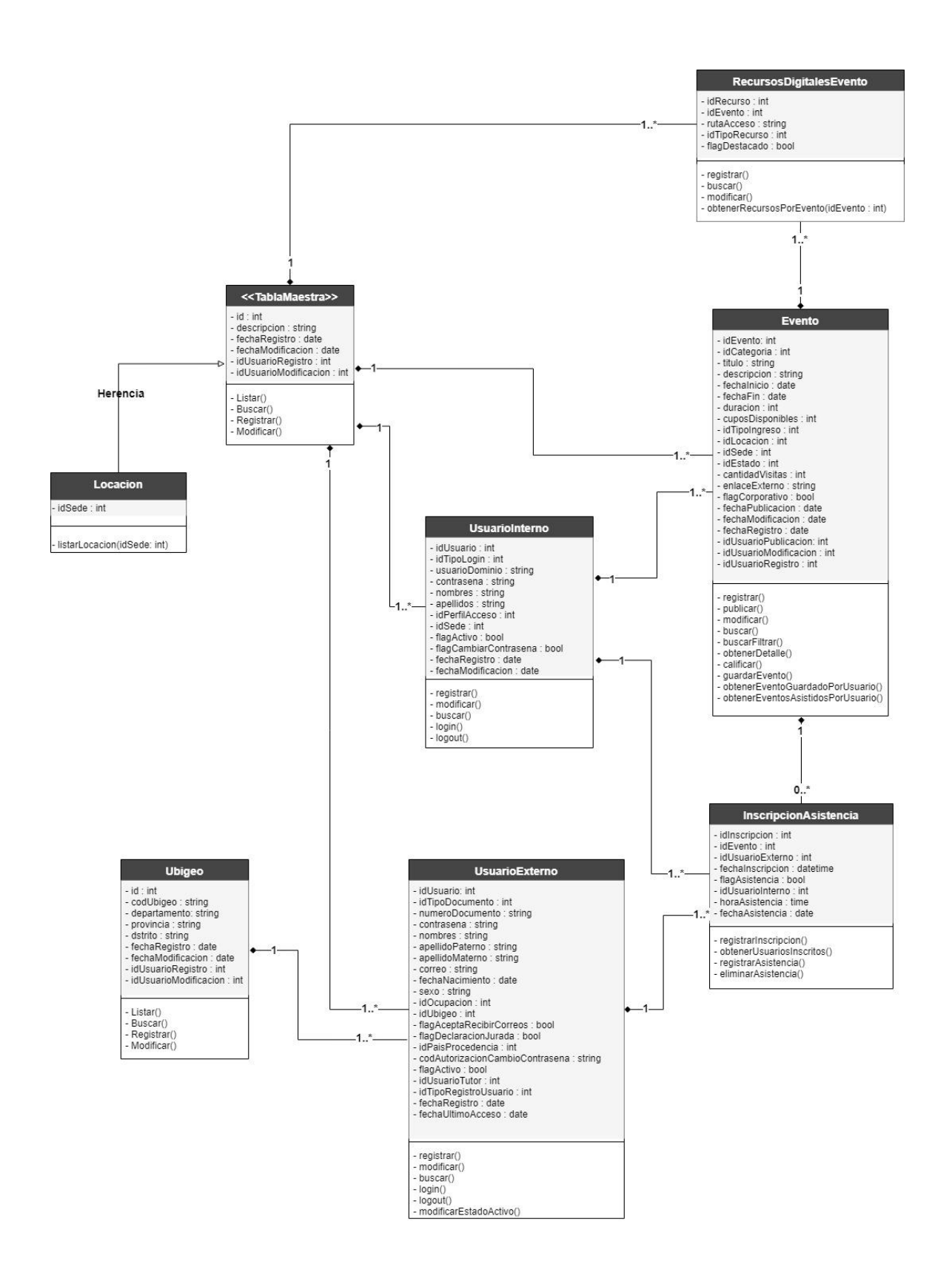

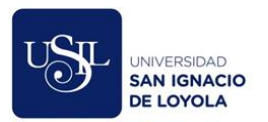

# **Anexo G. Diagrama de paquetes utilizando UML.**

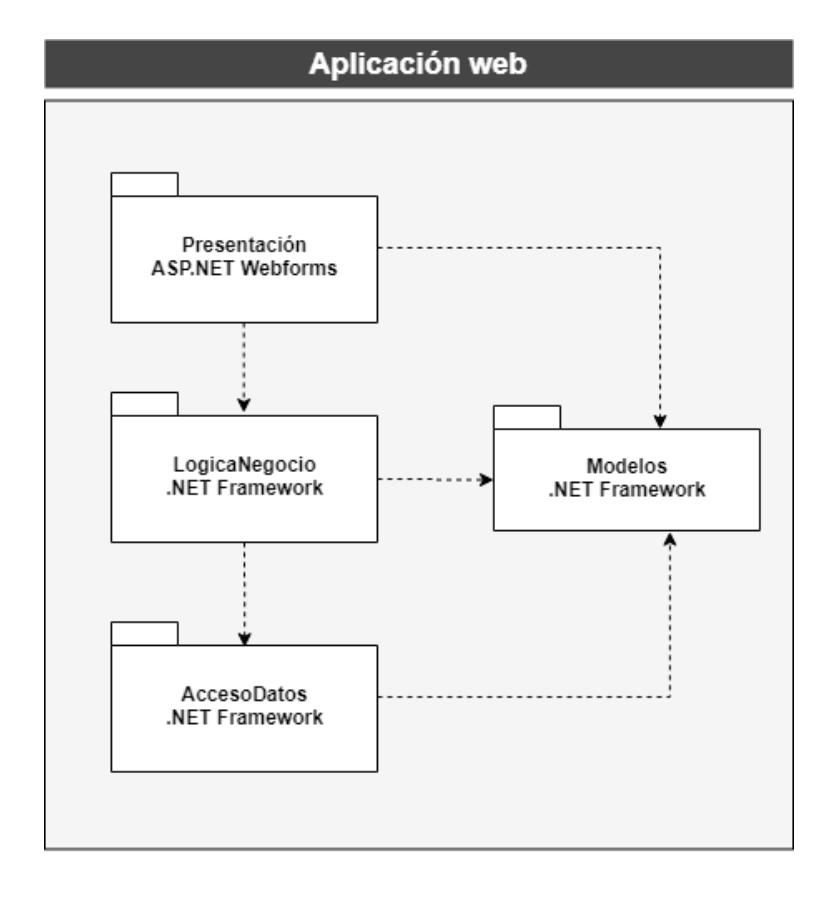

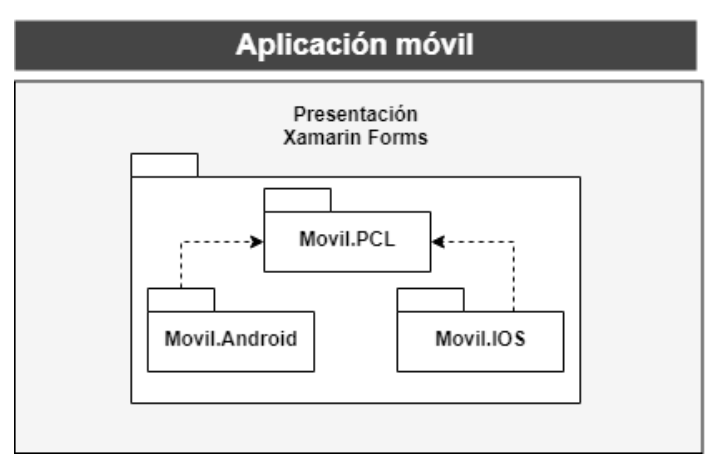

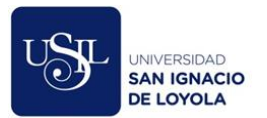

# **Anexo H. Página "Inicio" del aplicativo web del Sistema de Gestión de Eventos Culturales.**

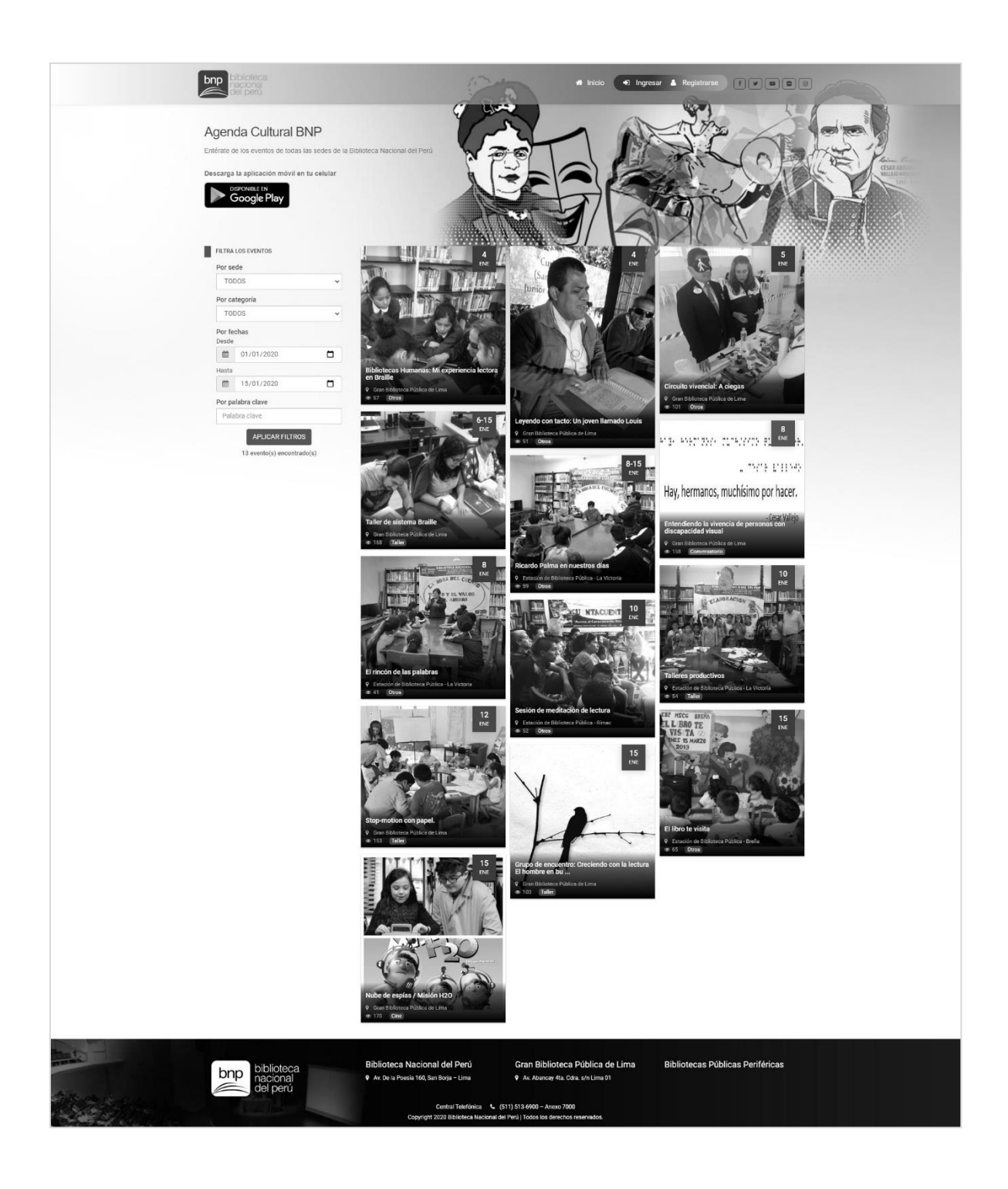

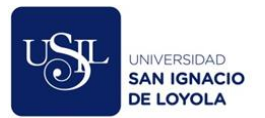

# **Anexo I. Página "Detalle del evento" del aplicativo web del Sistema de Gestión de Eventos.**

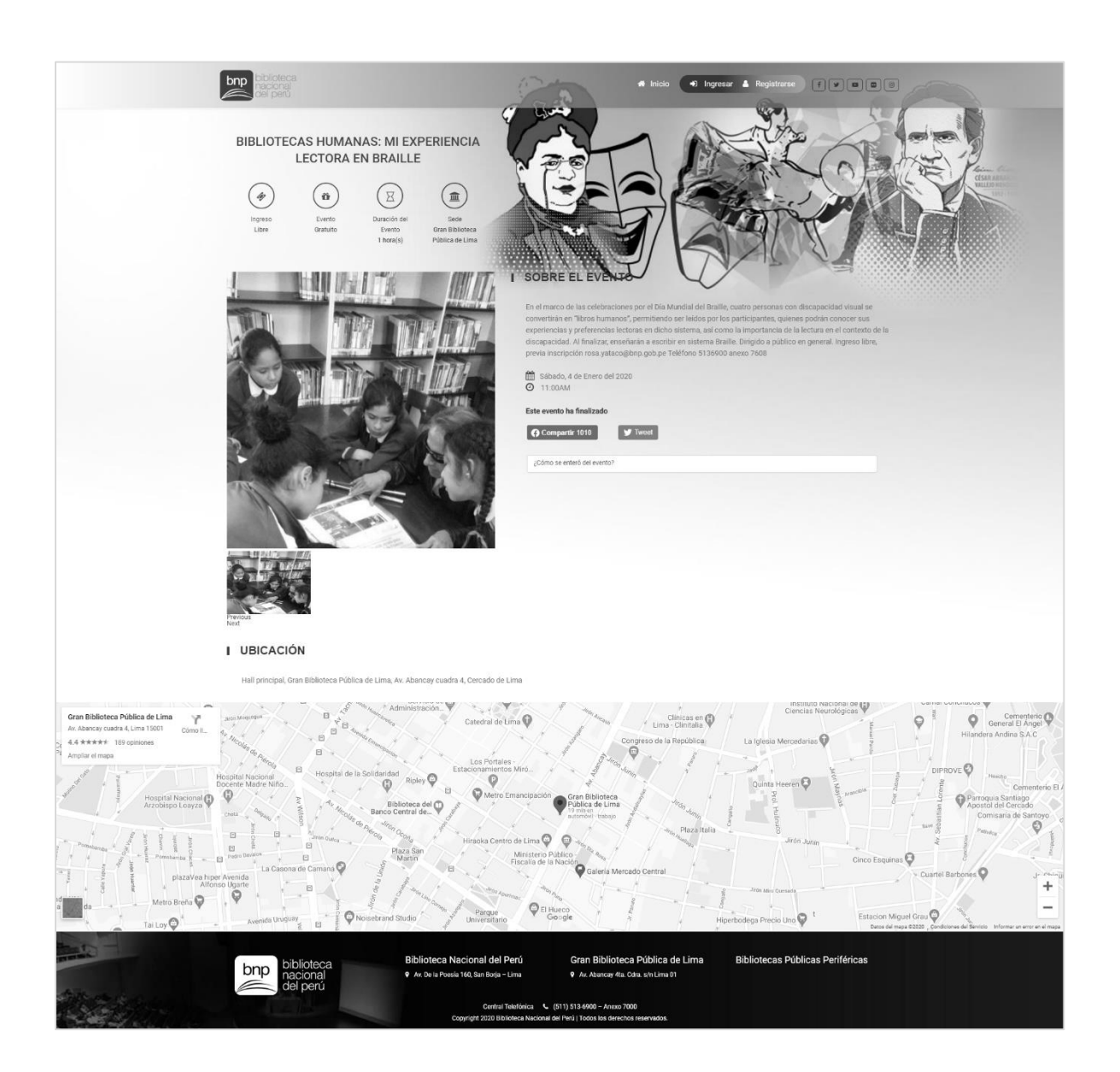

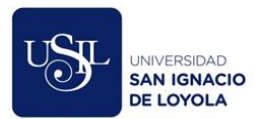

# **Anexo J. Página "Registro de usuarios externos" del aplicativo web del Sistema de Gestión**

# **de Eventos Culturales**

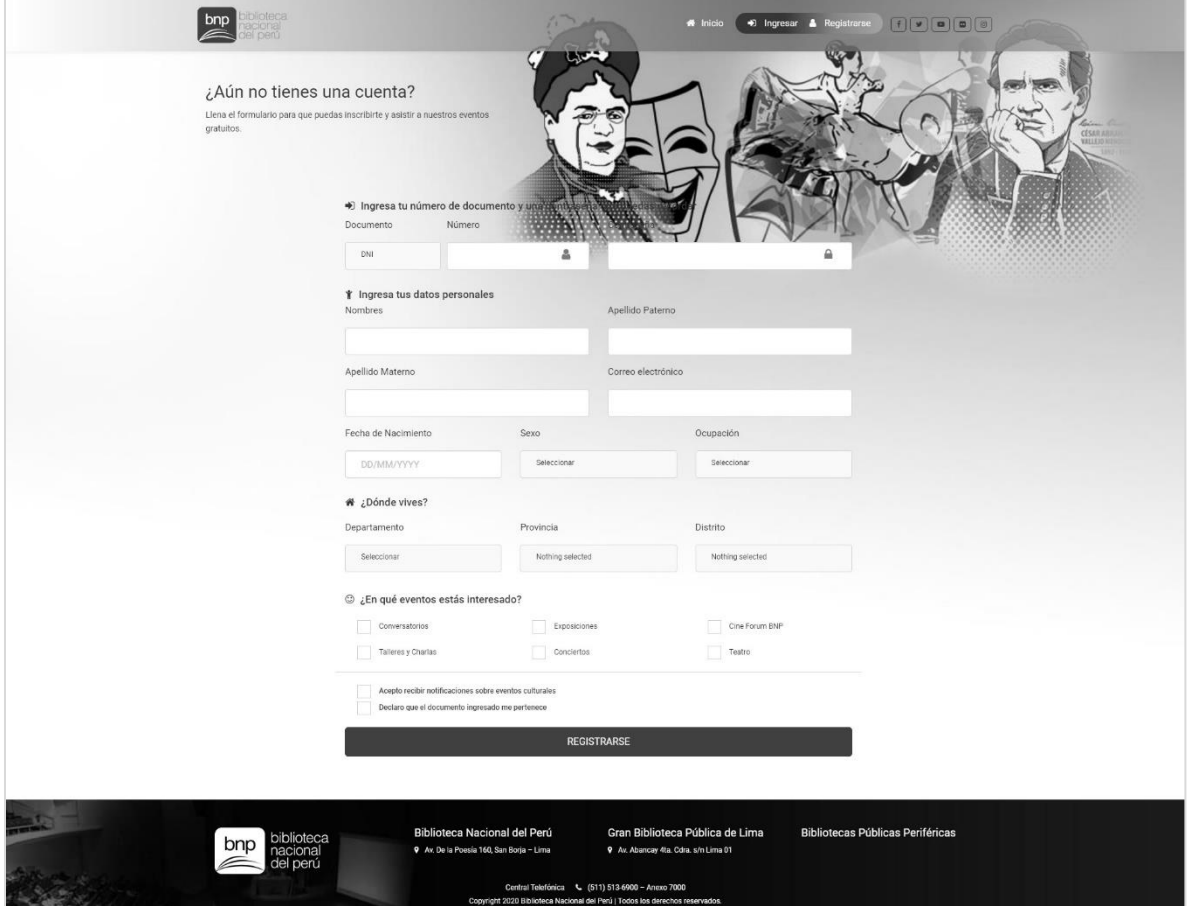

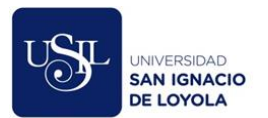

# **Anexo K. Página "Ingresar" del aplicativo web del Sistema de Gestión de Eventos**

#### **Culturales**

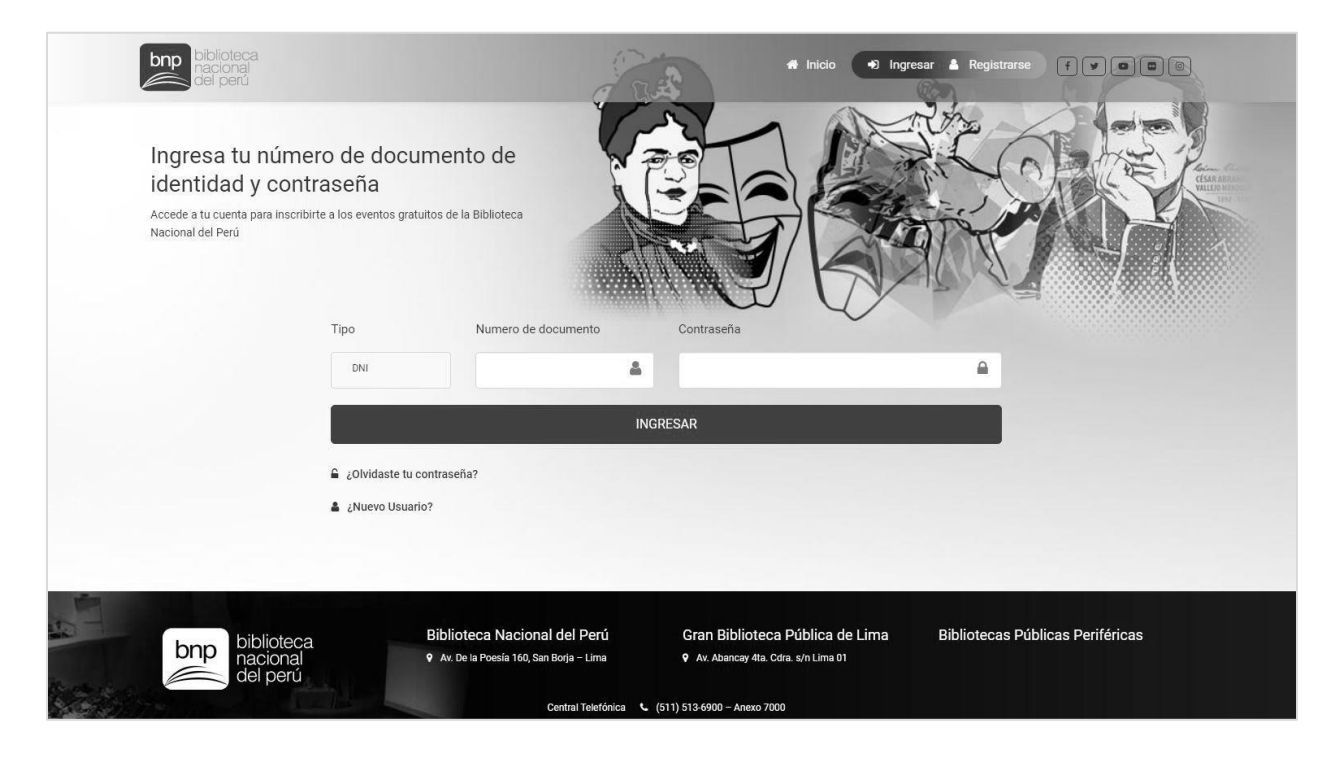

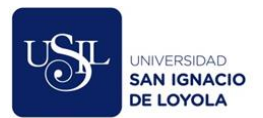

# **Anexo L. Correo de confirmación de inscripción a un evento enviado por el Sistema de**

#### **Gestión de Eventos Culturales.**

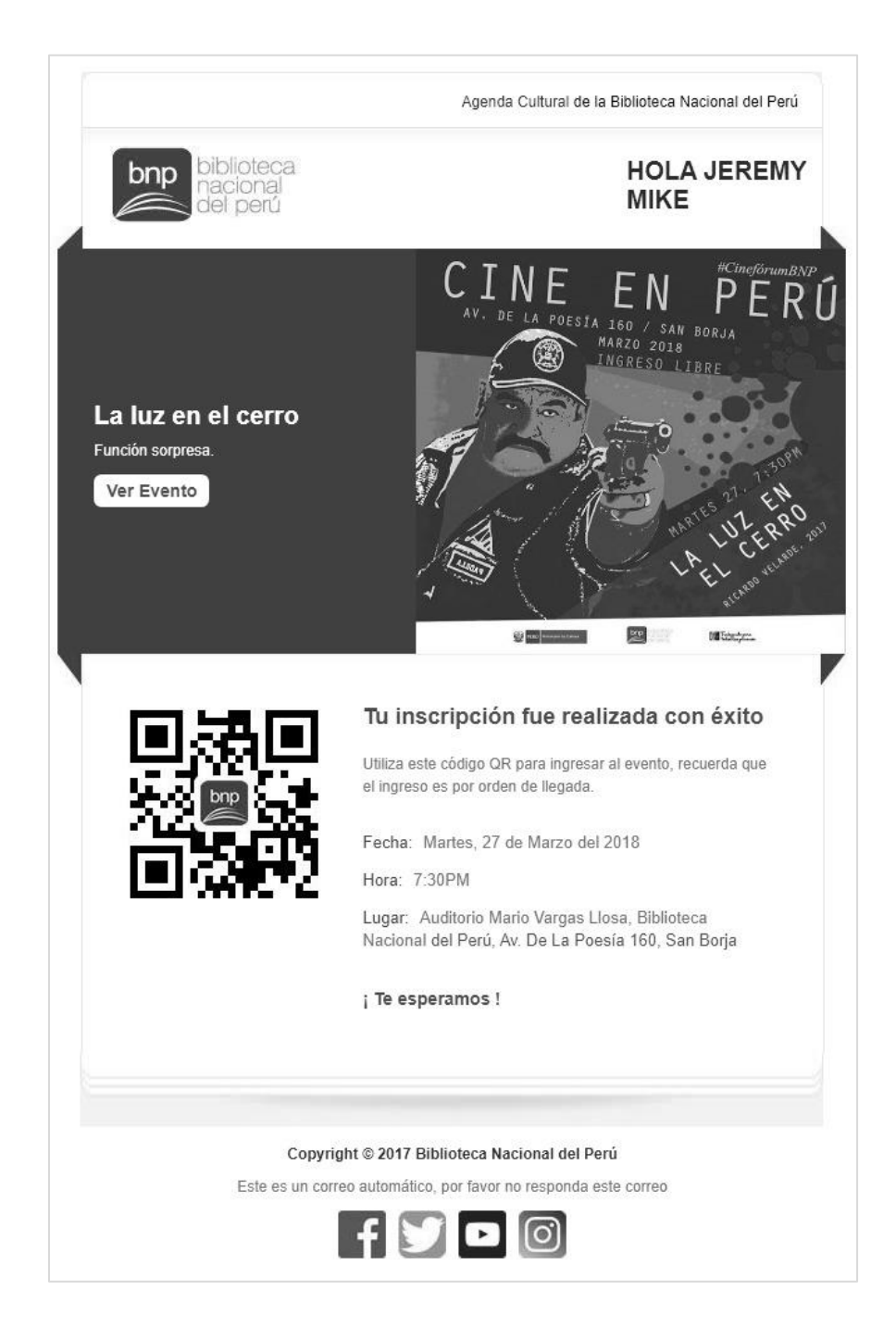

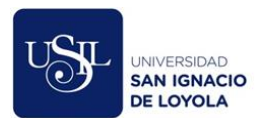

# **Anexo M. Página "Mantenimiento de eventos" del aplicativo web del Sistema de Gestión de**

# **Eventos Culturales.**

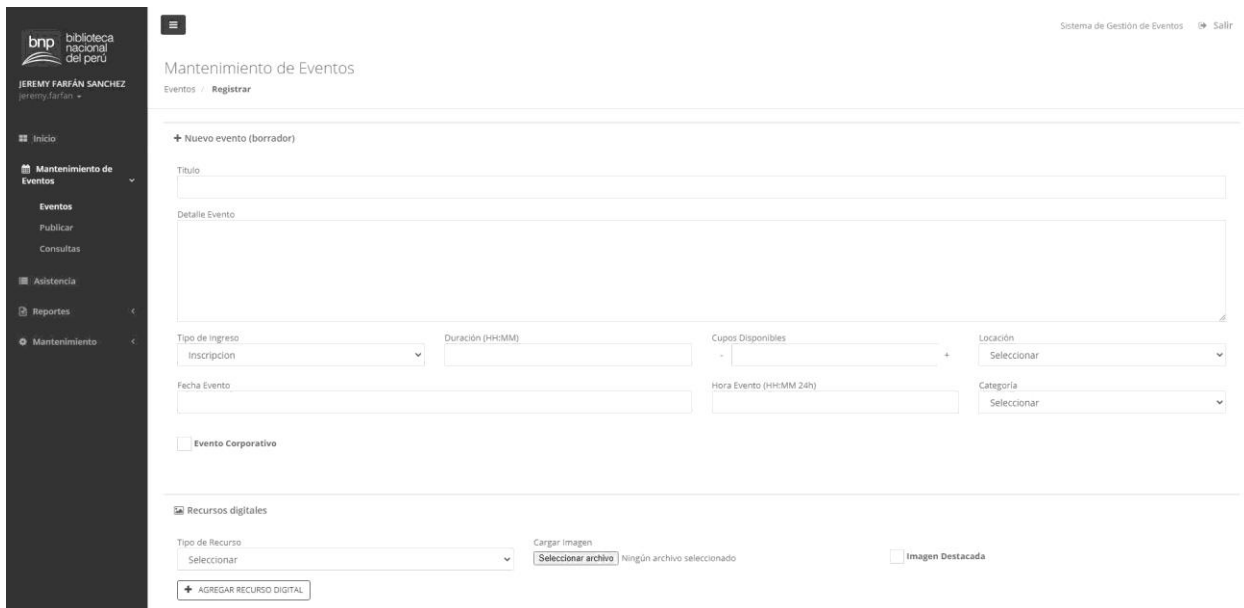

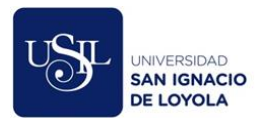

# **Anexo N. Página "Asistencia a eventos" del aplicativo web del Sistema de Gestión de**

# **Eventos Culturales.**

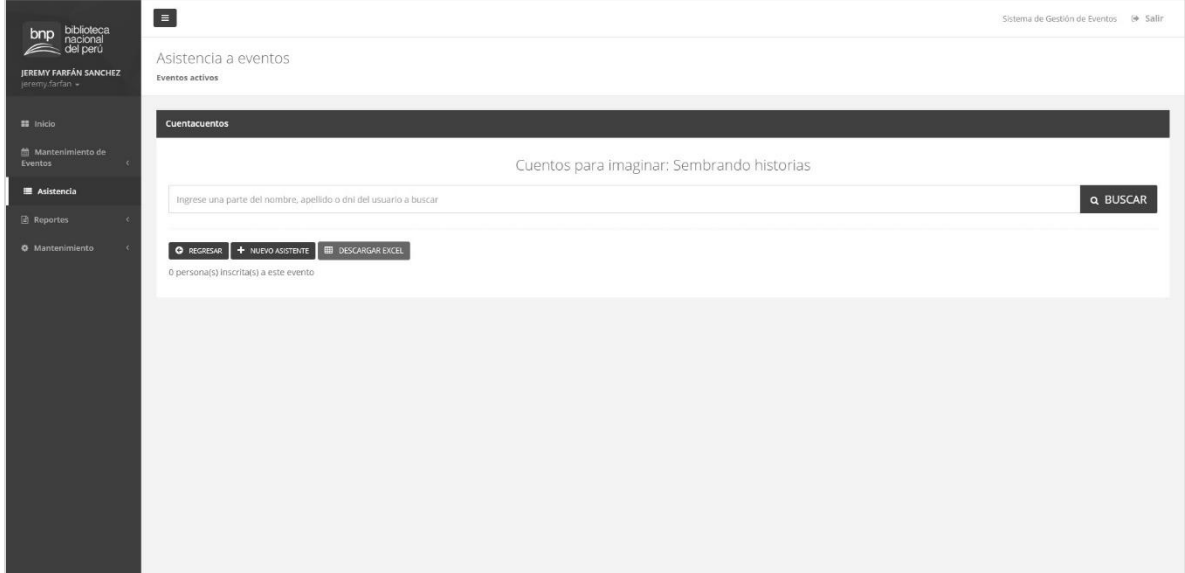

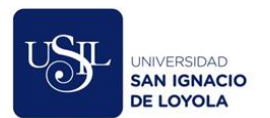

# **Anexo O. Página "Reporte de usuarios externos" del aplicativo web del Sistema de Gestión**

# **de Eventos Culturales.**

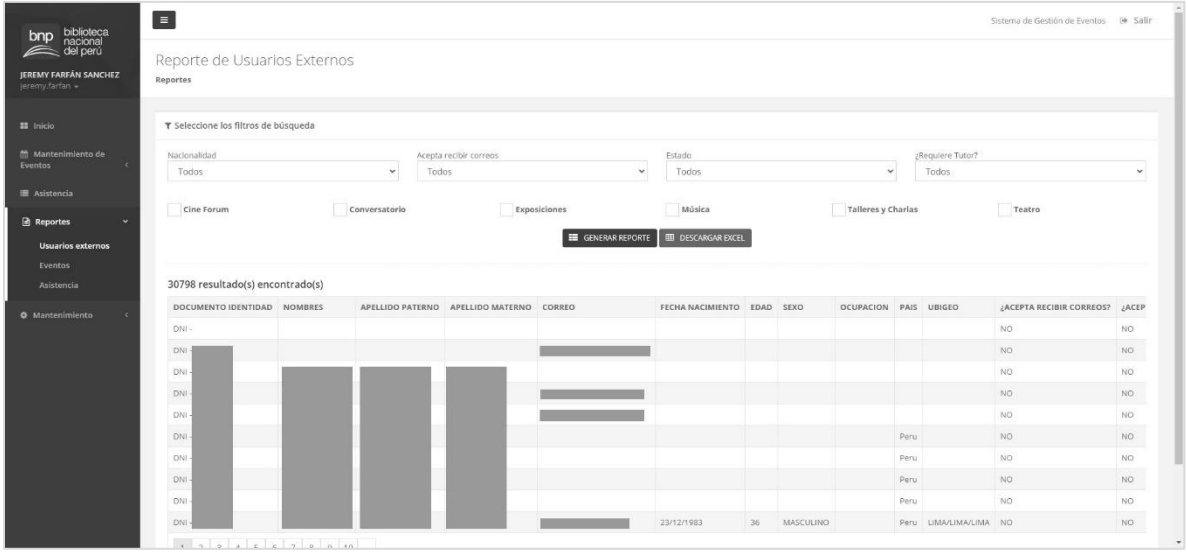

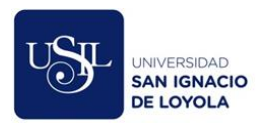

# **Anexo P. Página "Reporte de eventos" del aplicativo web del Sistema de Gestión de**

# **Eventos Culturales.**

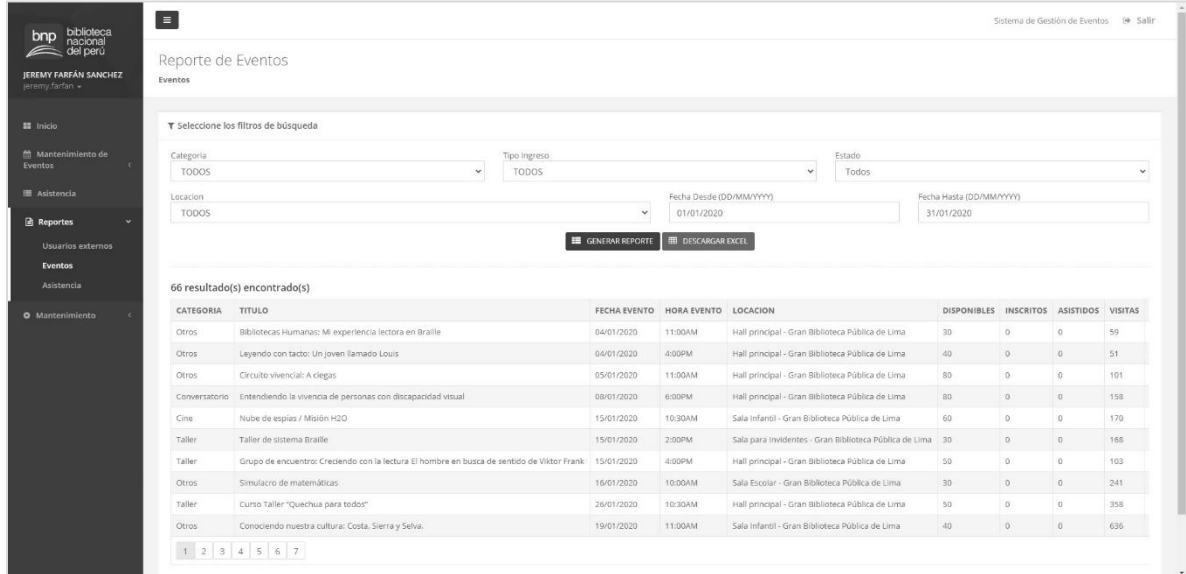

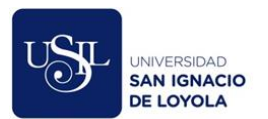

# **Anexo Q. Página "Reporte de asistencia" del aplicativo web del Sistema de Gestión de**

# **Eventos Culturales**

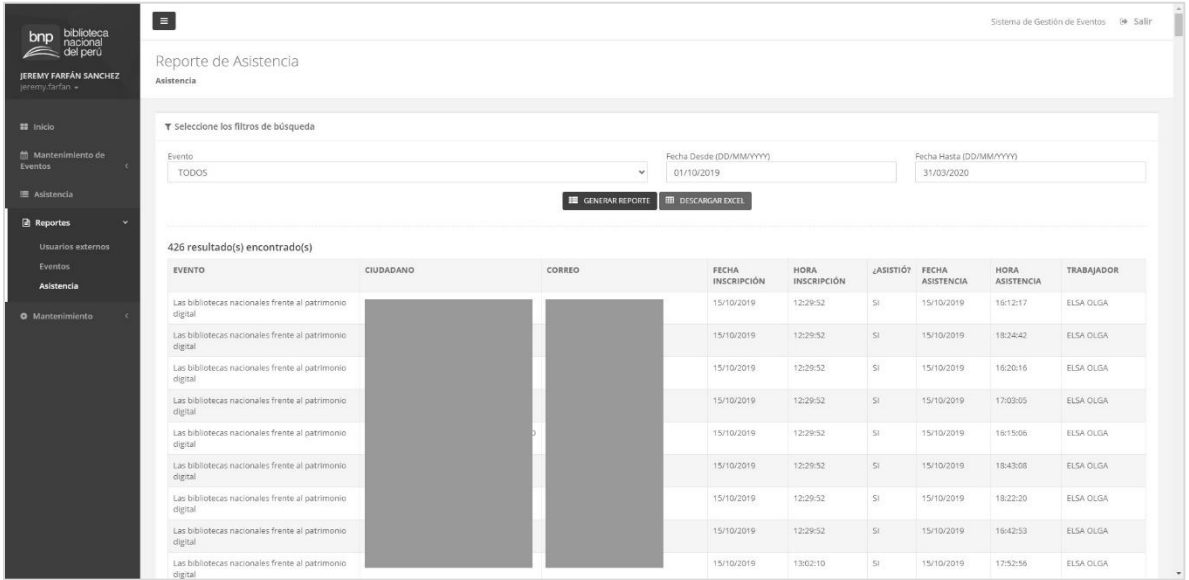

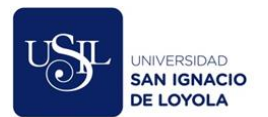

# **Anexo R. Página "Mantenimiento de usuarios externos" del aplicativo web del Sistema de**

# **Gestión de Eventos Culturales.**

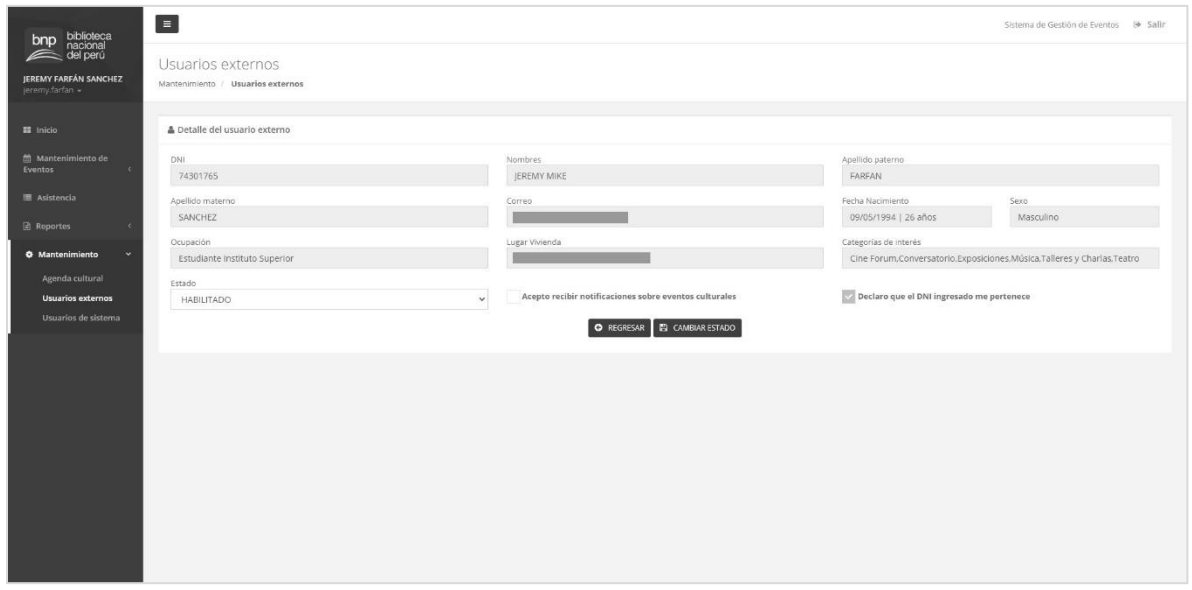

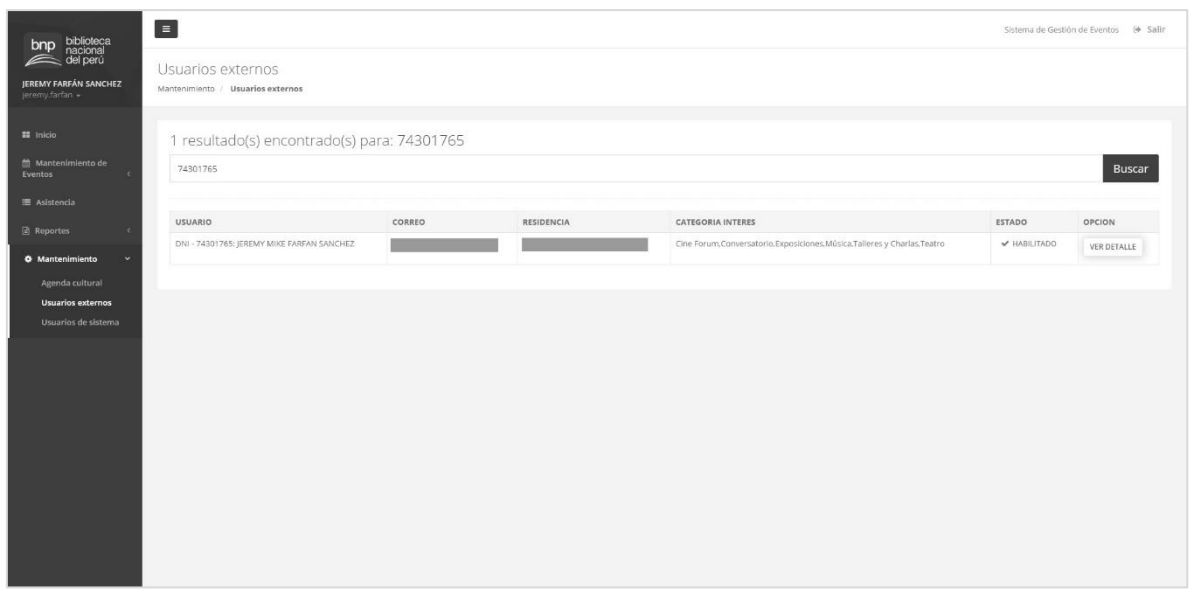

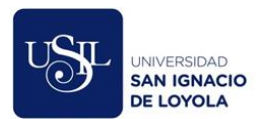

# **Anexo S. Página "Mantenimiento de usuarios del sistema" del aplicativo web del Sistema**

# **de Gestión de Eventos.**

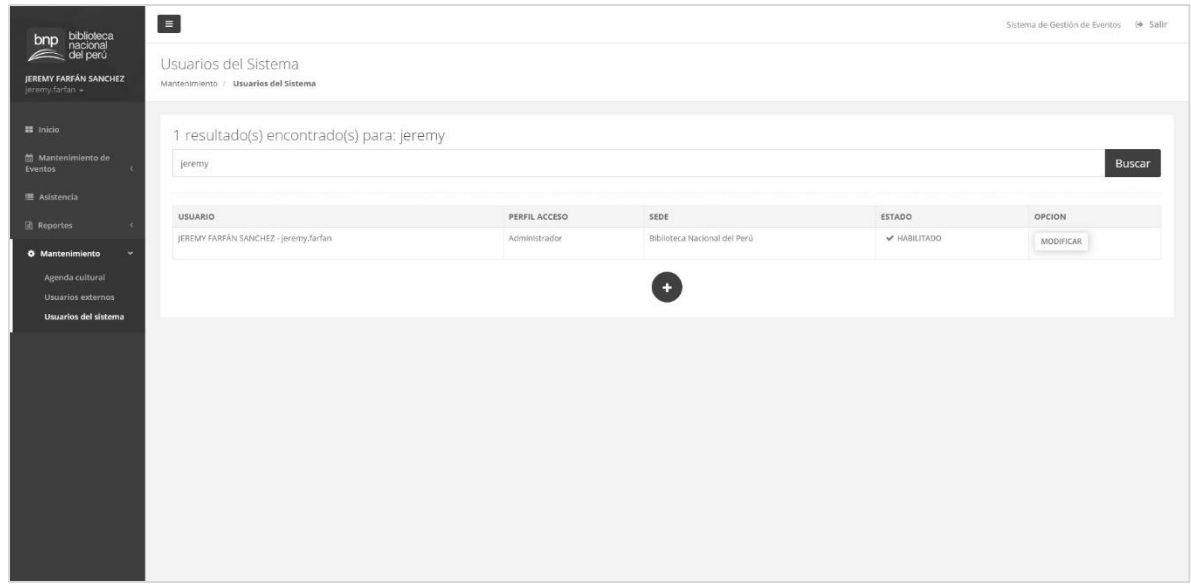

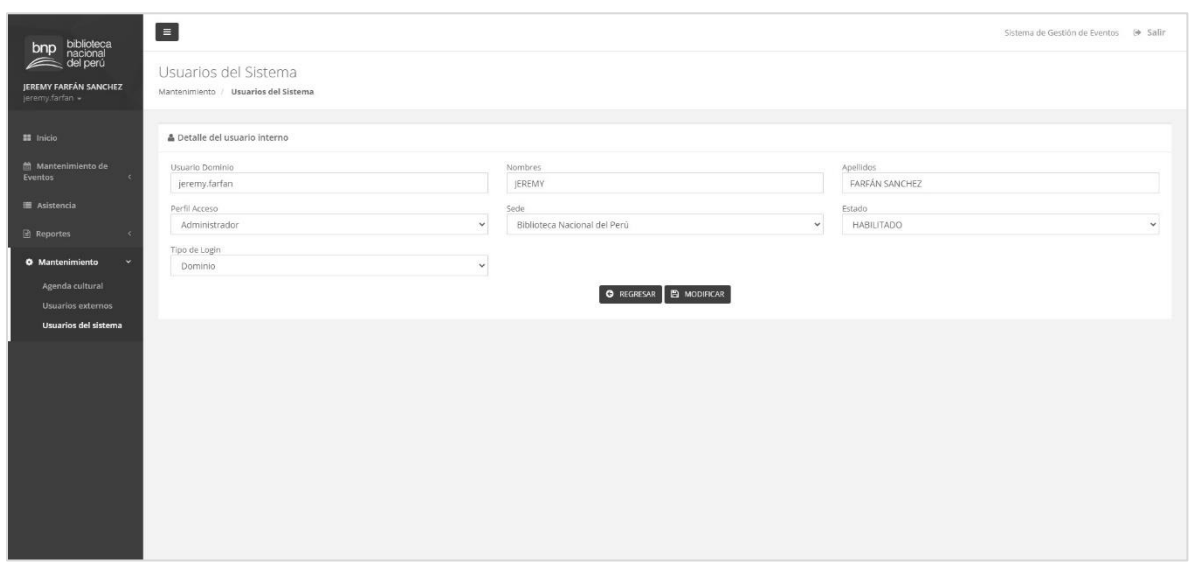

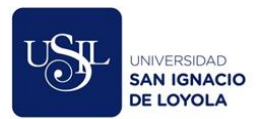

# **Anexo T. Página "Inicio" del aplicativo móvil del Sistema de Gestión de Eventos**

#### **Culturales.**

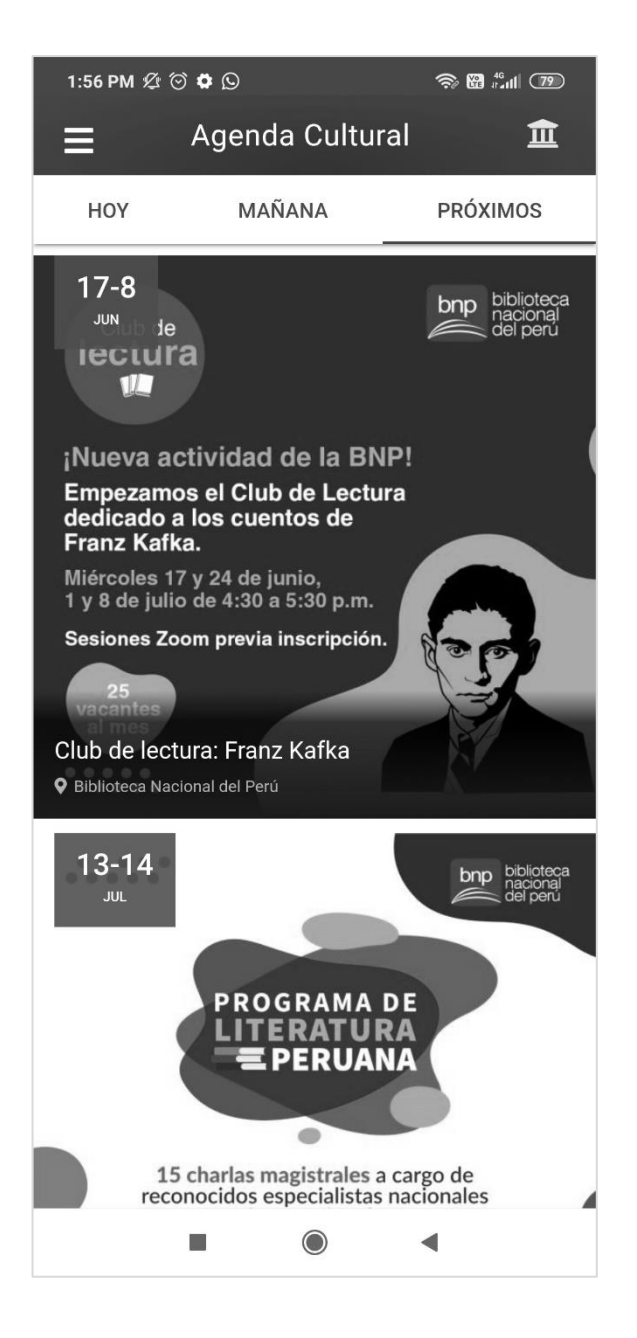

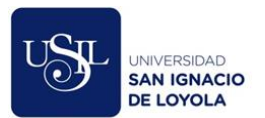

# **Anexo U. Página "Detalle del evento" del aplicativo móvil del Sistema de Gestión de**

#### **Eventos Culturales.**

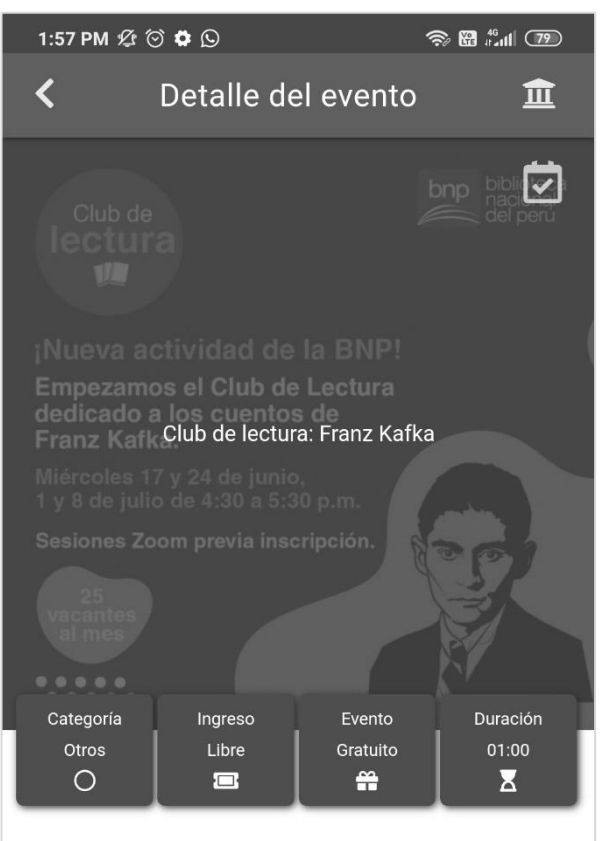

#### **SOBRE EL EVENTO**

Empezamos esta actividad dirigida a jóvenes y adultos. El club propone lecturas colectivas en grupos reducidos y de manera privada. Iniciamos con cuatro miércoles sobre Kafka.

Sesión 1: El escudo de la ciudad.

Sesión 2: Un golpe a la puerta del cortijo.

Sesión 3: Ser infeliz.

Sesión 4: Un médico rural.

Los cuentos seleccionados se encuentran en BNP Digital. La participación será vía Zoom. Solo hay 25 vacantes. ¡No demores en inscribirte en este enlace!

 $\blacktriangleleft$ 

 $\bigcirc$ E

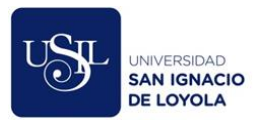

# **Anexo V. Página "Mi agenda" del aplicativo móvil del Sistema de Gestión de Eventos**

#### **Culturales.**

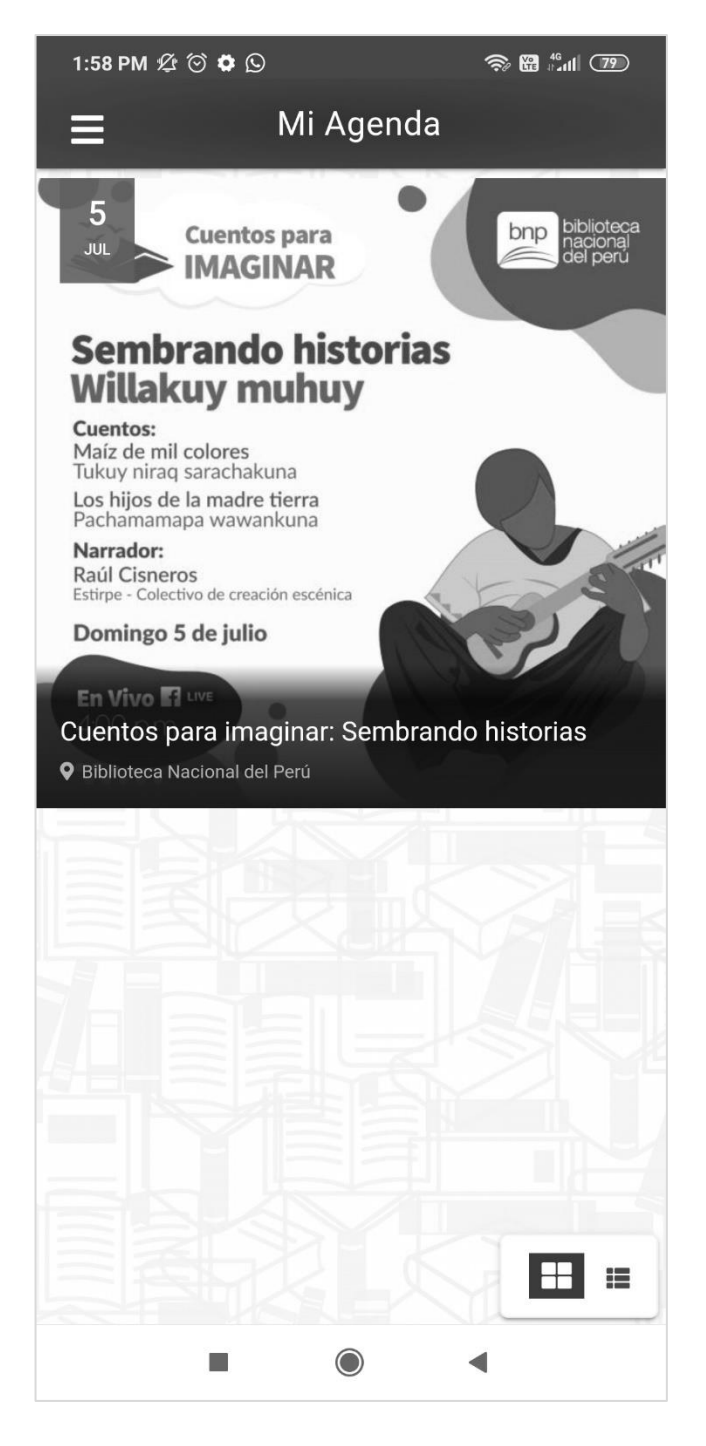

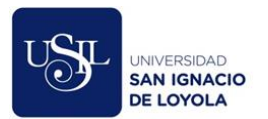

# **Anexo W. Página "Eventos asistidos" del aplicativo móvil del Sistema de Gestión de**

# **Eventos Culturales.**

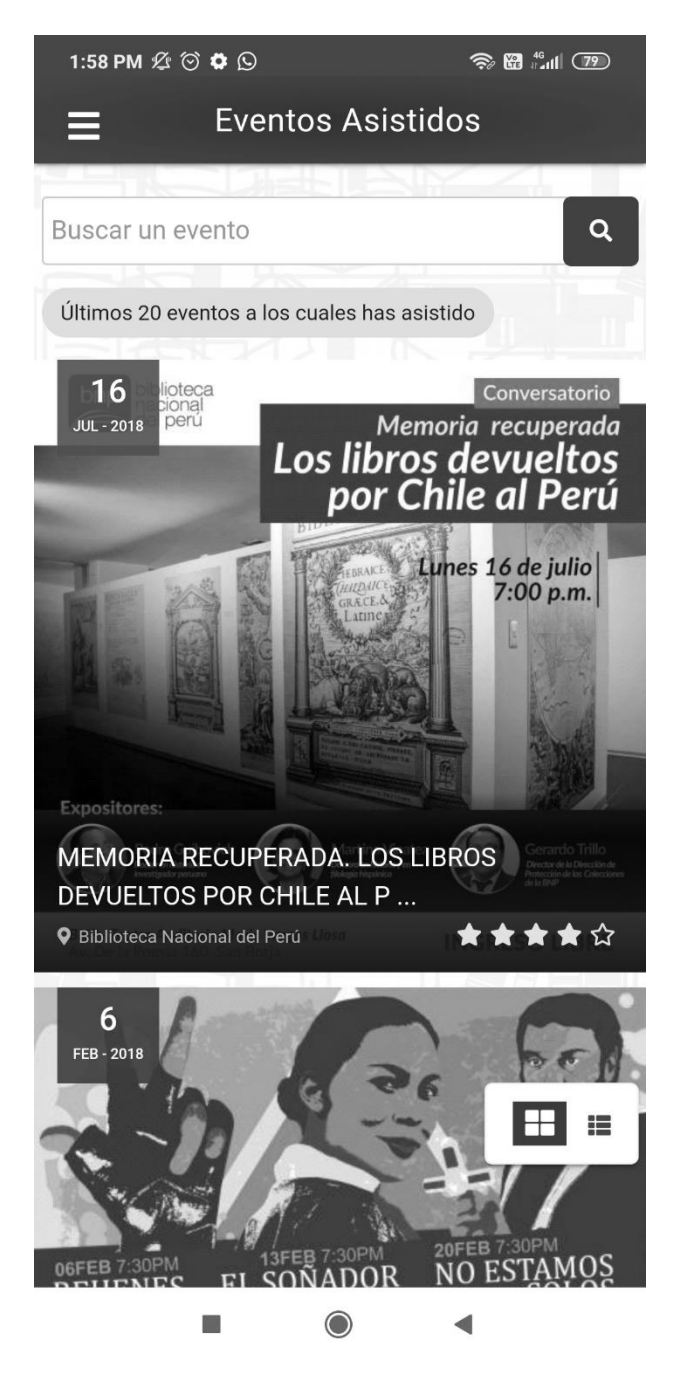

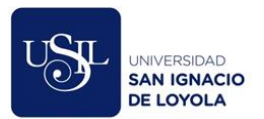

# **Anexo X. Página "Mi Perfil" del aplicativo móvil del Sistema de Gestión de Eventos**

# **Culturales.**

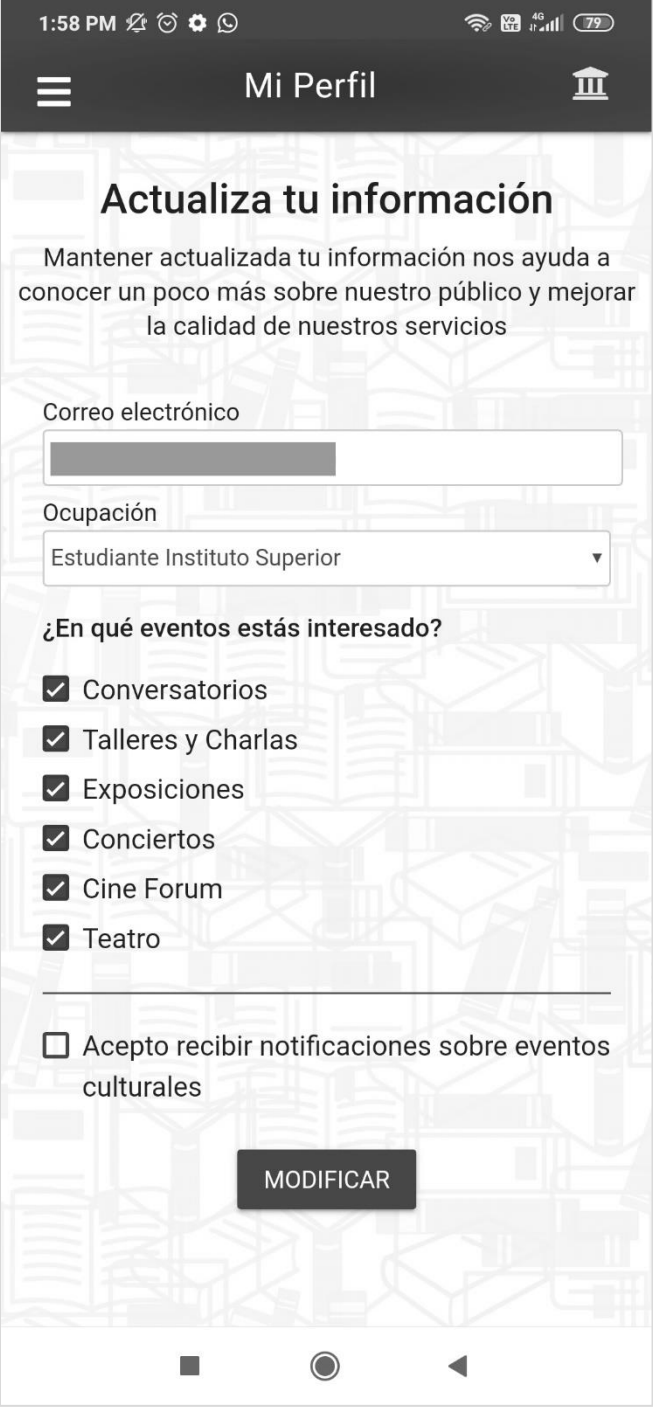

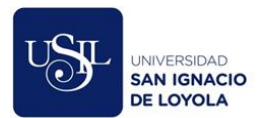

# **Anexo Y. Correo de publicidad sobre nuevos eventos enviado por el Sistema de Gestión de**

#### **Eventos Culturales***.*

#### Lunes 14 de enero, 9:30 a.m.

#### **TALLER DE CUENTACUENTOS**

Busca motivar en niños y niñas entre 8 a 12 años el hábito de la lectura, a través de cuentos seleccionados. Se desarrollará en base a la dramatización y la lectura de los cuentos

Facilitadora: Carmen Valverde

Informes: Teléfono 513 6900 anexo 7609

Sala Escolar - GBPL / Ingreso libre

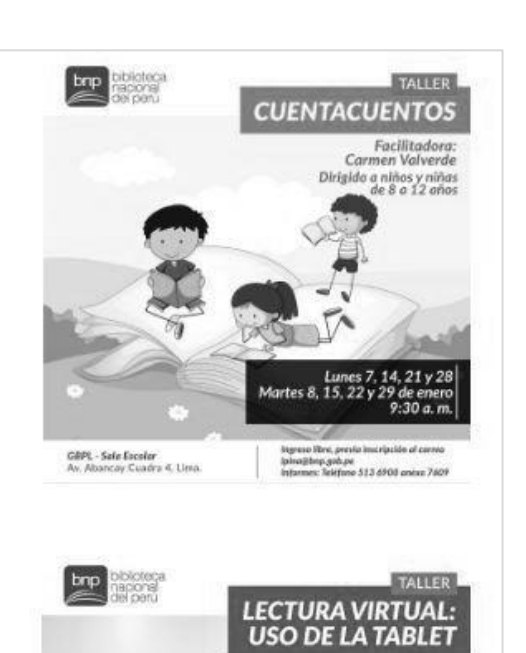

Lunes 14 de enero, 10:30 a.m.

#### LECTURA VIRTUAL: USO DE LA TABLET

Permite que los padres y madres exploren distintas páginas web y otros recursos<br>virtuales para incentivar la lectura a sus hijos. Dirigido a niños y niñas de 6 a 12 años con la participación de sus padres y madres.

Facilitadora: Celeste Gómez

Informes: Teléfono 513 6900 anexo 7609

Sala Escolar - GBPL / Ingreso libre

#### Lunes 14 de enero, 3:00 p.m.

#### TALLER DE VERANO: **LECTURA** CREATIVA

Se busca incentivar el placer por la lectura y satisfacer la curiosidad de niños y niñas entre 3 y 5 años. Para ello se aplicarán técnicas de lectura y juegos.

Facilitadora: Cecilia Morales

Ingreso libre (Capacidad limitada)

Informes: Teléfono 513 6900 anexo 7606

Sala Infantil - GBPL

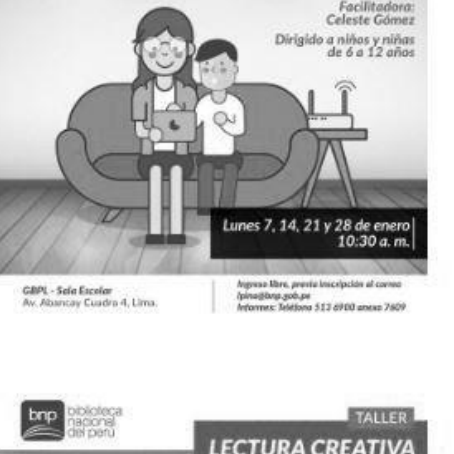

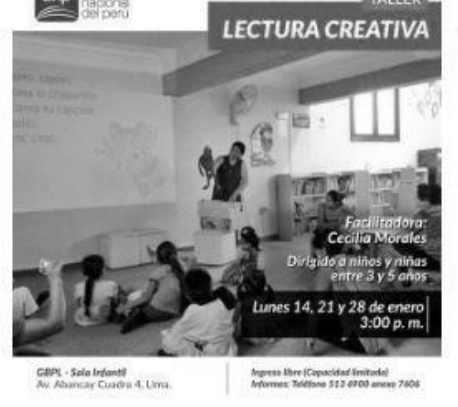

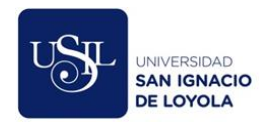

# **Anexo Z. Casos de prueba por requerimiento funcional**

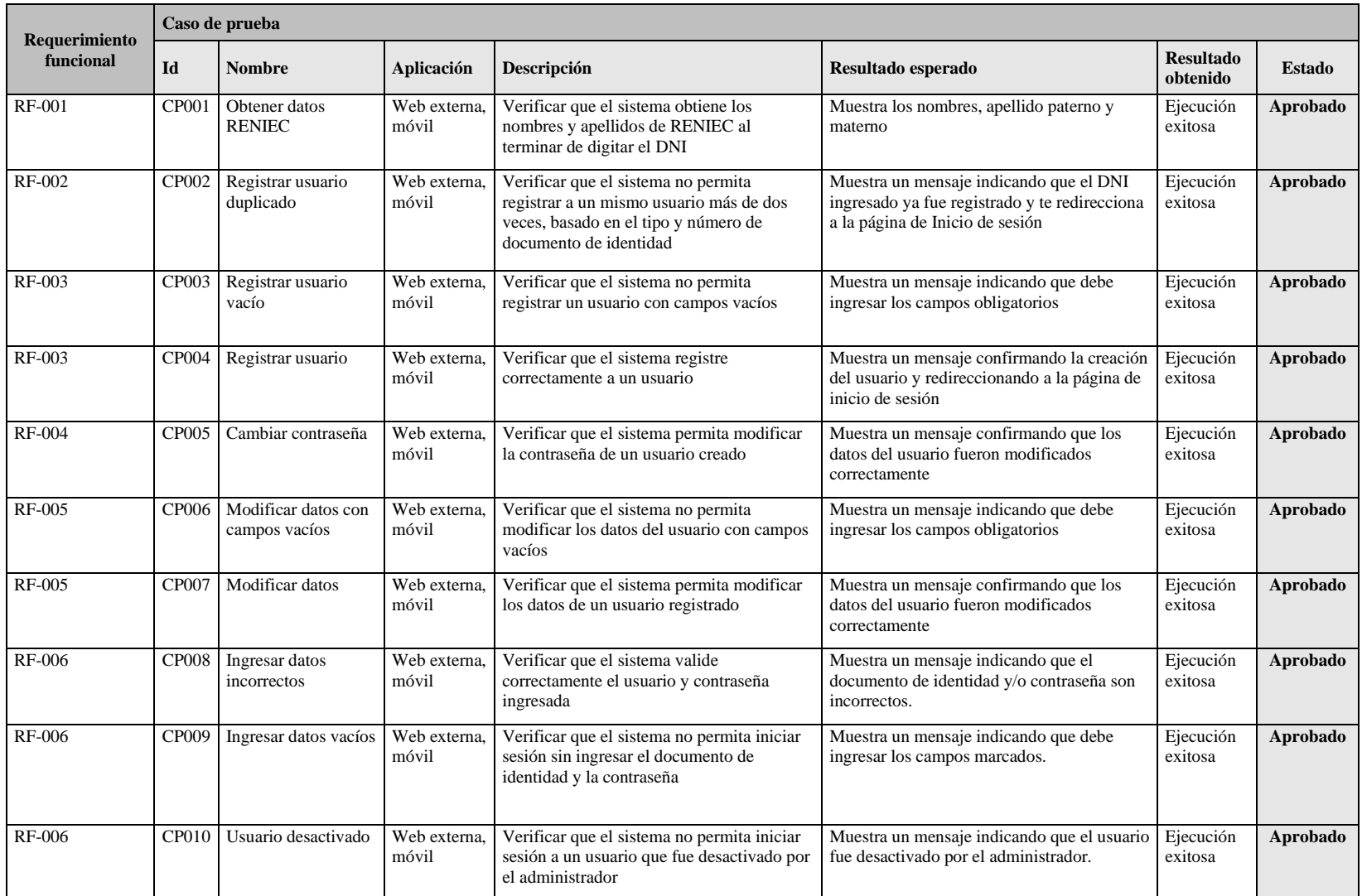

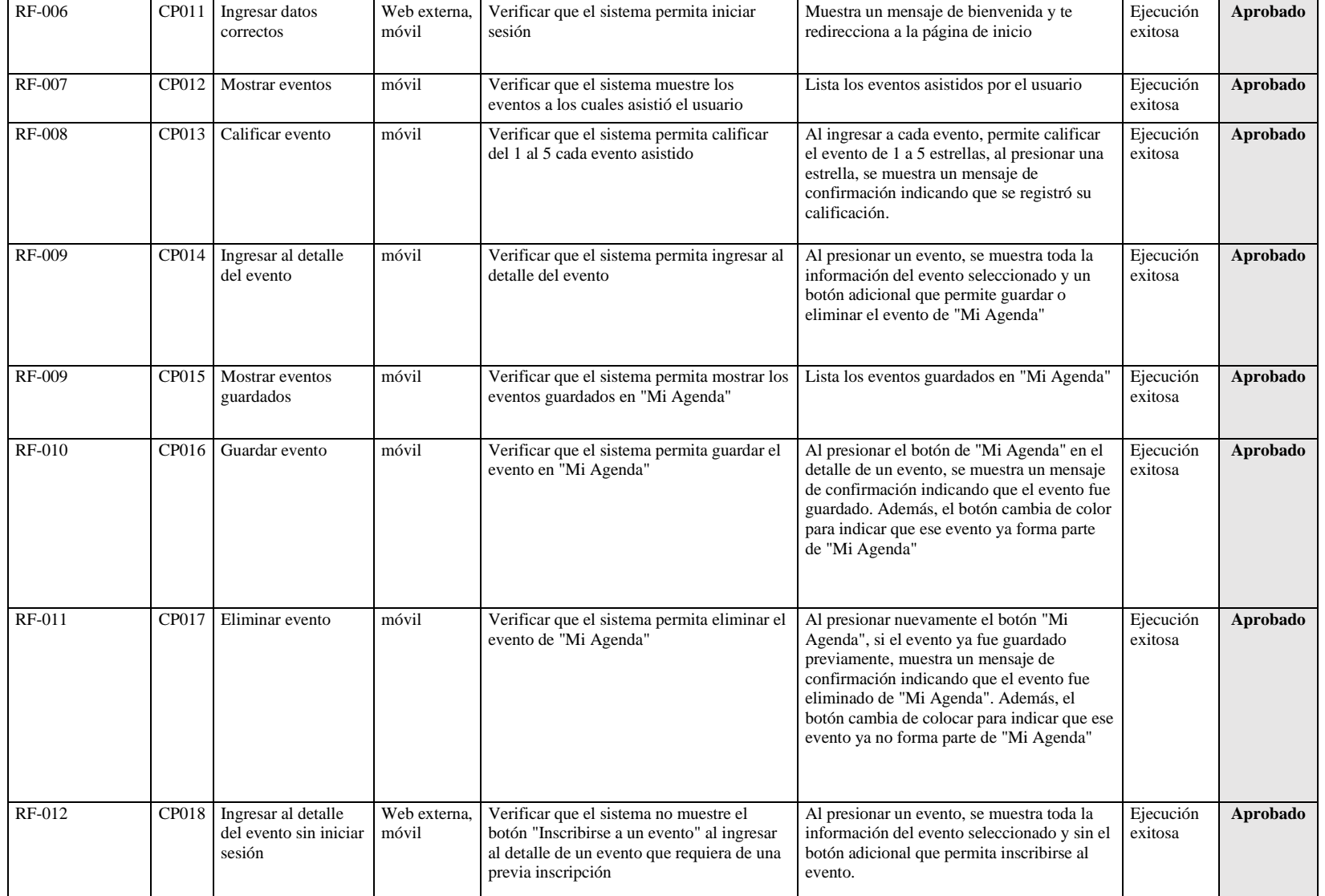

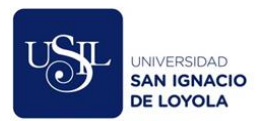

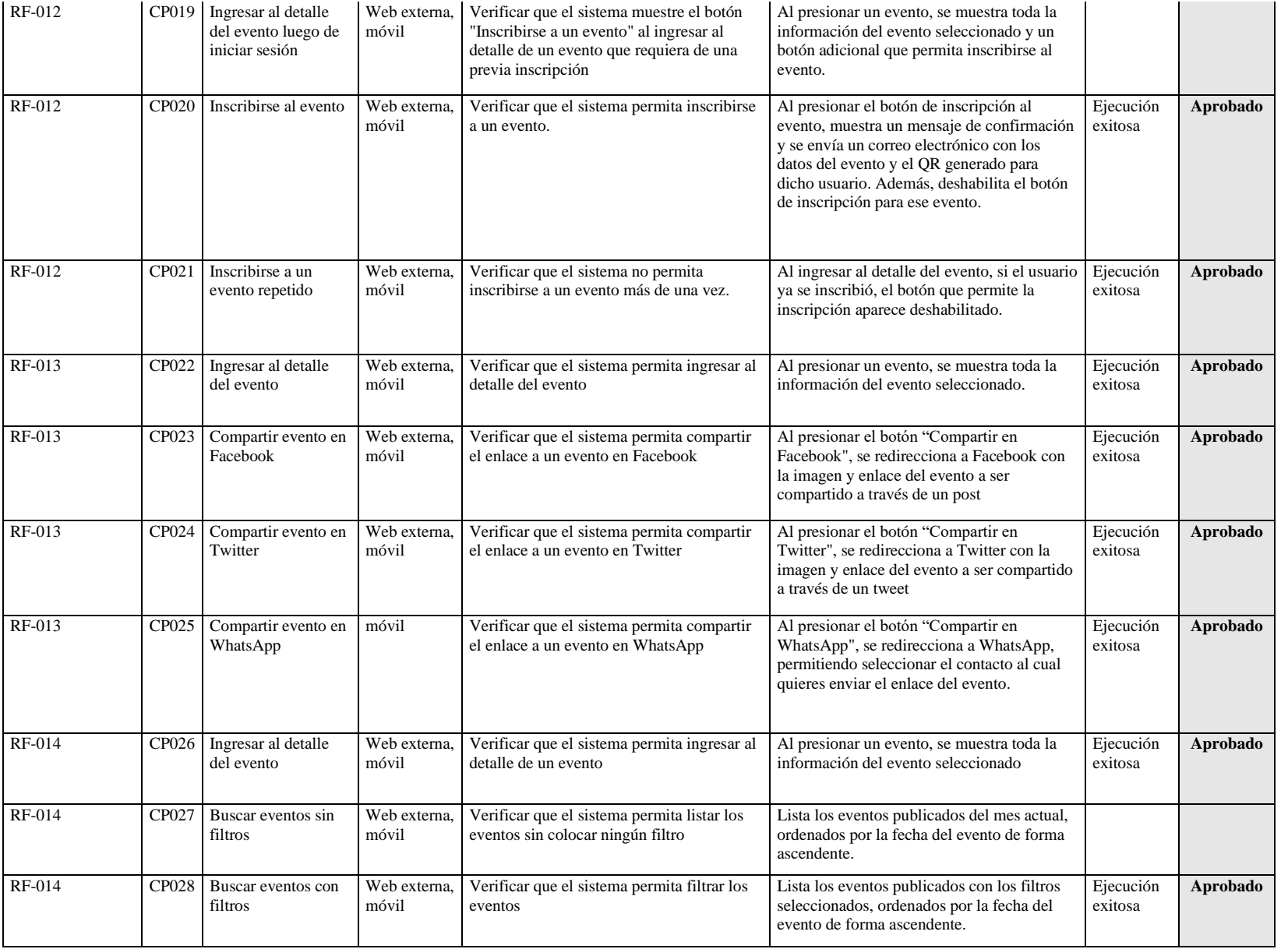

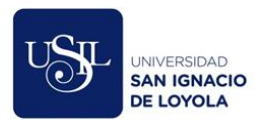

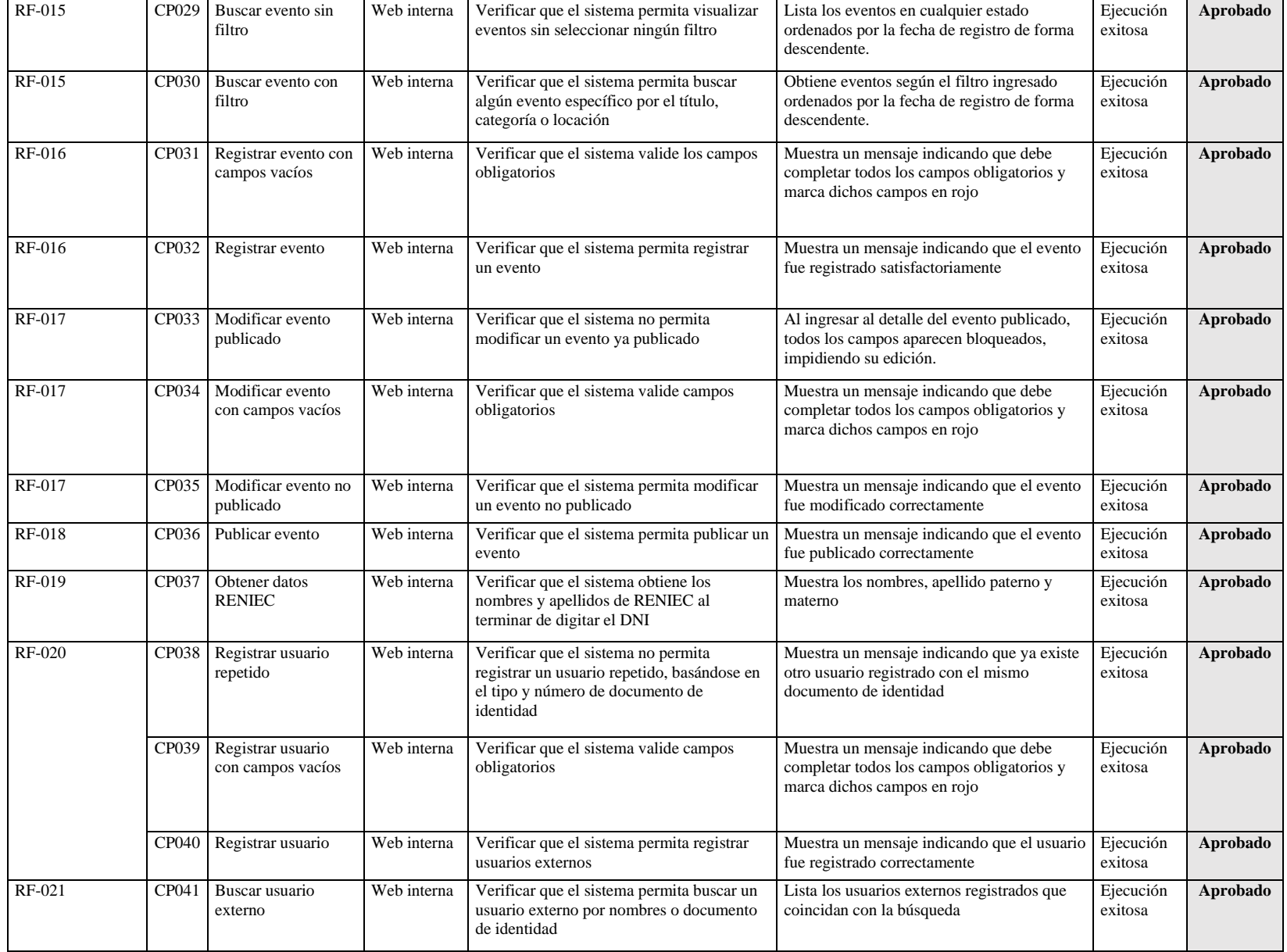

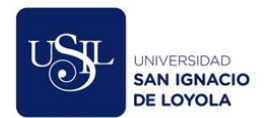

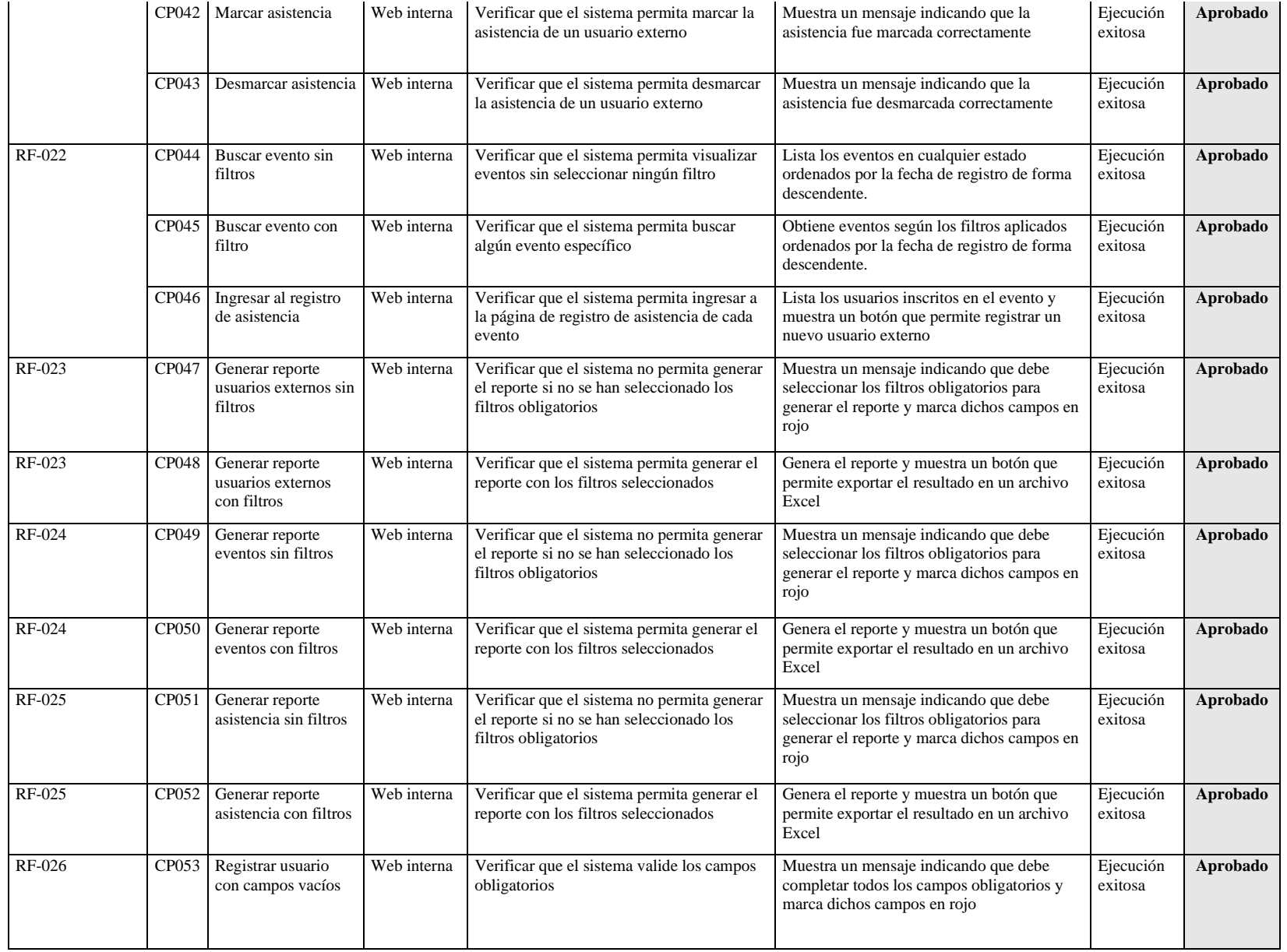

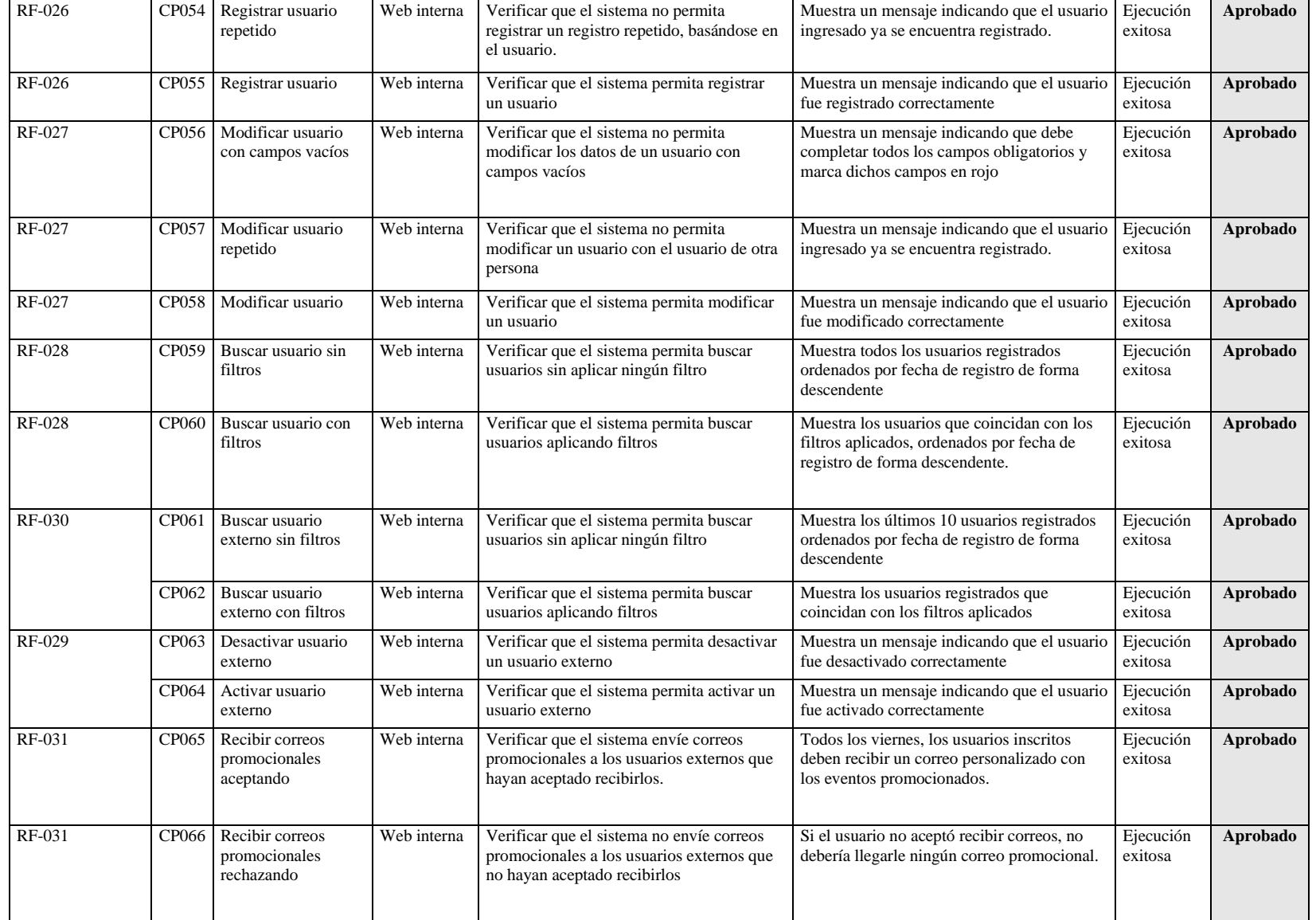

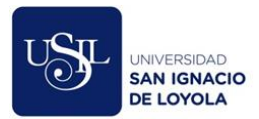

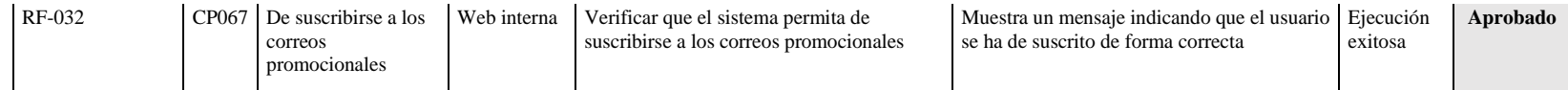

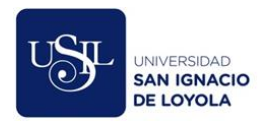

# **Anexo AA. Publicación en Facebook sobre el lanzamiento del Sistema de Gestión de**

#### **Eventos Culturales**

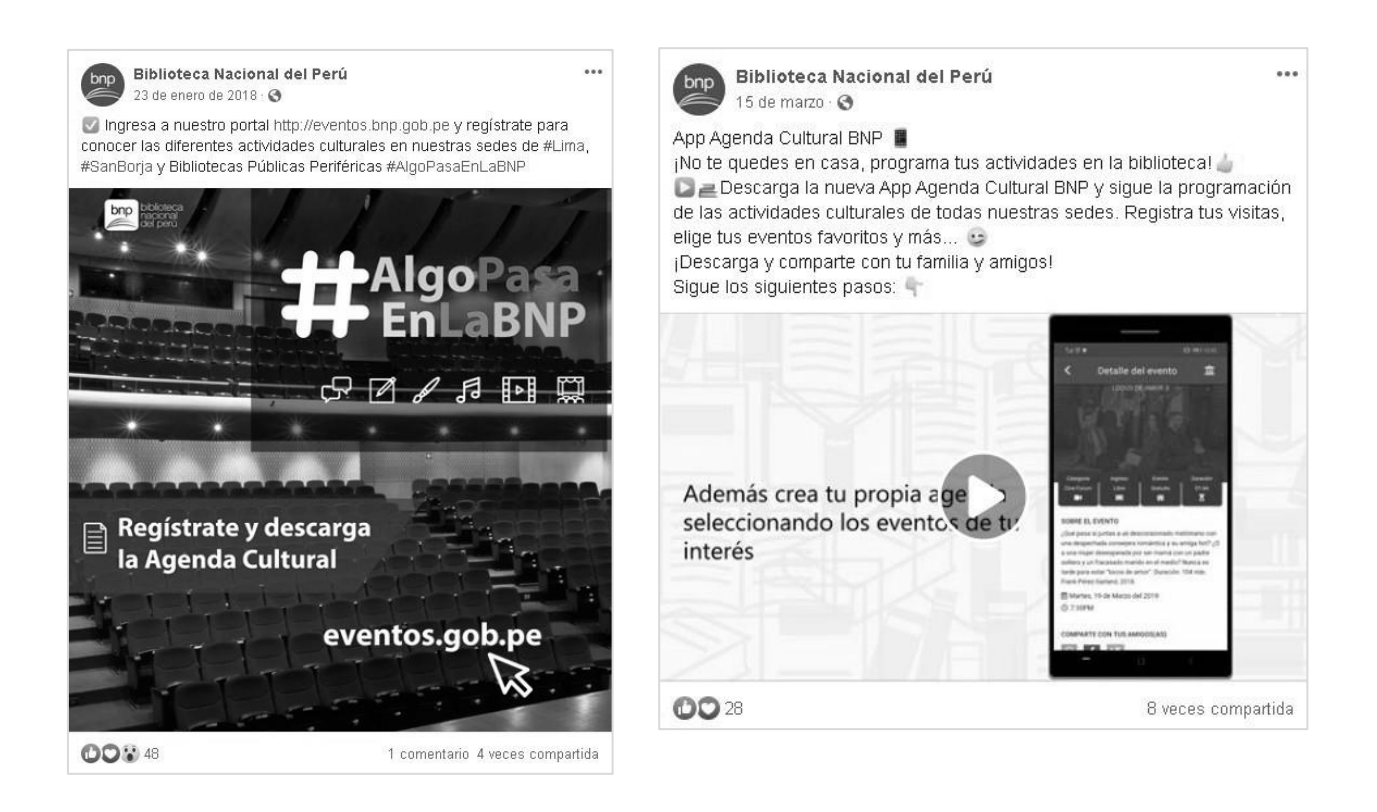
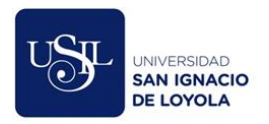

## **Anexo BB. Diagrama del proceso de difusión "To Be" utilizando BPMN**

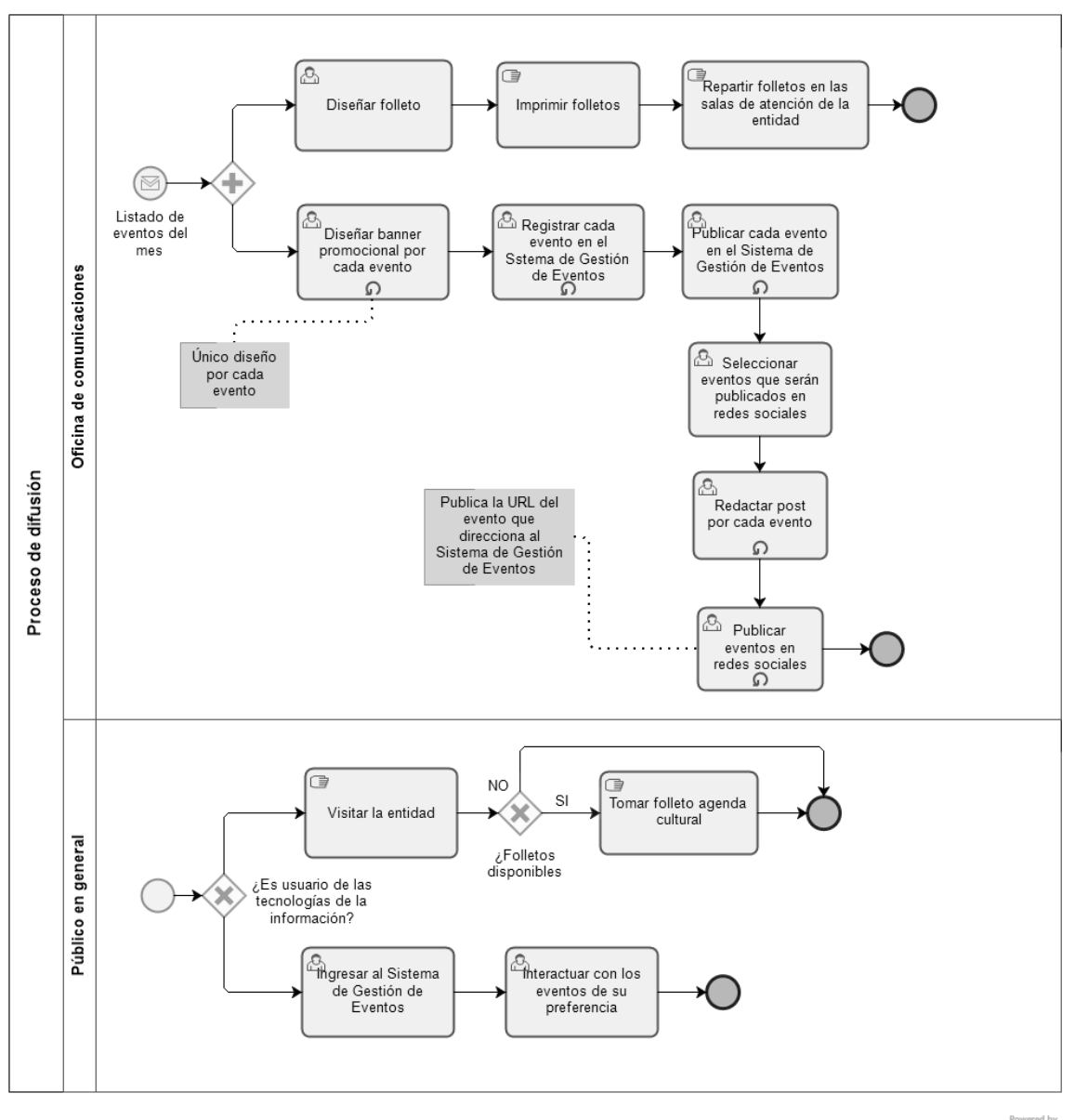

 $\frac{b}{\log b}$ 

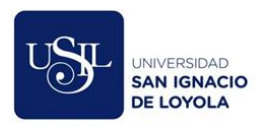

## **Anexo CC. Diagrama del proceso de control "To Be" utilizando BPMN**

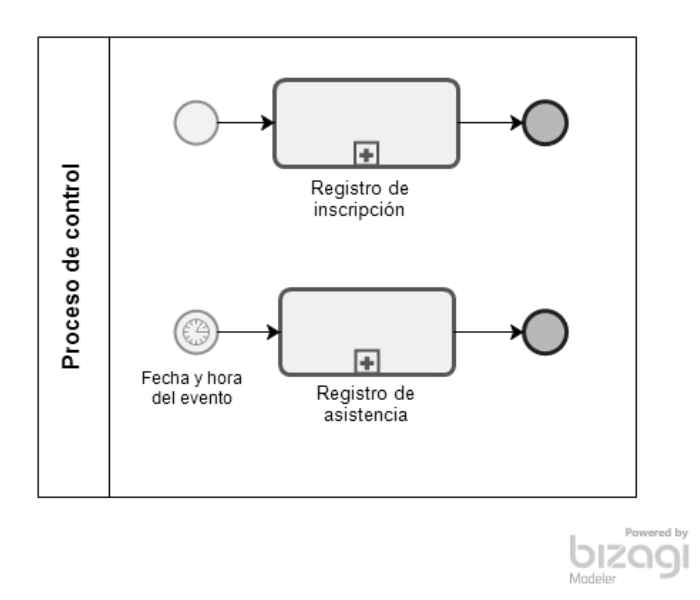

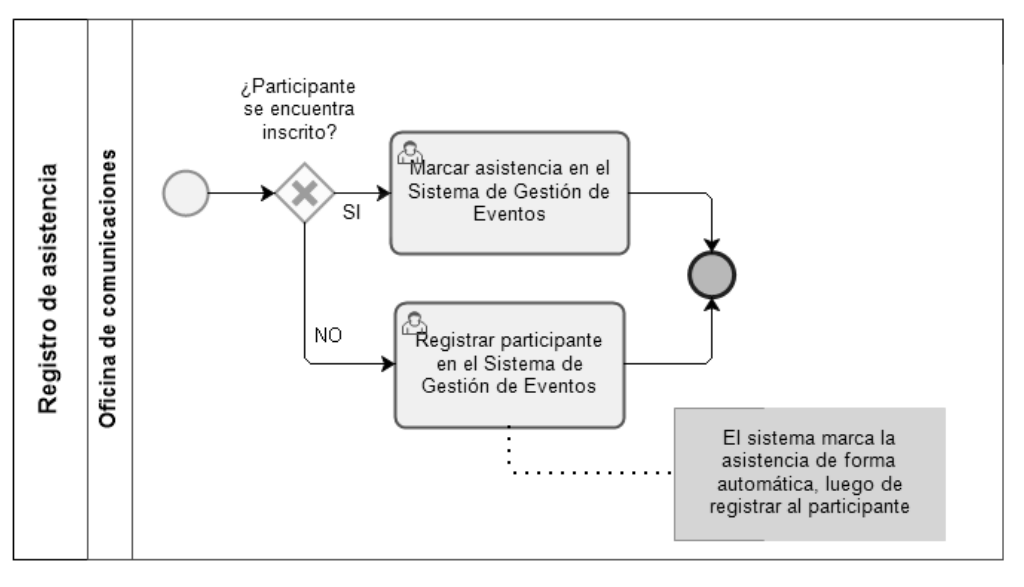

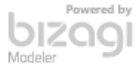

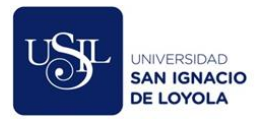

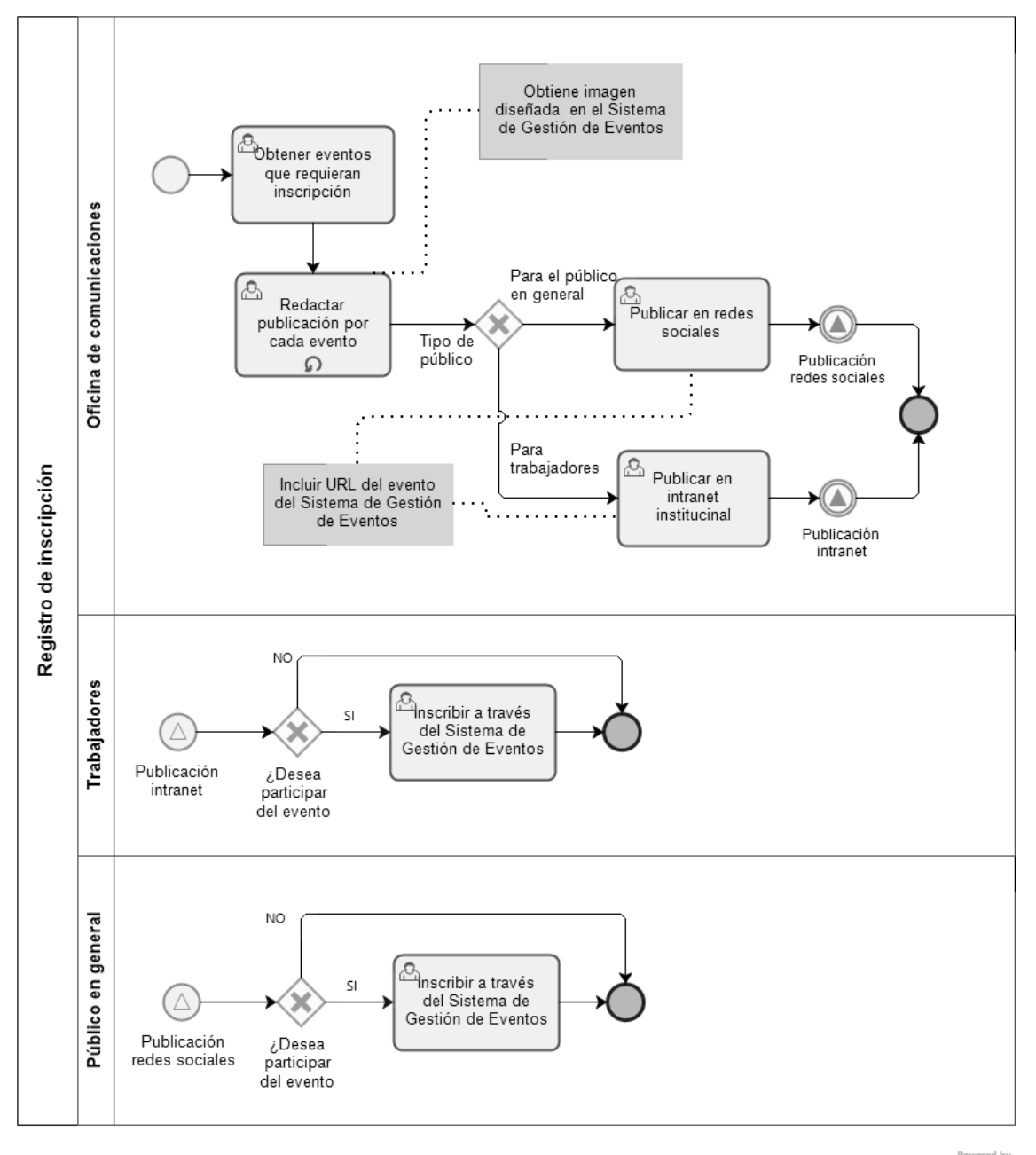

bizogl

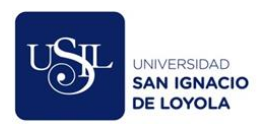

## **Anexo DD. Diagrama del proceso de seguimiento "To Be" utilizando BPMN**

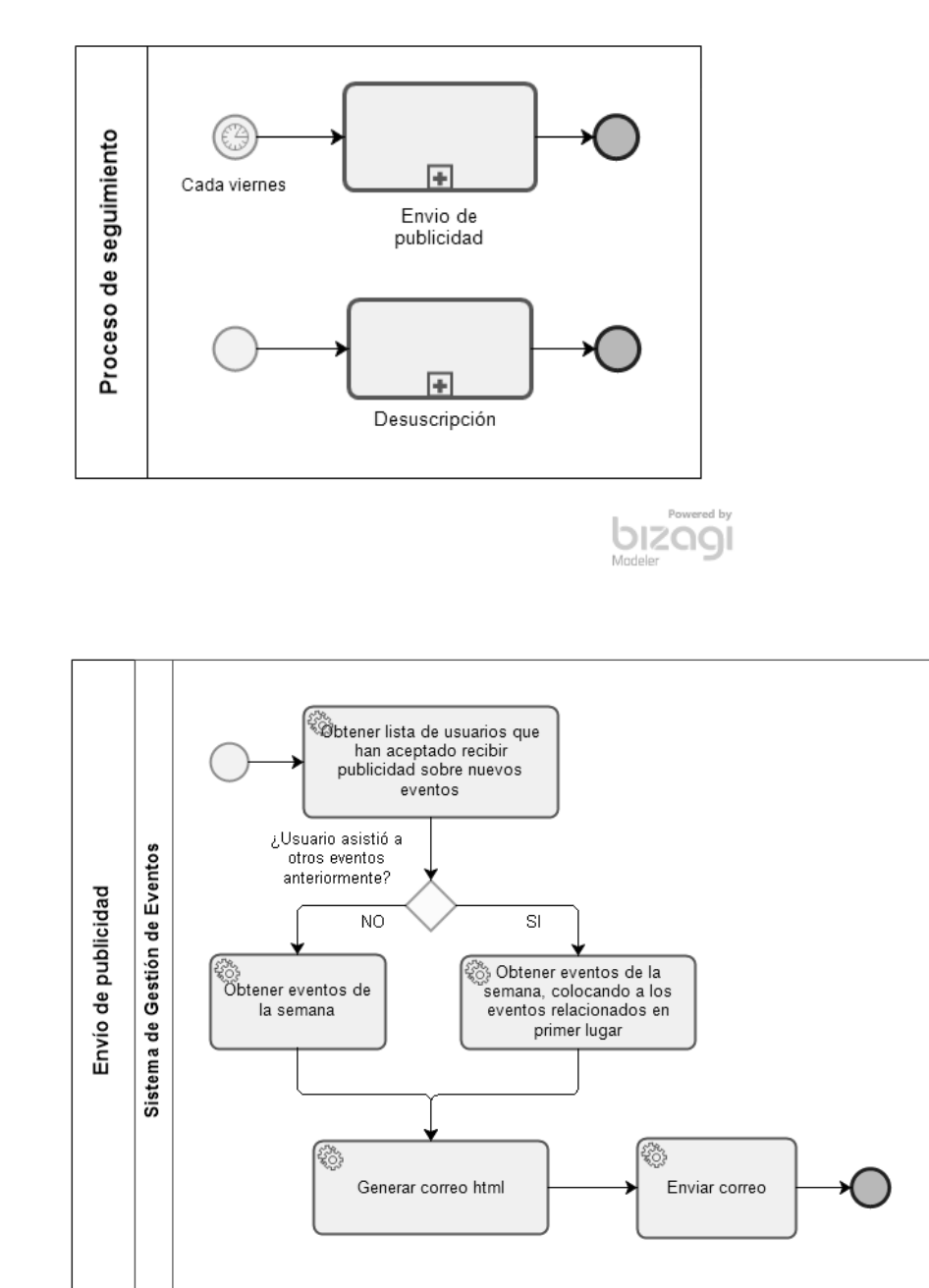

bizogl

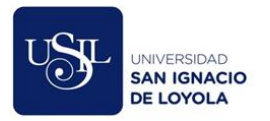

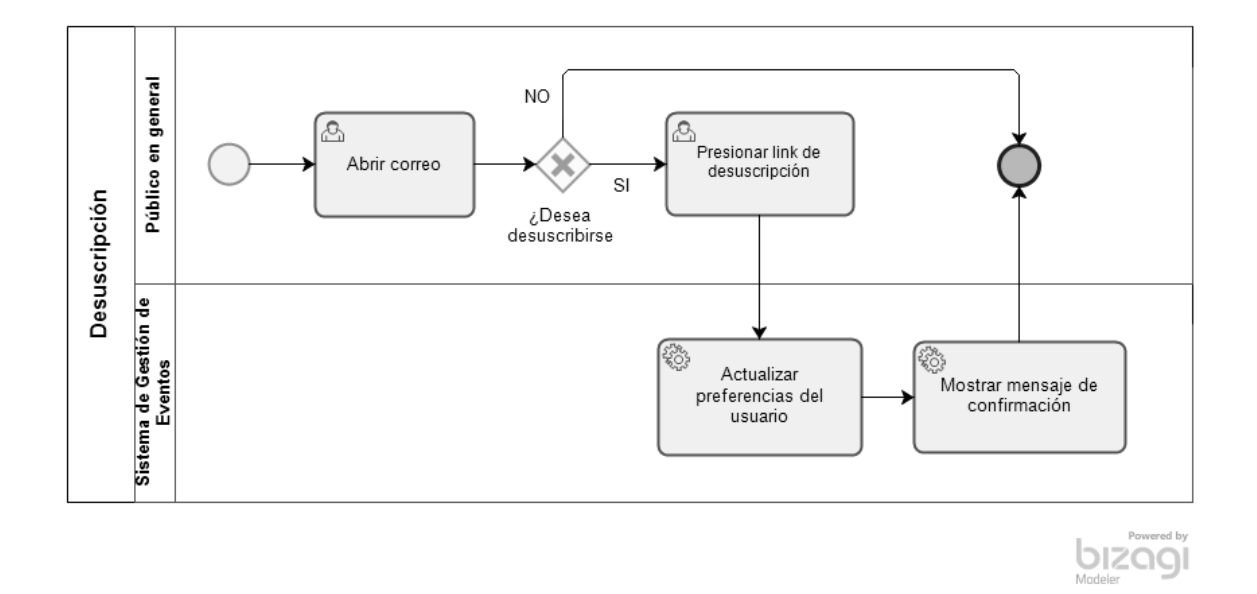